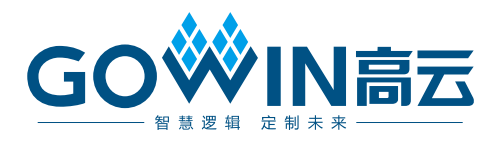

# Arora V 时钟资源(Clock) 用户指南

**UG306-1.0.2, 2024-02-02**

#### 版权所有 **© 2024** 广东高云半导体科技股份有限公司

GOWIN高云、Gowin、晨熙以及高云均为广东高云半导体科技股份有限公司注册商标, 本手 册中提到的其他任何商标,其所有权利属其拥有者所有。未经本公司书面许可,任何单位和 个人都不得擅自摘抄、复制、翻译本文档内容的部分或全部,并不得以任何形式传播。

#### 免责声明

本文档并未授予任何知识产权的许可,并未以明示或暗示,或以禁止反言或其它方式授予任 何知识产权许可。除高云半导体在其产品的销售条款和条件中声明的责任之外,高云半导体 概不承担任何法律或非法律责任。高云半导体对高云半导体产品的销售和/或使用不作任何 明示或暗示的担保,包括对产品的特定用途适用性、适销性或对任何专利权、版权或其它知 识产权的侵权责任等,均不作担保。高云半导体对文档中包含的文字、图片及其它内容的准 确性和完整性不承担任何法律或非法律责任,高云半导体保留修改文档中任何内容的权利, 恕不另行通知。高云半导体不承诺对这些文档进行适时的更新。

#### 版本信息

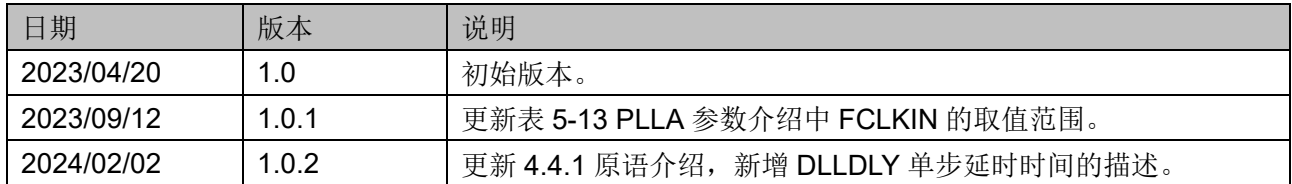

# <span id="page-3-0"></span>目录

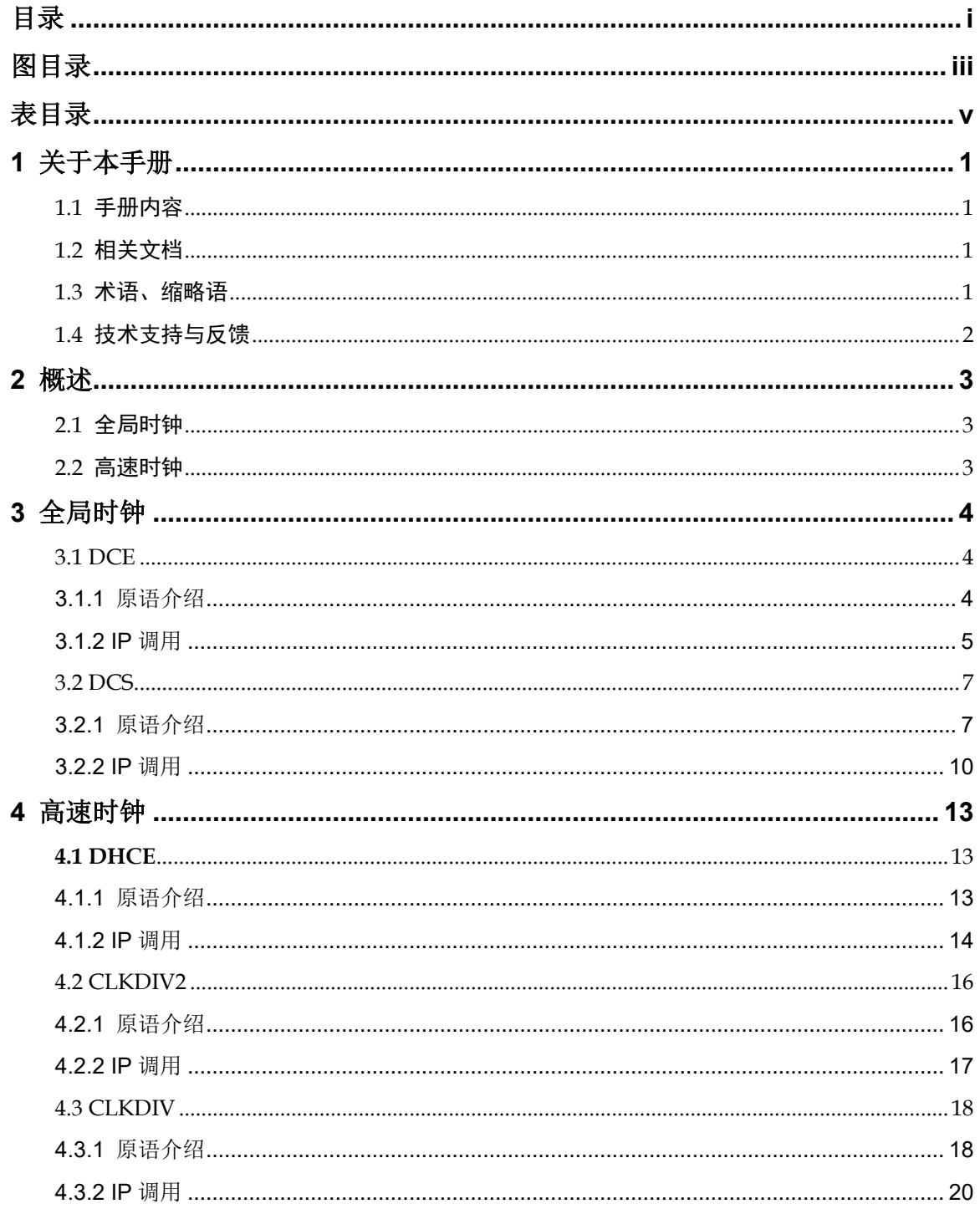

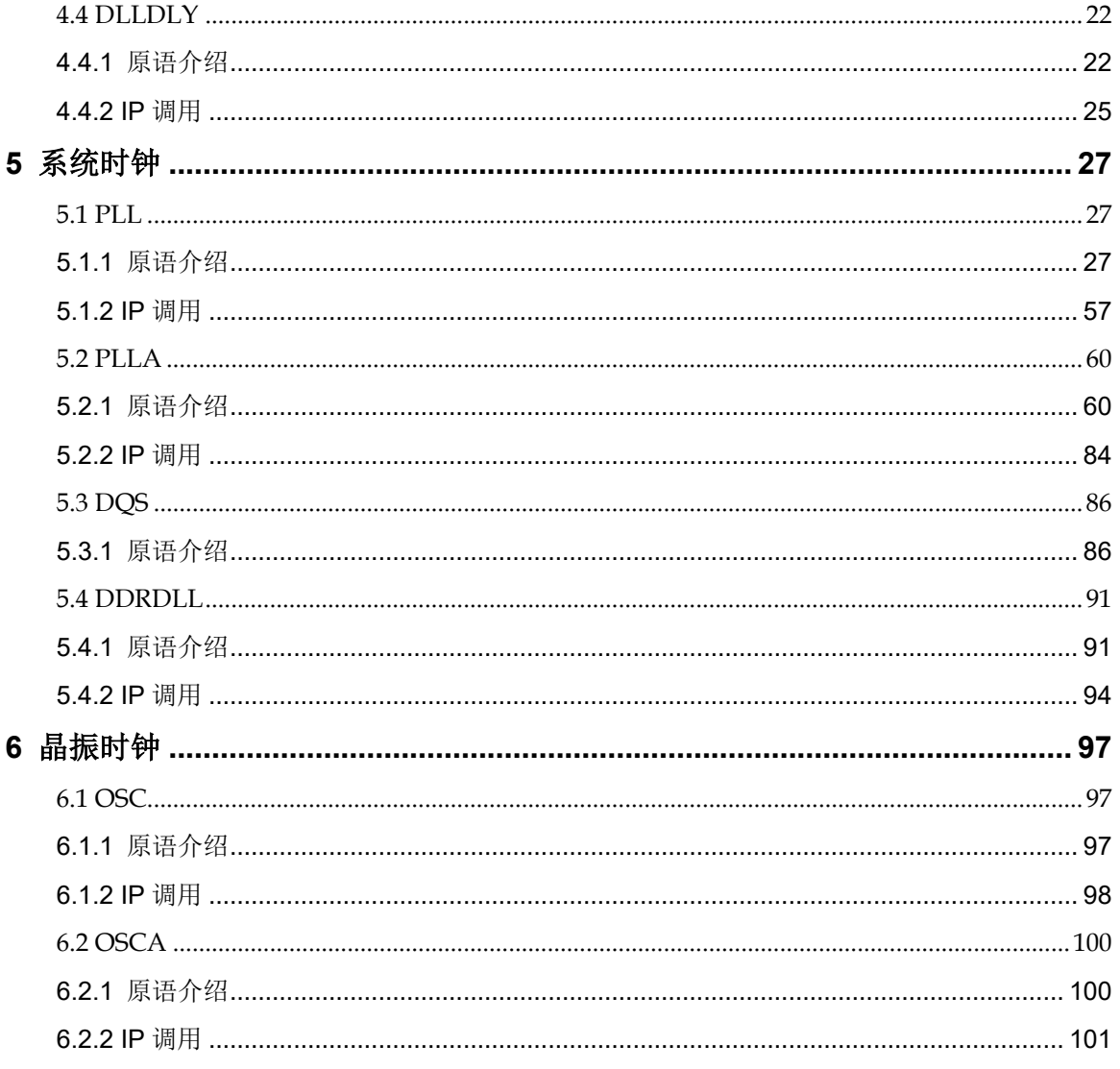

# <span id="page-5-0"></span>图目录

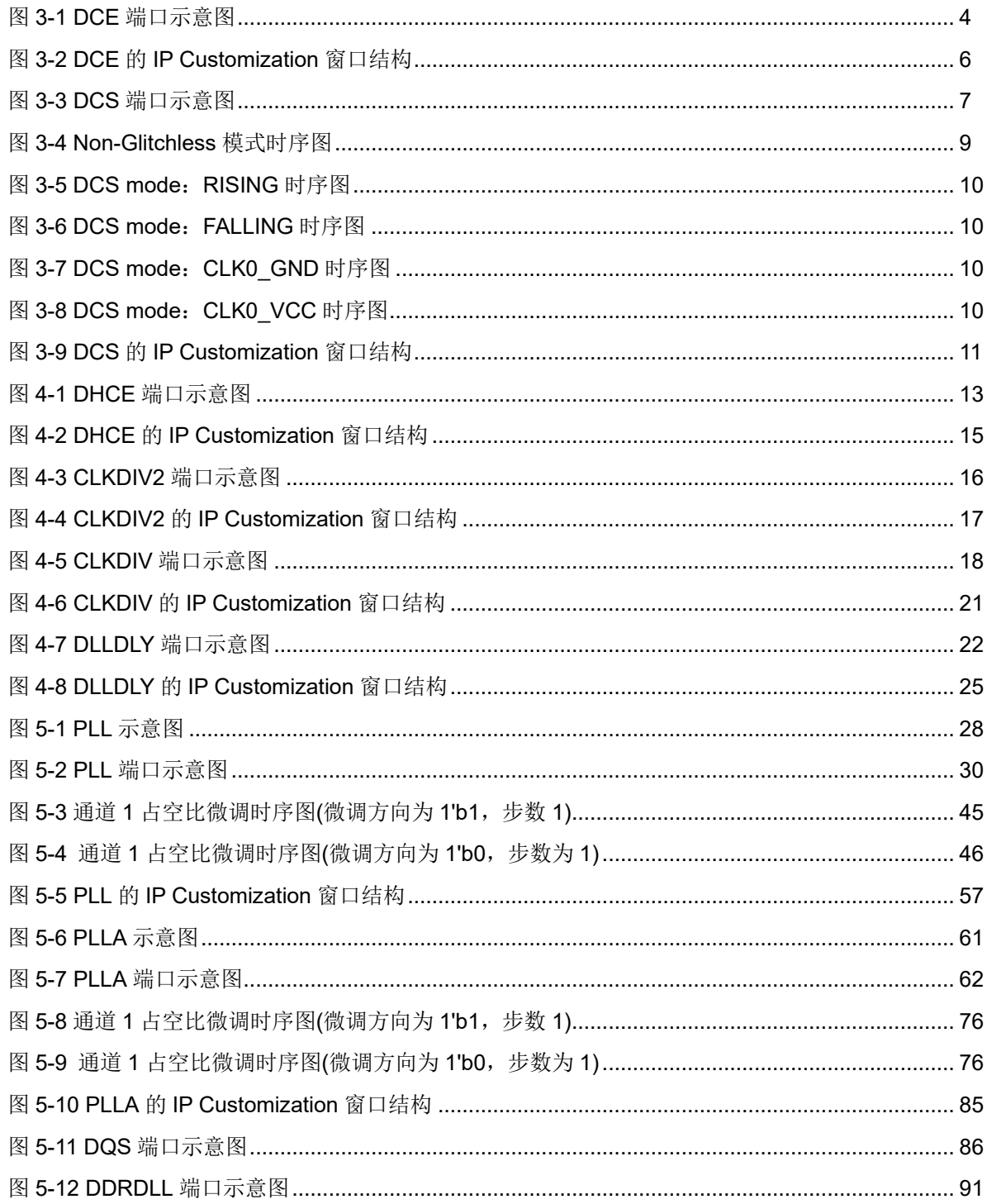

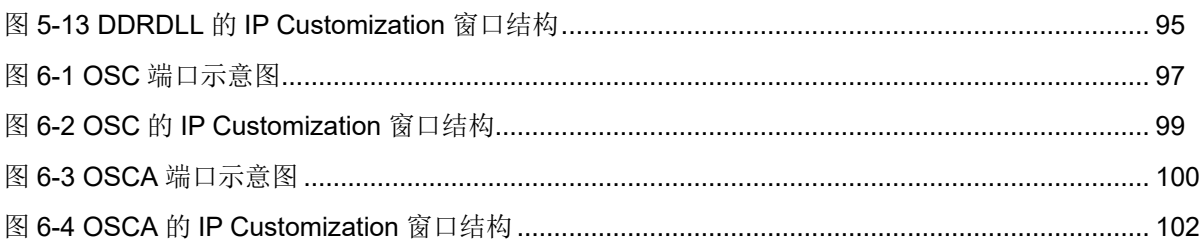

# <span id="page-7-0"></span>表目录

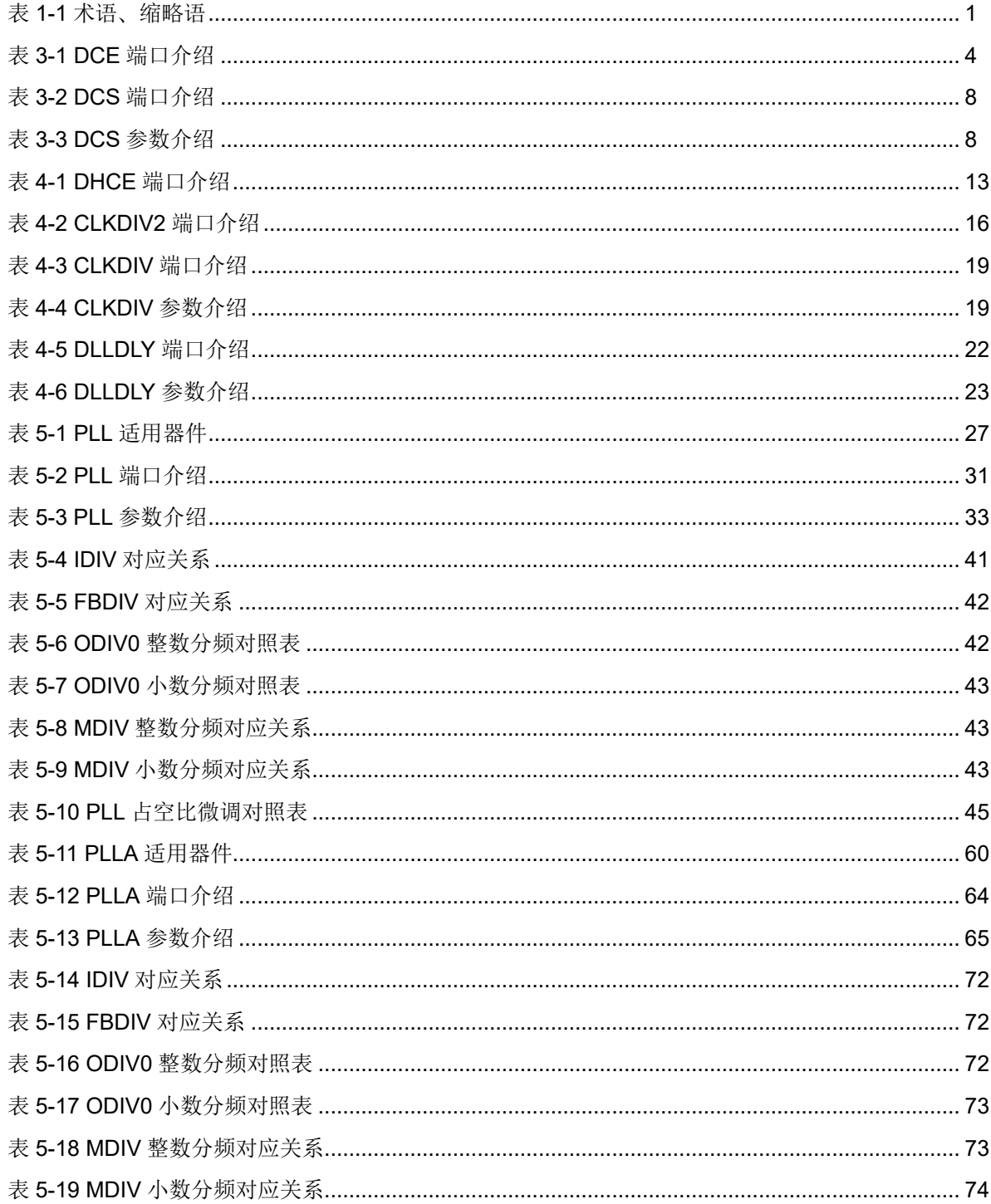

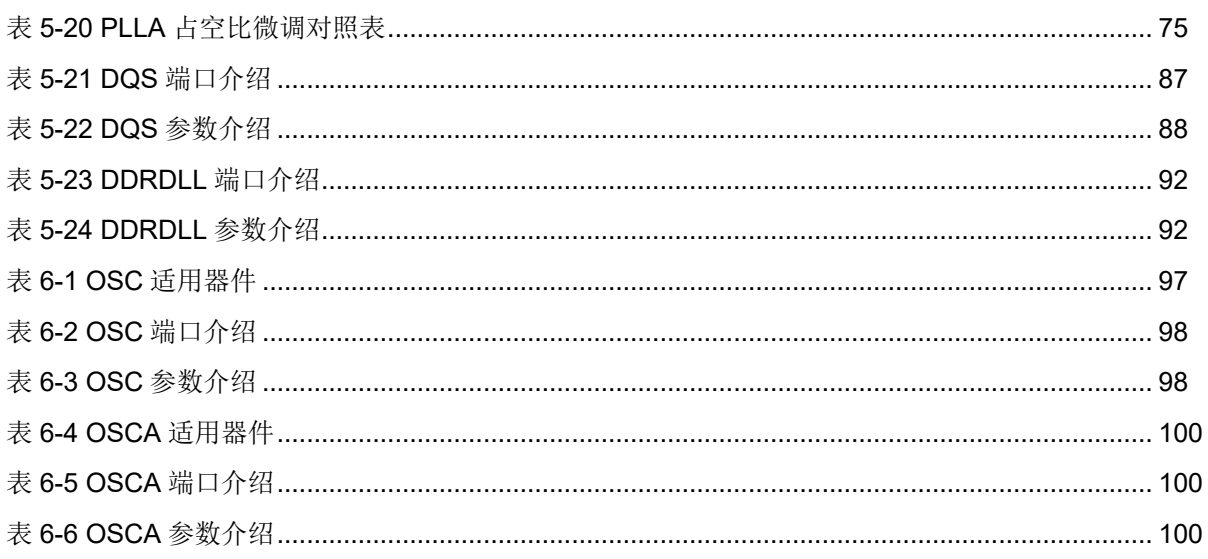

# <span id="page-9-0"></span>**1** 关于本手册

# <span id="page-9-1"></span>**1.1** 手册内容

本文档介绍了高云®半导体 Arora V FPGA 产品的时钟资源的功能、原 语定义及使用方法。

# <span id="page-9-2"></span>**1.2** 相关文档

通过登录高云半导体网站 [www.gowinsemi.com.cn](http://www.gowinsemi.com.cn/) 可以下载、查看以 下相关文档:

- DS981, GW5AT 系列 FPGA [产品数据手册](http://cdn.gowinsemi.com.cn/DS981.pdf)
- DS1103, GW5A 系列 FPGA [产品数据手册](http://cdn.gowinsemi.com.cn/DS1103.pdf)
- DS1104, GW5AST 系列 FPGA [产品数据手册](http://cdn.gowinsemi.com.cn/DS1104.pdf)
- SUG100, Gowin [云源软件用户指南](http://cdn.gowinsemi.com.cn/SUG100.pdf)

# <span id="page-9-4"></span><span id="page-9-3"></span>**1.3** 术语、缩略语

表 [1-1](#page-9-4) 中列出了本手册中出现的相关术语、缩略语及相关释义。

#### 表 **1-1** 术语、缩略语

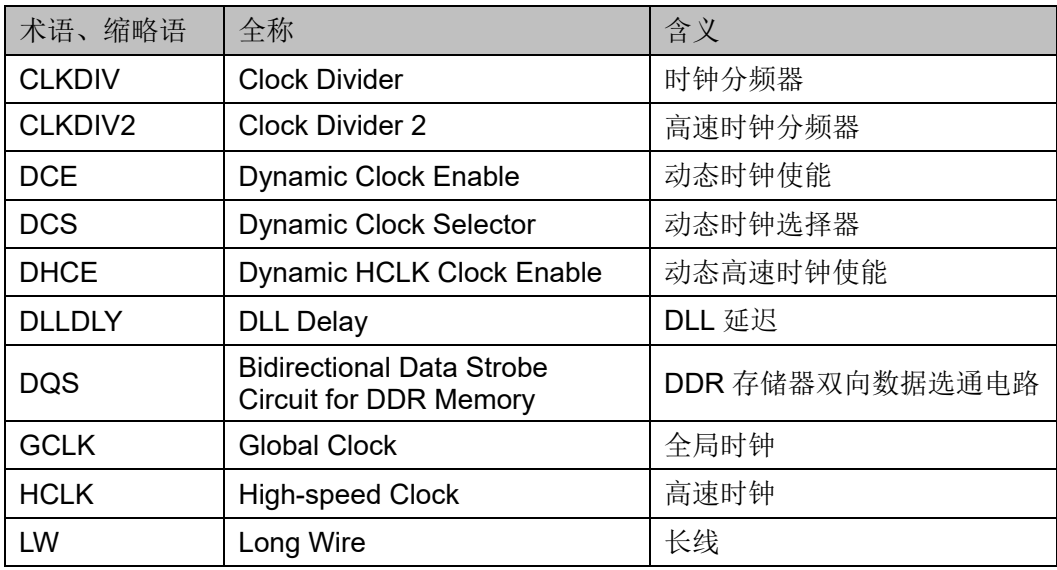

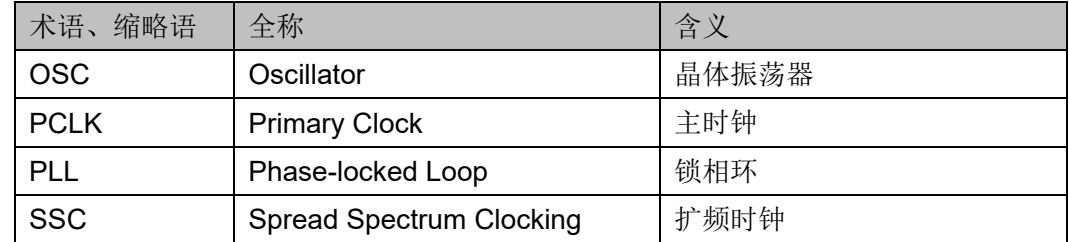

# <span id="page-10-0"></span>**1.4** 技术支持与反馈

高云半导体提供全方位技术支持,在使用过程中如有任何疑问或建议, 可直接与公司联系:

网址: [www.gowinsemi.com](http://www.gowinsemi.com.cn/)

E-mail: [support@gowinsemi.com](mailto:support@gowinsemi.com)

Tel:+86 755 8262 0391

# <span id="page-11-0"></span>**2** 概述

本章介绍了高云®半导体 Arora V FPGA 产品的时钟资源, 包括专用的 时钟输入以及时钟布线资源。时钟的基础设施提供了一系列低电容、低偏移 互连线,非常适合承载高频信号,最大限度地减少时钟偏差和提高性能,可 应用于所有的时钟信号。

时钟资源对 FPGA 高性能的应用至关重要。Arora V FPGA 产品提供了 专用全局时钟网络 GCLK(包括 PCLK 和 LW), 直接驱动器件全局。除了 GCLK 资源, 还提供了锁相环 (PLL)、高速时钟 HCLK 和 DDR 存储器接 口数据脉冲时钟 DQS 等时钟资源。

# <span id="page-11-1"></span>**2.1** 全局时钟

GCLK 又分 PCLK 和 LW。PCLK 可实现对全局的驱动。LW 一方面可 以用作控制线,给 DFF 提供时钟使能(CE)、置复位(SET/RESET)信 号;另一方面,还可以用作逻辑绕线,作为普通数据信号使用。

### <span id="page-11-2"></span>**2.2** 高速时钟

Arora V FPGA 产品的高速时钟 HCLK,具有低抖动和低偏差性能,可 以支持 I/O 完成高性能数据传输, 是专门针对源时钟同步的数据传输接口而 设计的。一个 Bank 支持四路 HCLK。

# <span id="page-12-0"></span>**3** 全局时钟

## <span id="page-12-1"></span>**3.1 DCE**

#### <span id="page-12-2"></span>**3.1.1** 原语介绍

DCE 具有动态时钟控制功能, 允许内部逻辑动态启用或禁用 GCLK 网 络。当禁用 GCLK 时钟网络时,由该时钟驱动的所有逻辑都不再翻转,从 而降低器件的总功耗。

#### 端口示意图

<span id="page-12-3"></span>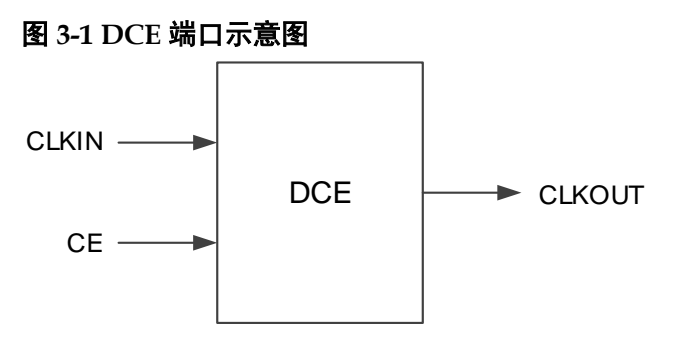

#### 端口介绍

#### <span id="page-12-4"></span>表 **3-1 DCE** 端口介绍

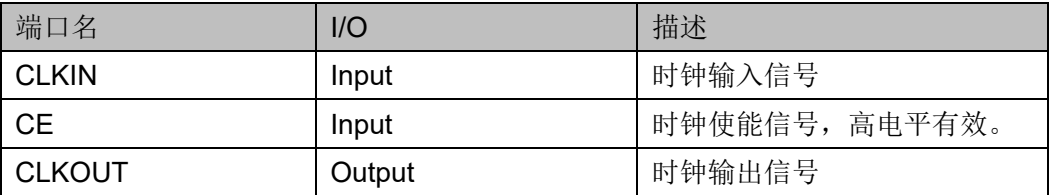

#### 原语例化

可以直接实例化原语。

#### **Verilog** 例化:

DCE uut ( .CLKIN(clkin),

```
.CE(ce), 
.CLKOUT(clkout)
```
**VHDL** 例化:

);

COMPONENT DCE

PORT(

CLKOUT:OUT std\_logic;

CE:IN std\_logic;

CLKIN:IN std\_logic

);

END COMPONENT;

uut:DCE

PORT MAP(

CLKIN=>clkin,

CLKOUT=>clkout,

CE=>ce

);

#### <span id="page-13-0"></span>**3.1.2 IP** 调用

在 IP Core Generator 界面中单击"DCE",界面右侧会显示 DCE 的相 关信息概要。

#### **IP** 配置

在 IP Core Generator 界面中, 双击 "DCE", 弹出 DCE 的 "IP Customization"窗口,该窗口包括"General"配置框和端口显示框图,如 下图 [3-2](#page-14-0) 所示。

<span id="page-14-0"></span>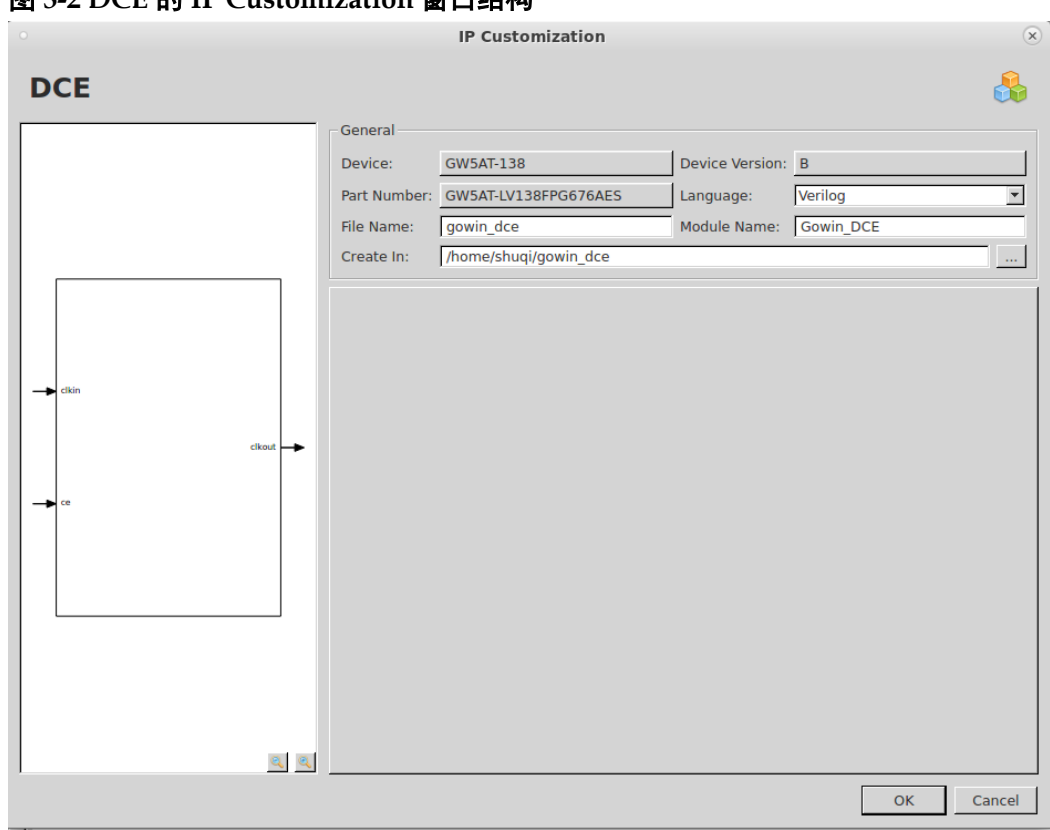

图 **3-2 DCE** 的 **IP Customization** 窗口结构

1. General 配置框

General 配置框用于配置产生的 IP 设计文件的相关信息。

- Device: 显示已配置的 Device 信息;
- Device Version: 显示已配置的 Device Version 信息;
- Part Number: 显示已配置的 Part Number 信息;
- Language: 配置产生的 IP 设计文件的硬件描述语言。选择右侧下 拉列表框,选择目标语言,支持 Verilog 和 VHDL;
- File Name: 配置产生的 IP 设计文件的文件名。在右侧文本框可重 新编辑文件名称;
- Module Name: 配置产生的 IP 设计文件的 module name。在右侧 文本框可重新编辑模块名称。Module Name 不能与原语名称相同, 若相同, 则报出 Error 提示:
- Create In: 配置产生的 IP 设计文件的目标路径。可在右侧文本框 中重新编辑目标路径,也可通过文本框右侧选择按钮选择目标路 径。
- 2. 端口显示框图

端口显示框图显示 IP Core 的配置结果示例框图, 如图 [3-2](#page-14-0) 所示。

#### **IP** 生成文件

IP 窗口配置完成后,产生以配置文件 File Name 命名的三个文件, 以 默认配置为例进行介绍:

- IP 设计文件"gowin\_dce.v"为完整的 verilog 模块, 根据用户的 IP 配 置,产生实例化的 DCE;
- IP 设计使用模板文件" gowin\_dce\_tmp.v", 为用户提供 IP 设计使用模 板文件;
- IP 配置文件: "gowin\_dce.ipc", 用户可加载该文件对 IP 进行配置。

注!

如配置中选择的语言是 VHDL,则产生的前两个文件名后缀为.vhd。

### <span id="page-15-0"></span>**3.2 DCS**

#### <span id="page-15-1"></span>**3.2.1** 原语介绍

DCS, 动态时钟选择器, CLKOUT 可以在四个时钟输入之间进行动态 切换。

#### 功能描述

DCS 存在两种时钟切换模式, 分别是"Non-Glitchless"和 "Glitchless"模式。

在 Non-Glitchless 模式下, DCS 的作用类似于常规多路复用器, 仅通 过 CLKSEL 信号切换时钟信号, 允许输出上的毛刺, 实际情况取决于切换 的时间。

在 Glitchless 模式下, 通过参数 DCS MODE 设置模式, 配置 CLKSEL 信号动态切换时钟信号,可以避免输出时钟上的毛刺。

#### 端口示意图

<span id="page-15-2"></span>图 **3-3 DCS** 端口示意图

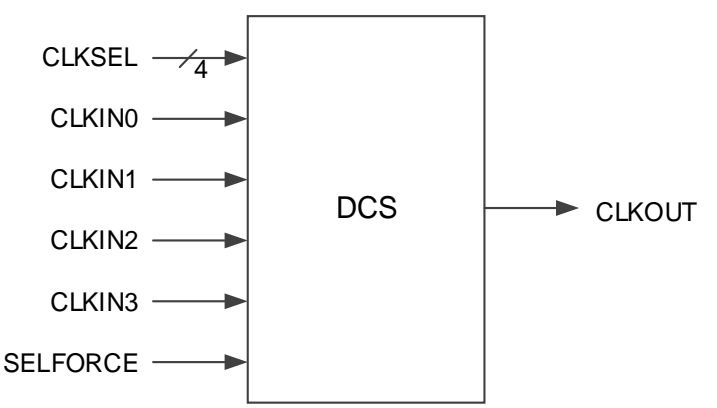

#### 端口介绍

#### <span id="page-16-0"></span>表 **3-2 DCS** 端口介绍

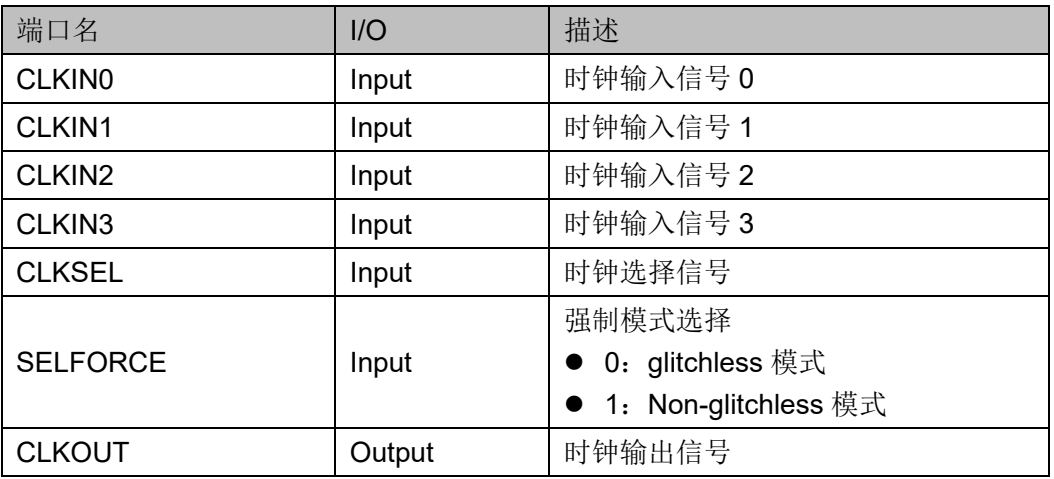

#### 参数介绍

#### <span id="page-16-1"></span>表 **3-3 DCS** 参数介绍

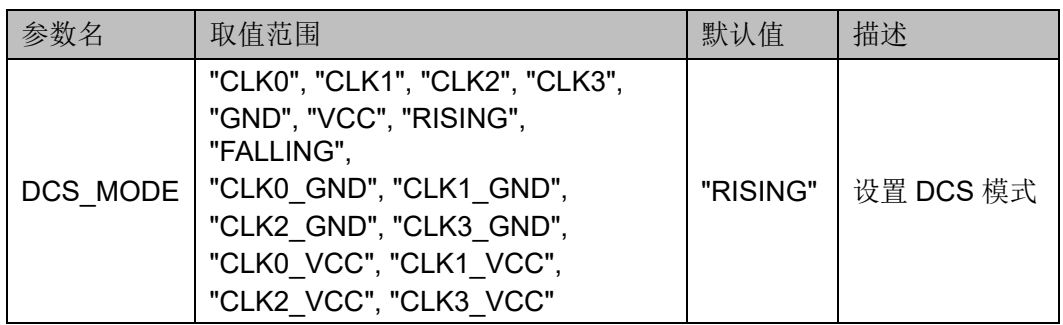

#### 原语例化

可以直接实例化原语。

#### **Verilog** 例化:

DCS dcs\_inst (

.CLKIN0(clk0),

- .CLKIN1(clk1),
- .CLKIN2(clk2),
- .CLKIN3(clk3),

.CLKSEL,

.SELFORCE(selforce),

.CLKOUT(clkout)

);

defparam dcs\_inst.DCS\_MODE="RISING";

```
Vhdl 例化:
  COMPONENT DCS
         GENERIC(DCS_MODE:string:="RISING");
            PORT(
                 CLK0:IN std_logic;
                 CLK1:IN std_logic;
                 CLK2:IN std_logic;
                 CLK3:IN std_logic;
                 CLKSEL:IN std_logic_vector(3 downto 0);
                 SELFORCE:IN std_logic;
                 CLKOUT:OUT std_logic
           );
  END COMPONENT;
  uut:DCS
          GENERIC MAP(DCS_MODE=>"RISING")
          PORT MAP(
             CLK0=>clk0,
             CLK1=>clk1,
             CLK2=>clk2,
             CLK3=>clk3,
             CLKSEL=>clksel,
             SELFORCE=>selforce,
            CLKOUT=>clkout
```
);

时序图

Non-Glitchless 模式时序如图 [3-4](#page-17-0) 所示, CLKSEL[3]~CLKSEL[0]分别 对应选择 CLKIN3~CLKIN0, 高电平有效, 转换时序相同。

图 **3-4 Non-Glitchless** 模式时序图

<span id="page-17-0"></span>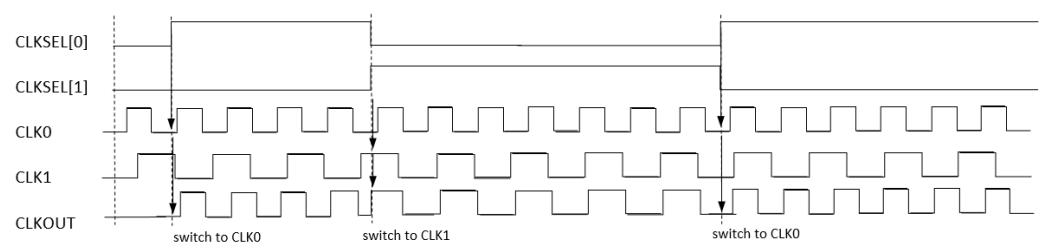

Glitchless 模式时序如图 [3-5](#page-18-1)、图 [3-6](#page-18-2)、图 [3-7](#page-18-3) 和图 [3-8](#page-18-4) 所示, 用

CLKSEL[3]~CLKSEL[0]分别对应选择 CLKIN3~CLKIN0,转换时序相同。

#### 图 **3-5 DCS mode**:**RISING** 时序图

<span id="page-18-2"></span><span id="page-18-1"></span>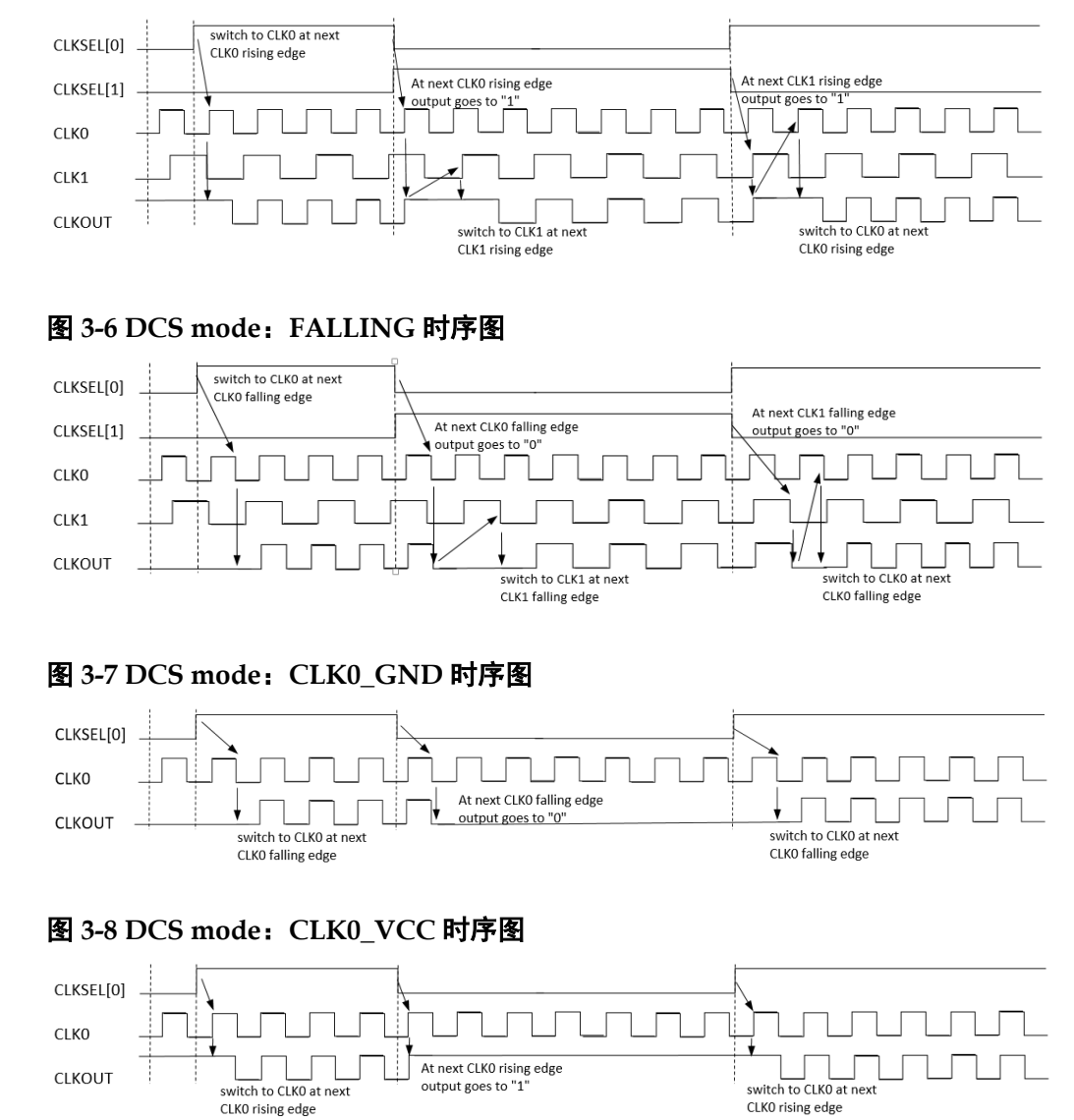

#### <span id="page-18-4"></span><span id="page-18-3"></span><span id="page-18-0"></span>**3.2.2 IP** 调用

在 IP Core Generator 界面中单击"DCS",界面右侧会显示 DCS 的相 关信息概要。

#### **IP** 配置

在 IP Core Generator 界面中, 双击 "DCS", 弹出 DCS 的 "IP Customization"窗口,该窗口包括"General"配置框、"Options"配置框 和端口显示框图,如图 [3-9](#page-19-0) 所示。

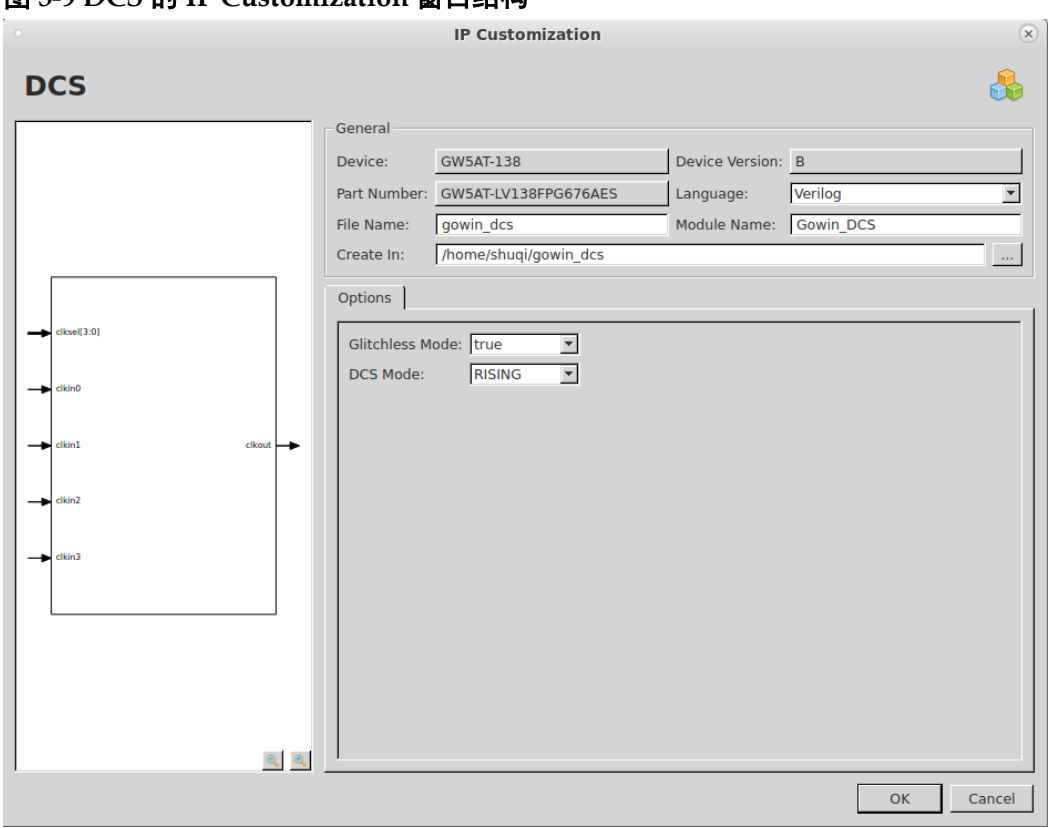

<span id="page-19-0"></span>图 **3-9 DCS** 的 **IP Customization** 窗口结构

1. General 配置框

General 配置框用于配置产生的 IP 设计文件的相关信息。DCS 的 General 配置框的使用和 DCE 模块的类似,请参考 [3.1.2](#page-13-0) IP [调用。](#page-18-0)

#### 2. Options 配置框

Options 配置框用于用户自定义配置 IP,Options 配置框如图 [3-9](#page-19-0) 所 示。

- **Glitchless Mode:** 使能/失能 Glitchless 模式。
- DCS Mode: 设置 DCS 模式。
- 3. 端口显示框图 端口显示框图显示 IP Core 的配置结果示例框图, 如图 [3-9](#page-19-0) 所示。

#### **IP** 生成文件

IP 窗口配置完成后,产生以配置文件 File Name 命名的三个文件, 以 默认配置为例进行介绍:

- IP 设计文件"gowin\_dcs.v"为完整的 verilog 模块,根据用户的 IP 配 置,产生实例化的 DCS;
- IP 设计使用模板文件"gowin\_dcs\_tmp.v", 为用户提供 IP 设计使用模 板文件;
- IP 配置文件: "gowin\_dcs.ipc", 用户可加载该文件对 IP 进行配置。

注!

如配置中选择的语言是 VHDL,则产生的前两个文件名后缀为.vhd。

<span id="page-21-0"></span>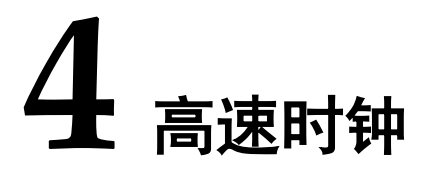

# <span id="page-21-1"></span>**4.1 DHCE**

# <span id="page-21-3"></span><span id="page-21-2"></span>**4.1.1** 原语介绍

DHCE 可动态地打开/关闭 HCLK 高速时钟信号。

#### 端口示意图

#### 图 **4-1 DHCE** 端口示意图

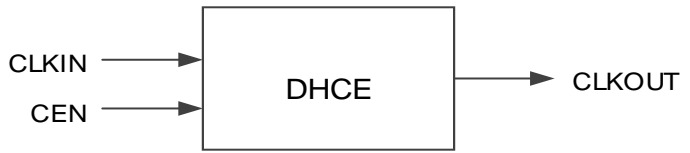

#### 端口介绍

#### <span id="page-21-4"></span>表 **4-1 DHCE** 端口介绍

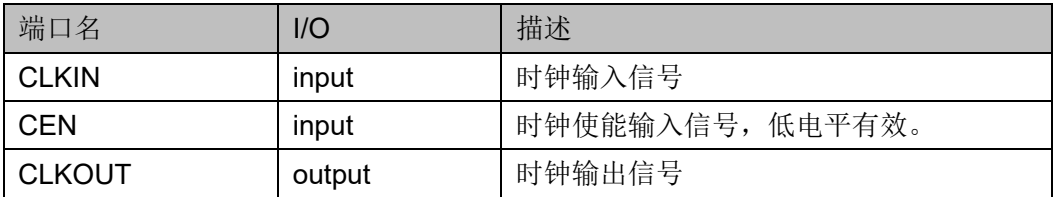

#### 原语例化

可以直接实例化原语。

### **Verilog** 例化:

DHCE uut (

.CLKIN(clkin),

.CEN(cen),

.CLKOUT(clkout)

);

**Vhdl** 例化:

COMPONENT DHCE

PORT(

CLKOUT:OUT std\_logic;

CEN:IN std\_logic;

CLKIN:IN std\_logic

);

END COMPONENT;

uut:DHCE

PORT MAP(

CLKIN=>clkin,

CLKOUT=>clkout,

CEN=>cen

);

#### <span id="page-22-0"></span>**4.1.2 IP** 调用

在 IP Core Generator 界面中单击"DHCE", 界面右侧会显示 DHCE 的相关信息概要。

#### **IP** 配置

在 IP Core Generator 界面中, 双击 "DHCE", 弹出 DHCE 的 "IP Customization"窗口,该窗口包括"General"配置框和端口显示框图,如 图 [4-2](#page-23-0) 所示。

<span id="page-23-0"></span>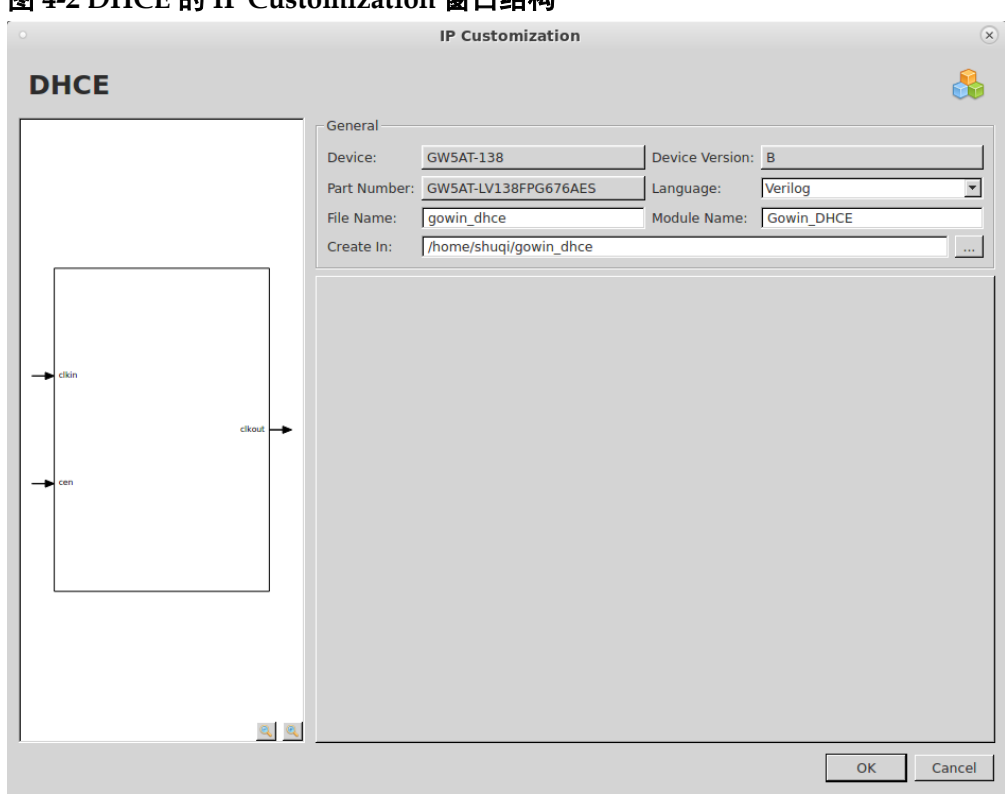

图 **4-2 DHCE** 的 **IP Customization** 窗口结构

- 1. General 配置框 General 配置框用于配置产生的 IP 设计文件的相关信息。DHCE 的 General 配置框的使用与 DCE 模块类似, 请参考 [3.1.2](#page-13-0) IP [调用。](#page-18-0)
- 2. 端口显示框图 端口显示框图显示 IP Core 的配置结果示例框图, 如图 [4-2](#page-23-0) 所示。

#### **IP** 生成文件

IP 窗口配置完成后,产生以配置文件 File Name 命名的三个文件, 以 默认配置为例进行介绍:

- IP 设计文件"gowin\_dhce.v"为完整的 verilog 模块,根据用户的 IP 配 置,产生实例化的 DHCE;
- IP 设计使用模板文件"gowin\_dhce\_tmp.v", 为用户提供 IP 设计使用 模板文件;
- IP 配置文件: "gowin\_dhce.ipc", 用户可加载该文件对 IP 进行配置。

#### 注!

如配置中选择的语言是 VHDL, 则产生的前两个文件名后缀为.vhd。

## <span id="page-24-0"></span>**4.2 CLKDIV2**

## <span id="page-24-1"></span>**4.2.1** 原语介绍

CLKDIV2 为时钟分频器, 实现时钟的二分频调整。CLKDIV2 的输出只 能驱动 IOLOGIC 的 FCLK、PLL 的 CLKIN 和 CLKFB、DQS 的 FCLK、 CLKDIV 的 HCLKIN 和 DDRDLL 的 CLKIN。

#### 功能描述

CLKDIV2 为高速时钟分频模块,生成与输入时钟相位一致的 2 分频时 钟。

#### 端口示意图

#### <span id="page-24-2"></span>图 **4-3 CLKDIV2** 端口示意图

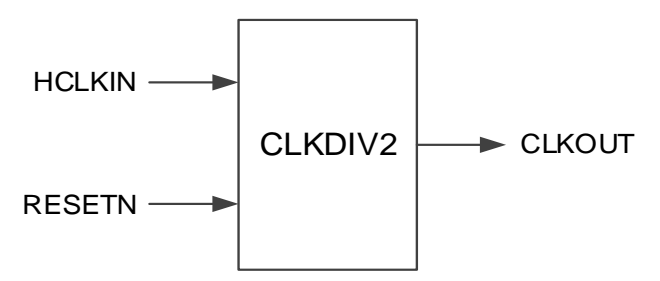

#### 端口介绍

#### <span id="page-24-3"></span>表 **4-2 CLKDIV2** 端口介绍

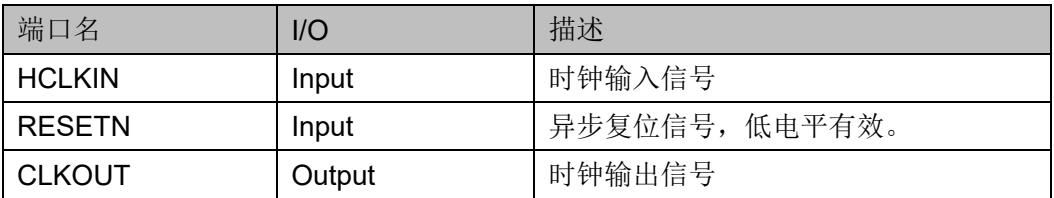

#### 原语例化

可以直接实例化原语。

#### **Verilog** 例化:

```
CLKDIV2 uut (
```
.HCLKIN(hclkin),

.RESETN(resetn),

.CLKOUT(clkout)

);

#### **VHDL** 例化:

COMPONENT CLKDIV2

```
 PORT(
```
HCLKIN:IN std\_logic;

```
RESETN:IN std_logic;
           CLKOUT:OUT std_logic
           );
END CONPONENT;
   uut:CLKDIV2
           PORT MAP(
               HCLKIN=>hclkin,
               RESETN=>resetn,
               CLKOUT=>clkout
           );
```
#### <span id="page-25-0"></span>**4.2.2 IP** 调用

在 IP Core Generator 界面中单击"CLKDIV2",界面右侧会显示 CLKDIV2 的相关信息概要。

#### **IP** 配置

在 IP Core Generator 界面中, 双击 "CLKDIV2", 弹出 CLKDIV2 的 "IP Customization"窗口,该窗口包括"General"配置框和端口显示框 图,如图 4-4 所示。

#### 图 **4-4 CLKDIV2** 的 **IP Customization** 窗口结构

<span id="page-25-1"></span>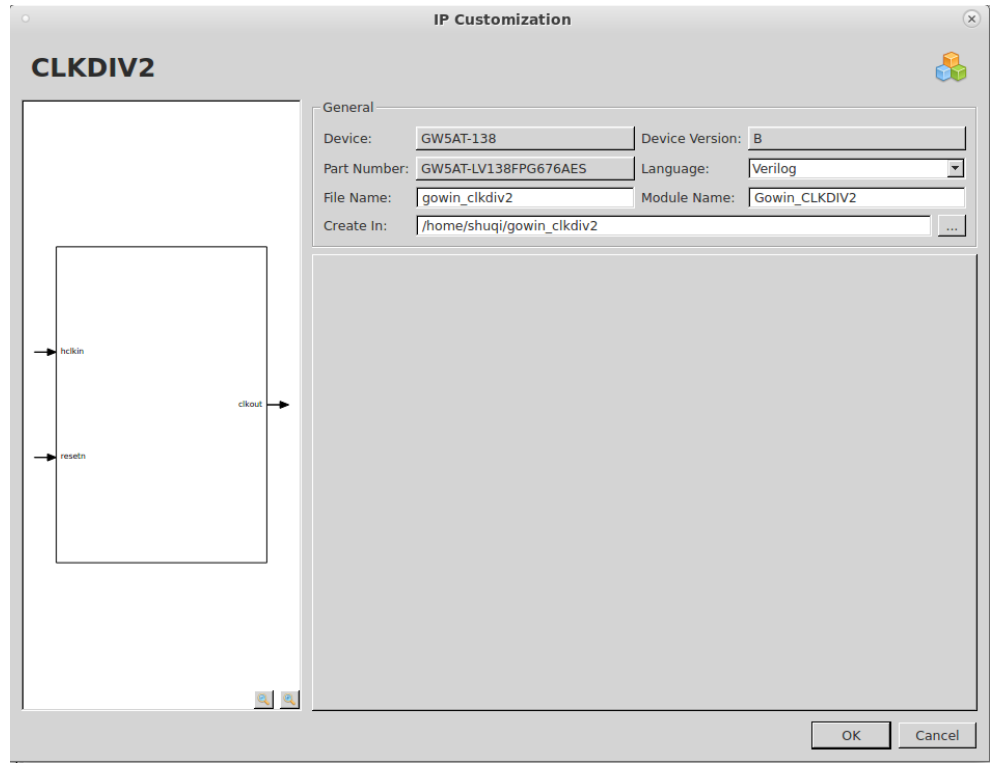

3. General 配置框 General 配置框用于配置产生的 IP 设计文件的相关信息。CLKDIV2 的 General 配置框的使用和 DCE 模块的类似,请参考 [3.1.2](#page-13-0) IP [调用。](#page-18-0)

4. 端口显示框图 端口显示框图显示 IP Core 的配置结果示例框图, 如图 4-4 所示。

#### **IP** 生成文件

IP 窗口配置完成后,产生以配置文件 File Name 命名的三个文件, 以 默认配置为例进行介绍:

- IP 设计文件"gowin\_clkdiv2.v"为完整的 verilog 模块,根据用户的 IP 配置,产生实例化的 CLKDIV2;
- IP 设计使用模板文件"gowin\_clkdiv2\_tmp.v", 为用户提供 IP 设计使 用模板文件;
- IP 配置文件: "gowin\_clkdiv2.ipc", 用户可加载该文件对 IP 进行配 置。

#### 注!

如配置中选择的语言是 VHDL,则产生的前两个文件名后缀为.vhd。

#### <span id="page-26-0"></span>**4.3 CLKDIV**

# <span id="page-26-1"></span>**4.3.1** 原语介绍

CLKDIV 为时钟分频器,实现时钟频率调整。

#### 功能描述

CLKDIV 为高速时钟分频模块,生成和输入时钟相位一致的分频时钟, 用于 IO 逻辑。

#### 端口示意图

#### 图 **4-5 CLKDIV** 端口示意图

<span id="page-26-2"></span>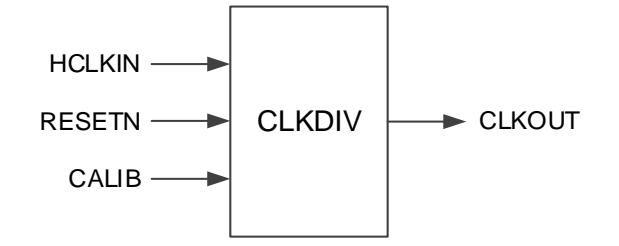

#### 端口介绍

#### <span id="page-27-0"></span>表 **4-3 CLKDIV** 端口介绍

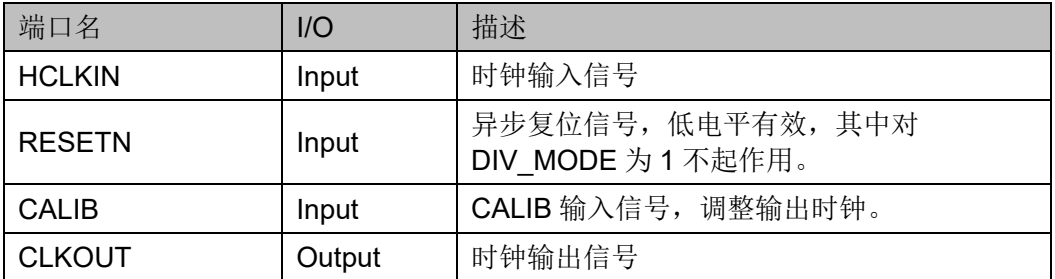

其中, CALIB 信号可以和 IOLOGIC 中的 CALIB 配合使用, 具体功能 如下:

- 2 分频时, 每 2 个下降沿调整一次相位, 每次调整 180 度, 2 次调整为 一个周期;
- 3分频时,每 2个下降沿调整一次相位,每次调整约 120 度, 3 次调整 为一个周期;
- 3.5 分频时, 每 1 个下降沿调整一次相位, 每次调整约 102.8 度, 7 次 调整为一个周期;
- 4分频时,每 2 个下降沿调整一次相位,每次调整 90 度, 4 次调整为一 个周期;
- 5分频时,每 2个下降沿调整一次相位,每次调整约 72 度, 5 次调整为 一个周期;
- 6分频时,每 2个下降沿调整一次相位,每次调整约 60 度, 6 次调整为 一个周期;
- 7 分频时, 每 2 个下降沿调整一次相位, 每次调整约 51.4 度, 7 次调整 为一个周期;
- 8 分频时, 每 2 个下降沿调整一次相位, 每次调整约 45 度, 8 次调整为 一个周期;
- 1分频时,调整无效。

#### 参数介绍

#### <span id="page-27-1"></span>表 **4-4 CLKDIV** 参数介绍

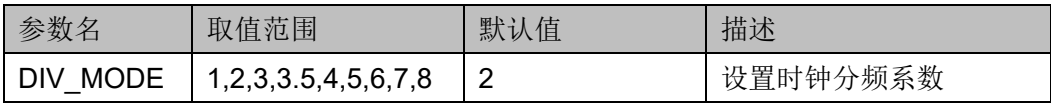

#### 原语例化

可以直接实例化原语。

**Verilog** 例化:

```
CLKDIV uut (
      .HCLKIN(hclkin),
      .RESETN(resetn),
      .CALIB(calib),
      .CLKOUT(clkout)
  );
  defparam clkdiv_inst.DIV_MODE="2";
VHDL 例化:
  COMPONENT CLKDIV
          GENERIC(
              DIV_MODE:STRING:="2"
              );
          PORT(
              HCLKIN:IN std_logic;
              RESETN:IN std_logic;
              CALIB:IN std_logic;
              CLKOUT:OUT std_logic
         );
  END CONPONENT;
      uut:CLKDIV
          GENERIC MAP(
                  DIV_MODE=>"2"
                  )
          PORT MAP(
                  HCLKIN=>hclkin,
                  RESETN=>resetn,
                  CALIB=>calib,
                  CLKOUT=>clkout
        );
```
#### <span id="page-28-0"></span>**4.3.2 IP** 调用

IP Core Generator 界面中单击"CLKDIV",界面右侧会显示 CLKDIV 的相关信息概要。

#### **IP** 配置

在 IP Core Generator 界面中, 双击 "CLKDIV", 弹出 CLKDIV 的 "IP Customization"窗口,该窗口包括"General"配置框、"Options"配置框

<span id="page-29-0"></span>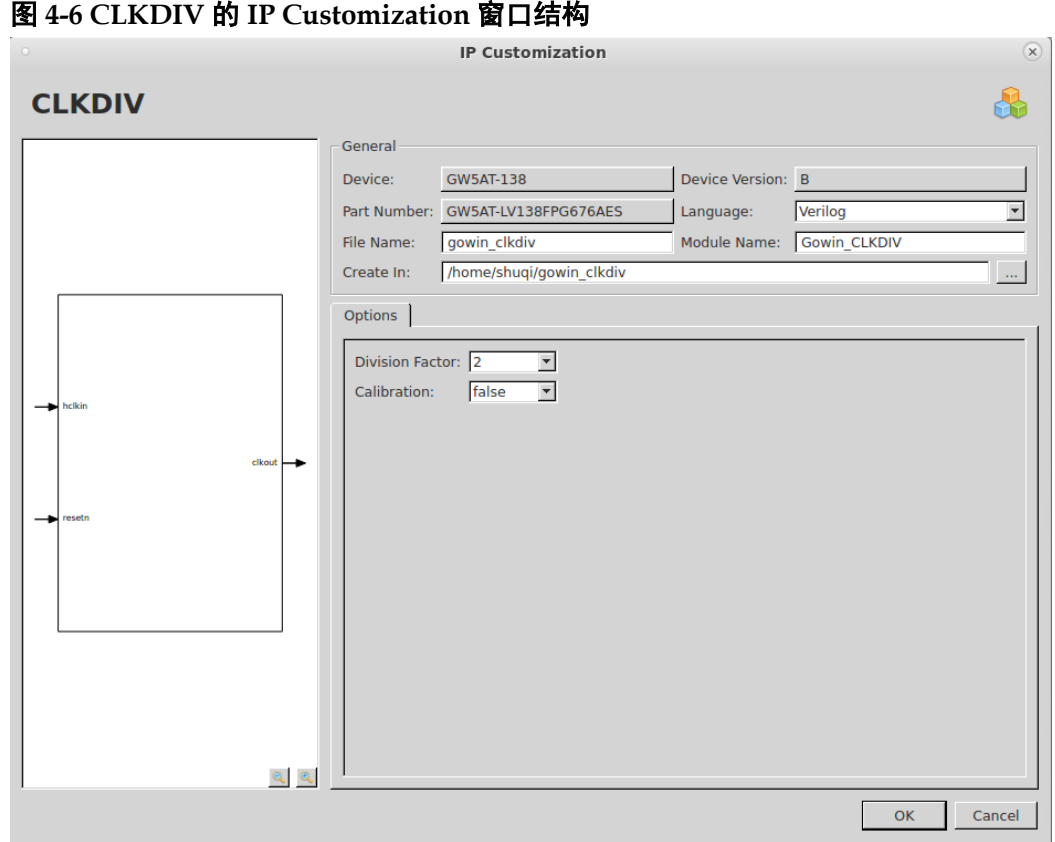

和端口显示框图,如图 [4-6](#page-29-0) 所示。

- 1. General 配置框 General 配置框用于配置产生的 IP 设计文件的相关信息。CLKDIV 的 General 配置框的使用和 DCE 模块的类似,请参考 [3.1.2](#page-13-0) IP [调用。](#page-18-0)
- 2. Options 配置框

Options 配置框用于用户自定义配置 IP,Options 配置框如图 [4-6](#page-29-0) 所 示。

- Division Factor: 除法因子。
- Calibration: 校准时钟使能/失能选项。
- 3. 端口显示框图

端口显示框图显示 IP Core 的配置结果示例框图, 如图 [4-6](#page-29-0) 所示。

#### **IP** 生成文件

IP 窗口配置完成后,产生以配置文件 File Name 命名的三个文件, 以 默认配置为例进行介绍:

- IP 设计文件"gowin\_clkdiv.v"为完整的 verilog 模块, 根据用户的 IP 配置,产生实例化的 CLKDIV;
- IP 设计使用模板文件"gowin\_clkdiv\_tmp.v",为用户提供 IP 设计使用 模板文件;
- IP 配置文件: "gowin\_clkdiv.ipc", 用户可加载该文件对 IP 进行配置。

注!

如配置中选择的语言是 VHDL, 则产生的前两个文件名后缀为.vhd。

# <span id="page-30-1"></span>**4.4 DLLDLY**

## <span id="page-30-0"></span>**4.4.1** 原语介绍

DLLDLY 为时钟延时模块,依据 CSTEP 或 DLLSTEP 信号对输入时钟 进行调整,得到该时钟的延时调整输出。

#### 功能描述

DLLDLY 根据 CSTEP 或 DLLSTEP 产生对应相位的延时,得到基于 CLKIN 的延时输出。根据 CSTEP 或 DLLSTEP 计算延时时,单步的延时时 间约为 12.5ps。延时调整支持静态模式、动态模式和自适应模式。

#### 注!

GW5A-25 器件不支持自适应模式。

#### 端口示意图

#### 图 **4-7 DLLDLY** 端口示意图

<span id="page-30-2"></span>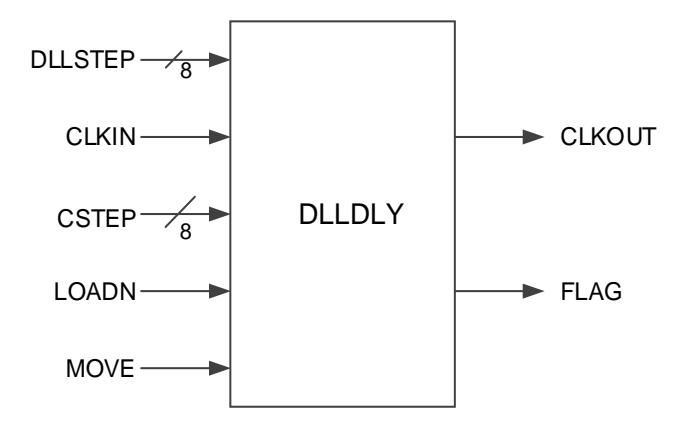

#### 端口介绍

#### <span id="page-30-3"></span>表 **4-5 DLLDLY** 端口介绍

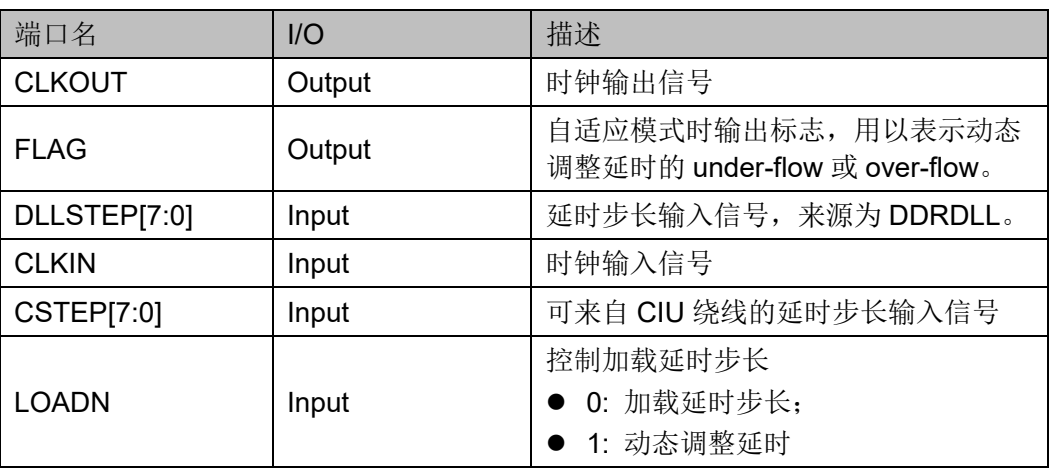

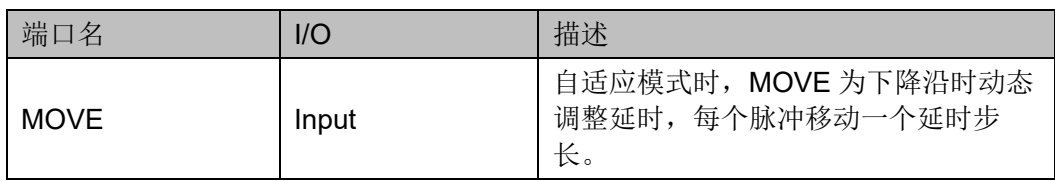

#### 参数介绍

#### <span id="page-31-0"></span>表 **4-6 DLLDLY** 参数介绍

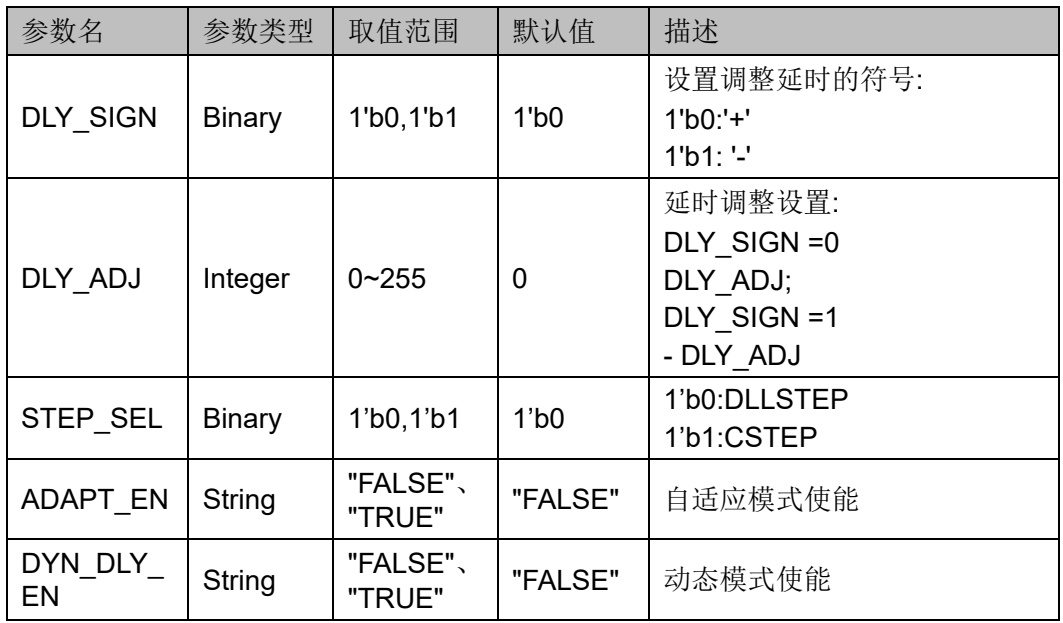

#### 原语例化

可以直接实例化原语。

#### **Verilog** 例化:

DLLDLY uut (

.CLKIN(clkin),

.DLLSTEP(dllstep[7:0]),

.CSTEP(cstep[7:0]),

```
.LOADN(loadn),
```

```
.MOVE(move),
```
.CLKOUT(clkout),

.FLAG(flag)

);

defparam dlldly\_0.DLY\_SIGN=1'b0; defparam dlldly 0.DLY ADJ=0; defparam dlldly\_0.DYN\_DLY\_EN="FALSE"; defparam dlldly\_0.ADAPT\_EN="FALSE";

```
defparam dlldly_0.STEP_SEL=1'b0;
VHDL 例化:
  COMPONENT DLLDLY
          GENERIC(
                   DLY_SIGN:bit:='0';
                   DLY_ADJ:integer:=0;
                   DYN_DLY_EN : string := "FALSE" ;
                   ADAPT_EN : string := "FALSE" ;
                   STEP_SEL:bit:='0'
         );
              PORT( 
                   DLLSTEP:IN std_logic_vector(7 downto 0);
                   CLKIN:IN std_logic;
                   CSTEP:IN std_logic_vector(7 downto 0);
                   LOADN, MOVE: IN std logic;
                   CLKOUT:OUT std_logic;
                   FLAG:OUT std_logic
             );
  END COMPONENT;
  uut:DLLDLY
     GENERIC MAP(
                    DLY SIGN=>'0',
                    DLY_ADJ=>0,
                    DYN_DLY_EN=> "FALSE",
                    ADAPT_EN=> "FALSE",
                    STEP_SEL=>'0'
      )
      PORT MAP(
          DLLSTEP=>dllstep,
          CLKIN=>clkin,
          CSTEP=>cstep,
         LOADN=>loadn,
         MOVE=>move,
          CLKOUT=>clkout,
          FLAG=>flag
```
);

#### <span id="page-33-0"></span>**4.4.2 IP** 调用

在 IP Core Generator 界面中单击"DLLDLY", 界面右侧会显示 DLLDLY 的相关信息概要。

#### **IP** 配置

在 IP Core Generator 界面中, 双击 "DLLDLY", 弹出 DLLDLY 的 "IP Customization"窗口,该窗口包括"General"配置框、"Options"配置框 和端口显示框图,如图 [4-8](#page-33-1) 所示

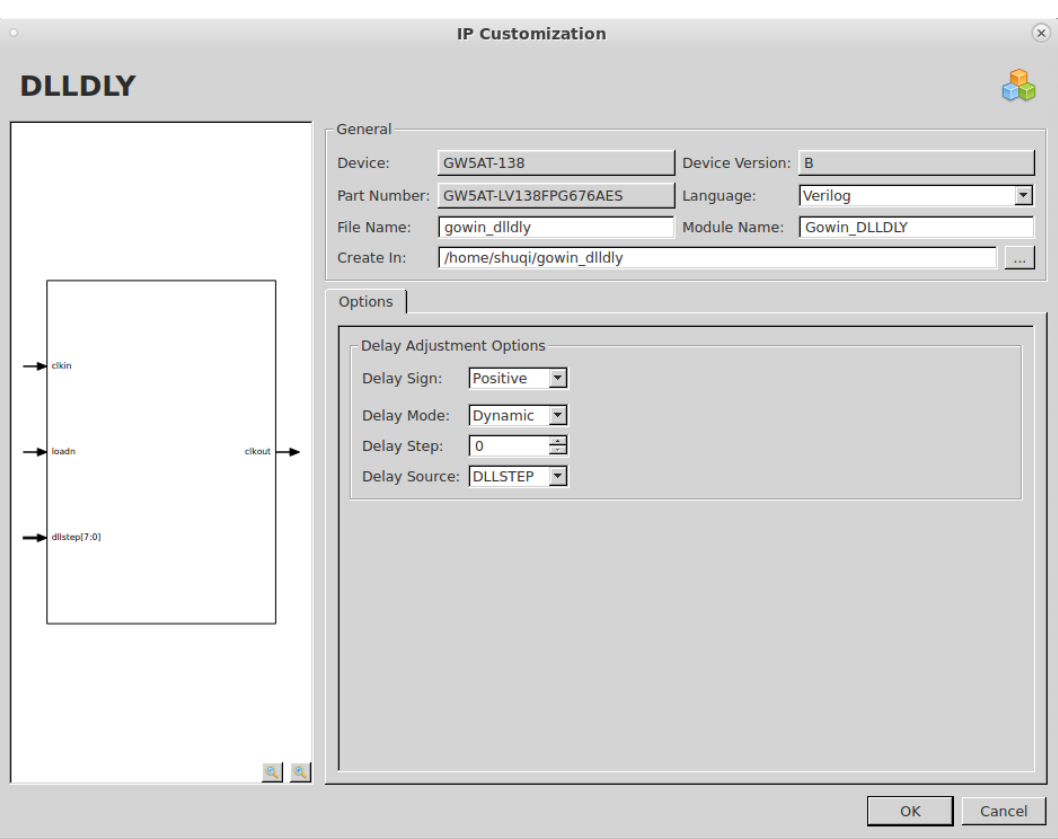

<span id="page-33-1"></span>图 **4-8 DLLDLY** 的 **IP Customization** 窗口结构

- 1. General 配置框 General 配置框用于配置产生的 IP 设计文件的相关信息。DLLDLY 的 General 配置框的使用和 DCE 模块的类似,请参考 [3.1.2](#page-13-0) IP [调用。](#page-18-0)
- 2. Options 配置框 Options 配置框用于用户自定义配置 IP,Options 配置框如图 [4-8](#page-33-1) 所 示。
	- Delay Sign: 设置调整延时的符号。
	- Delay Mode: 设置延时模式
	- Delay Step: 设置延时步长
- Delay Source: 延时来源
- 3. 端口显示框图 端口显示框图显示 IP Core 的配置结果示例框图, 如图 [4-8](#page-33-1) 所示。

#### **IP** 生成文件

IP 窗口配置完成后,产生以配置文件 File Name 命名的三个文件, 以 默认配置为例进行介绍:

- IP 设计文件"gowin\_dlldly.v"为完整的 verilog 模块, 根据用户的 IP 配 置,产生实例化的 DLLDLY;
- IP 设计使用模板文件"gowin\_dlldly\_tmp.v",为用户提供 IP 设计使用 模板文件;
- IP 配置文件: "gowin\_dlldly.ipc", 用户可加载该文件对 IP 进行配置。

#### 注!

如配置中选择的语言是 VHDL, 则产生的前两个文件名后缀为.vhd。

# <span id="page-35-0"></span>**5** 系统时钟

# <span id="page-35-1"></span>**5.1 PLL**

### <span id="page-35-2"></span>**5.1.1** 原语介绍

Arora Ⅴ FPGA 提供了锁相环 PLL,支持 7 路时钟输出,每路时钟可独 立基于给定的参考输入时钟进行时钟频率、相位和占空比调整。

#### 适用器件

#### 表 **5-1 PLL** 适用器件

<span id="page-35-3"></span>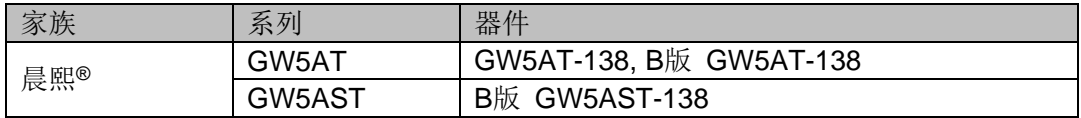

#### 功能描述

PLL 模块的结构框图如图 [5-1](#page-36-0) 所示。
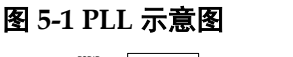

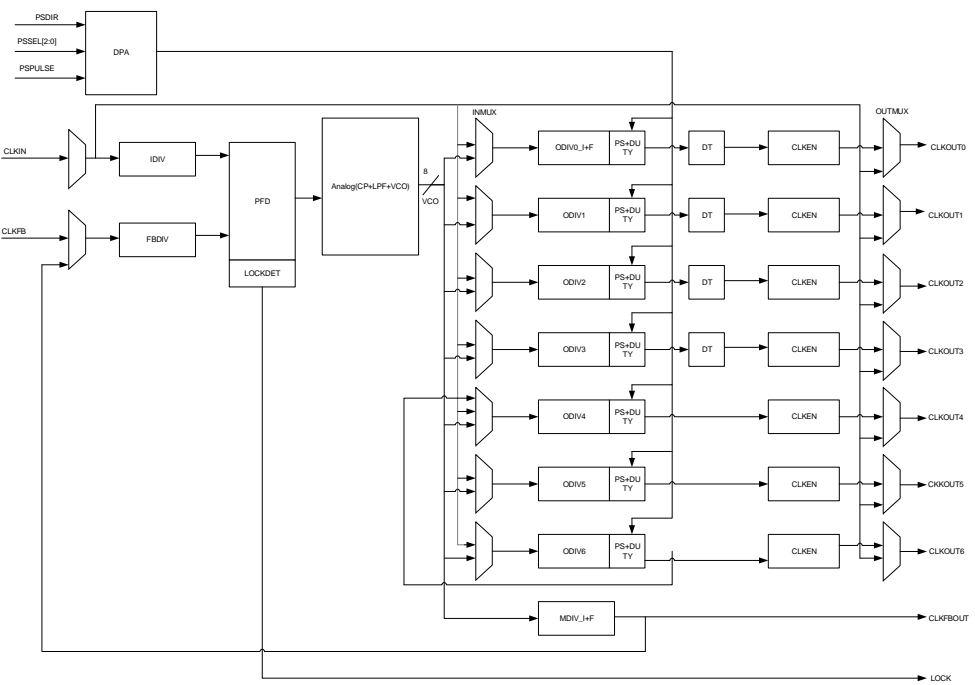

PLL 可基于给定的参考输入时钟进行时钟频率调整、相位调整、占空比 调整来产生不同频率、相位和占空比的输出时钟。CLKOUT0 和 CLKFBOUT 支持 1/8 小数频率调整,CLKOUT0~CLKOUT3 支持动静态微 调占空比。同时 PLL 支持 CLKOUT6 到 CLKOUT4 的内部级联,支持 SSC 功能,支持时钟去歪斜以实现 CLKIN 和 CLKOUT 的对齐。

若要得到正确的时钟输出,输入时钟频率必须按照 *FPGA* [产品数据手](http://www.gowinsemi.com.cn/down.aspx?FId=n14:14:26) [册](http://www.gowinsemi.com.cn/down.aspx?FId=n14:14:26)中描述的频率范围进行设置。

PLL 可以对输入时钟 CLKIN 进行频率调整(倍频和分频), 计算公式 如下:

- 1. Fpfd=Fclkin/IDIV
- 2. Fclkfb=Fpfd\*FBDIV
- 3. 根据不同反馈方式,VCO 频率计算公式不同:
- 内部反馈

Fvco=Fclkfb\*MDIV

外部反馈

Fvco=Fclkfb\*MDIV ---- CLKFBOUT 反馈到 CLKFB

Fvco=Fclkfb\*ODIVx ---- CLKOUTx 反馈到 CLKFB

- 4. Fclkfbout= Fvco/MDIV
- 5. 根据 INMUX 和 OUTMUX 选择不同的模式,CLKOUT 通道输出频率计 算公式不同:
- VCO in 模式(INMUX 选择来自 VCO):Fclkoutx=Fvco/ODIVx
- Bypass in 模式 (INMUX 选择来自 CLKIN): Fclkoutx=Fclkin/ODIVx
- Bypass out 模式 (OUTMUX 选择来自 CLKIN): Fclkoutx=Fclkin
- CAS 模式 (仅通道 4): Fclkout4= Fclkout6<sup>[1]</sup>/ODIV4

注!

- Fclkin 为参考输入时钟 CLKIN 频率;
- Fclkoutx:x=0~6, 为 0~6 通道的输出时钟频率;
- Fclkfb 为反馈输入时钟 CLKFB 频率;
- Fpfd 为 PFD 鉴相频率;
- IDIV、FBDIV、MDIV、ODIVx (x=0~6)为不同分频器的分频系数,即可通过调整不同分 频系数得到期望频率的时钟信号;
- **[1] Fclkout6** 指的是 6 通道 ODIV6 输出的时钟。

#### 端口示意图

图 **5-2 PLL** 端口示意图

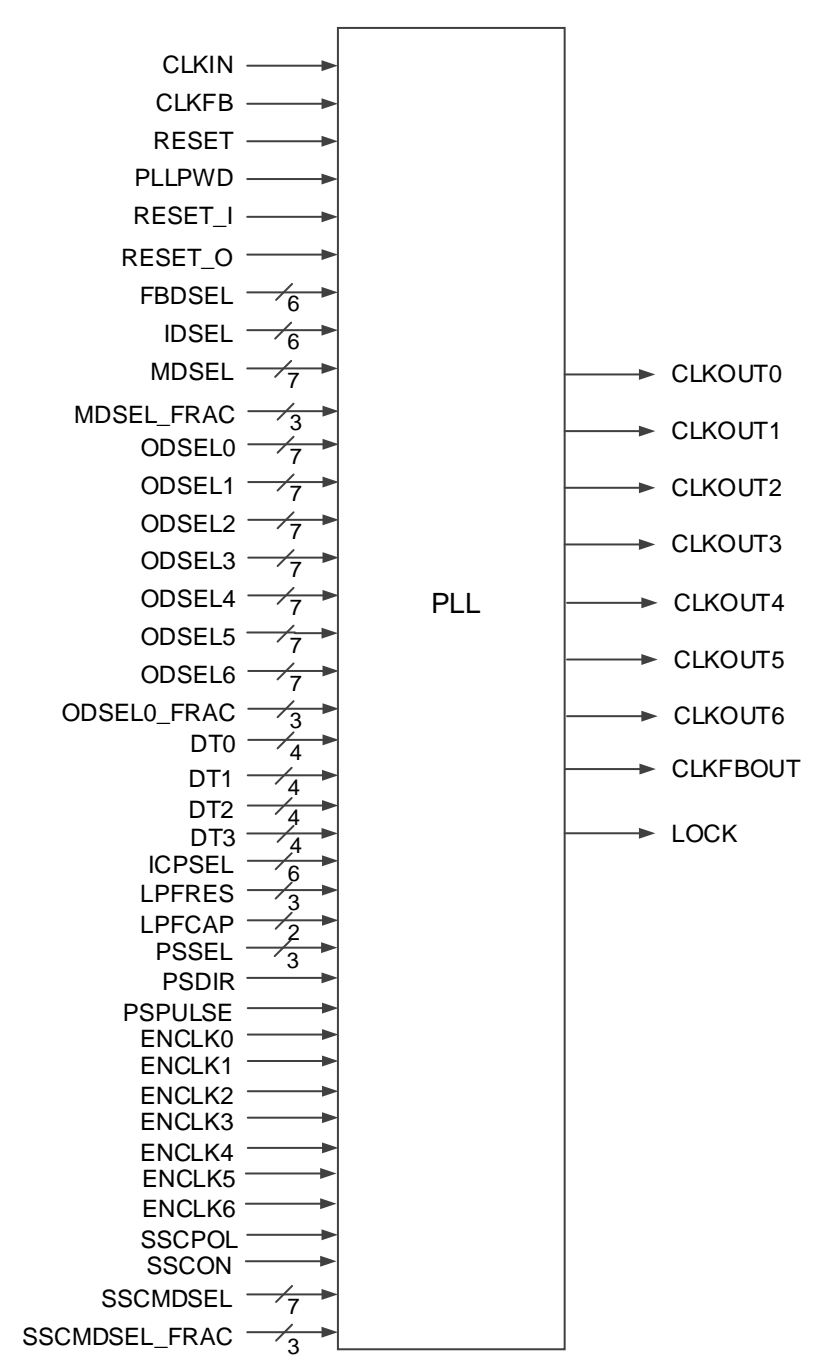

# 端口介绍

表 **5-2 PLL** 端口介绍

| 端口名                        | I/O | 描述                                                                  |  |  |
|----------------------------|-----|---------------------------------------------------------------------|--|--|
| <b>CLKIN</b>               | 输入  | 参考时钟输入                                                              |  |  |
| <b>CLKFB</b>               | 输入  | 反馈时钟输入                                                              |  |  |
| <b>RESET</b>               | 输入  | PLL 全部复位信号, 复位数字电路, 高电平有效。                                          |  |  |
| <b>PLLPWD</b>              | 输入  | PLL power down 信号, 对模拟电路 power down, 高电<br>平有效。                     |  |  |
| RESET I                    | 输入  | 带 IDIV 的 PLL 全复位, 高电平有效, 一般用于内部测<br>试使用。                            |  |  |
| RESET O                    | 输入  | 复位 ODIV 和部分数字电路, 高电平有效, 一般用于内<br>部测试使用。                             |  |  |
| FBDSEL[5:0]                | 输入  | 动态控制 FBDIV 取值, 范围 0~63, FBDIV 实际值为<br>64-FBDSEL.                    |  |  |
| IDSEL[5:0]                 | 输入  | 动态控制 IDIV 取值, 范围 0~63, IDIV 实际值为 64-<br><b>IDSEL</b> .              |  |  |
| MDSEL[6:0]                 | 输入  | 动态控制 MDIV 整数取值, 范围 0~126,MDIV 实际值为<br>128-MDSEL, 即 MDIV 取值范围 2~128。 |  |  |
| <b>MDSEL FRA</b><br>C[2:0] | 输入  | 动态控制 MDIV 小数取值, 适用 MDIV 整数范围 2~127,<br>小数取值 1/8。                    |  |  |
| ODSEL0[6:0]                | 输入  | 动态控制 ODIV0 整数取值, 范围 0~127, ODIV0 实际<br>值为 128-ODSEL0。               |  |  |
| ODSEL0 FR<br>AC[2:0]       | 输入  | 动态控制 ODIV0 小数取值, 适用 ODIV0 整数范围<br>2~127,小数取值 1/8。                   |  |  |
| ODSEL1[6:0]                | 输入  | 动态控制 ODIV1 取值, 范围 0~127,ODIV1 实际值为<br>128-ODSEL1。                   |  |  |
| ODSEL2[6:0]                | 输入  | 动态控制 ODIV2 取值, 范围 0~127, ODIV2 实际值为<br>128-ODSEL2                   |  |  |
| ODSEL3[6:0]                | 输入  | 动态控制 ODIV3 取值, 范围 0~127, ODIV3 实际值为<br>128-ODSEL3                   |  |  |
| ODSEL4[6:0]                | 输入  | 动态控制 ODIV4 取值, 范围 0~127, ODIV4 实际值为<br>128-ODSEL4.                  |  |  |
| ODSEL5[6:0]                | 输入  | 动态控制 ODIV5 取值,范围 0~127, ODIV5 实际值为<br>128-ODSEL5                    |  |  |
| ODSEL6[6:0]                | 输入  | 动态控制 ODIV6 取值, 范围 0~127, ODIV6 实际值为<br>128-ODSEL6.                  |  |  |
| DT0[3:0]                   | 输入  | 动态微调控制 CLKOUT0 的占空比                                                 |  |  |
| DT1[3:0]                   | 输入  | 动态微调控制 CLKOUT1 的占空比                                                 |  |  |
| DT2[3:0]                   | 输入  | 动态微调控制 CLKOUT2 的占空比                                                 |  |  |
| DT3[3:0]                   | 输入  | 动态微调控制 CLKOUT3 的占空比                                                 |  |  |
| ICPSEL[5:0]                | 输入  | 动态控制 ICP 电流大小,电流随着取值的增大而增大,值<br>为0时电流最小。                            |  |  |

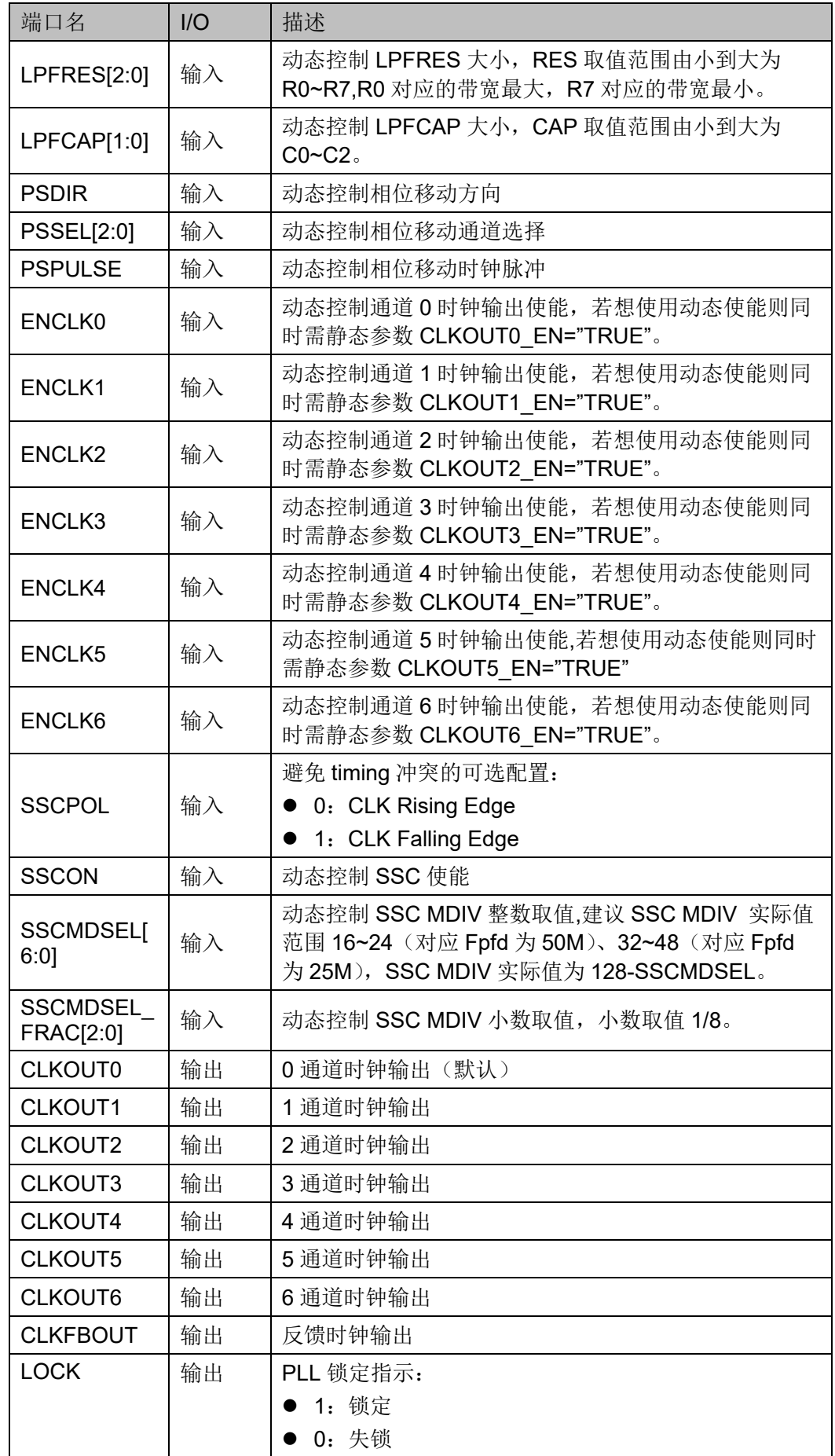

参数介绍

表 **5-3 PLL** 参数介绍

| 参数名                       | 类型      | 取值范围               | 默认值         | 描述                                                                                                    |
|---------------------------|---------|--------------------|-------------|----------------------------------------------------------------------------------------------------|
| <b>FCLKIN</b>             | string  | "10"~"400"         | "100.0"     | 参考时钟频率(MHz)                                                                                                    |
| IDIV_SEL                  | integer | $1 - 64$           | 1           | IDIV 分频系数静态设置, 对应实际取值<br>为1~64。                                                                                            |
| DYN IDIV SEL              | string  | "TRUE",<br>"FALSE" | "FALSE"     | IDIV 分频系数静态控制参数或动态控制<br>信号选择<br>● FALSE: 静态, 即选择参数<br>IDIV SEL;<br>● TRUE: 动态, 即选择信号 IDSEL。                                |
| <b>FBDIV SEL</b>          | integer | $1 - 64$           | 1           | FBDIV 分频系数静态设置, 对应实际取<br>值为1~64。                                                                                           |
| DYN FBDIV SE<br>L         | string  | "TRUE",<br>"FALSE" | "FALSE"     | FBDIV 分频系数静态控制参数或动态控<br>制信号选择<br>● FALSE: 静态, 即选择参数<br>FBDIV SEL;<br>● TRUE: 动态, 即选择信号<br><b>FBDSEL.</b>                   |
| ODIV0 SEL                 | integer | $1 - 128$          | 8           | ODIVO 分频系数整数静态设置                                                                                                    |
| ODIVO FRAC S<br><b>EL</b> | integer | $0 - 7$            | $\mathbf 0$ | ODIV0 分频系数小数静态设置                                                                                                    |
| DYN ODIV0 SE<br>L         | string  | "TRUE",<br>"FALSE" | "FALSE"     | ODIV0 分频系数静态控制参数或动态控<br>制信号选择<br>FALSE: 静态, 即选择参数 ODIV0SEL<br>和 ODIV0FRAC SEL;<br>TRUE: 动态, 即选择信号 ODSEL0 和<br>ODSEL0_FRAC. |
| ODIV1 SEL                 | integer | $1 - 128$          | 8           | ODIV1 分频系数静态设置                                                                                                    |
| DYN ODIV1 SE<br>L         | string  | "TRUE",<br>"FALSE" | "FALSE"     | ODIV1 分频系数静态控制参数或动态控<br>制信号选择<br>● FALSE: 静态, 即选择参数<br>ODIV1_SEL;<br>TRUE: 动态, 即选择信号<br>ODSEL1.                            |
| ODIV2 SEL                 | integer | $1 - 128$          | 8           | ODIV2 分频系数静态设置                                                                                                    |
| DYN ODIV2 SE<br>L.        | string  | "TRUE",<br>"FALSE" | "FALSE"     | ODIV2 分频系数静态控制参数或动态控<br>制信号选择<br>● FALSE: 静态, 即选择参数<br>ODIV2 SEL;<br>● TRUE: 动态, 即选择信号<br>ODSEL2.                          |
| ODIV3 SEL                 | integer | $1 - 128$          | 8           | ODIV3 分频系数静态设置                                                                                                    |

L

L

L

L

 $\frac{L}{2}$ 

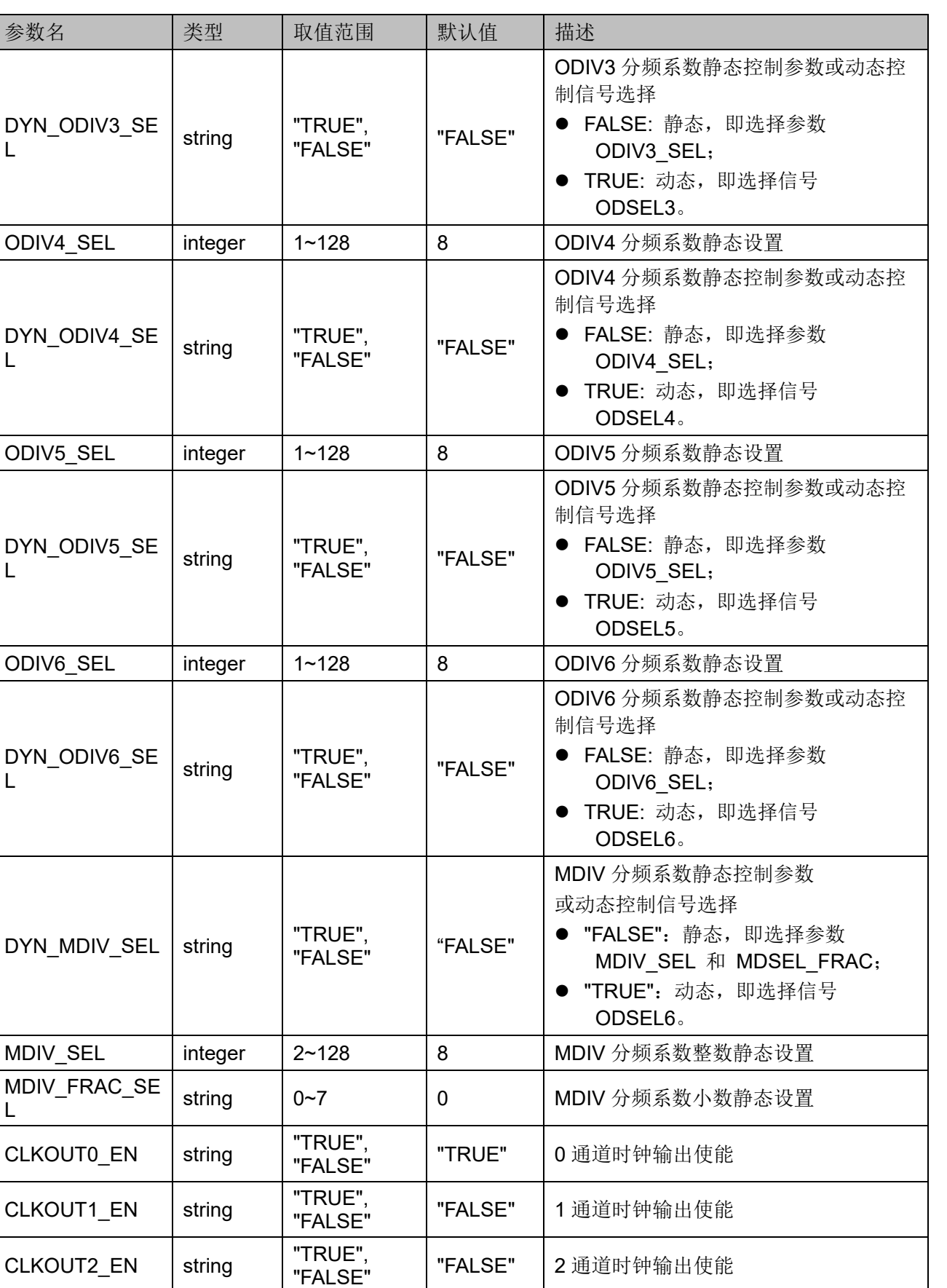

"FALSE" 3 通道时钟输出使能

CLKOUT3\_EN string TRUE",

"FALSE"

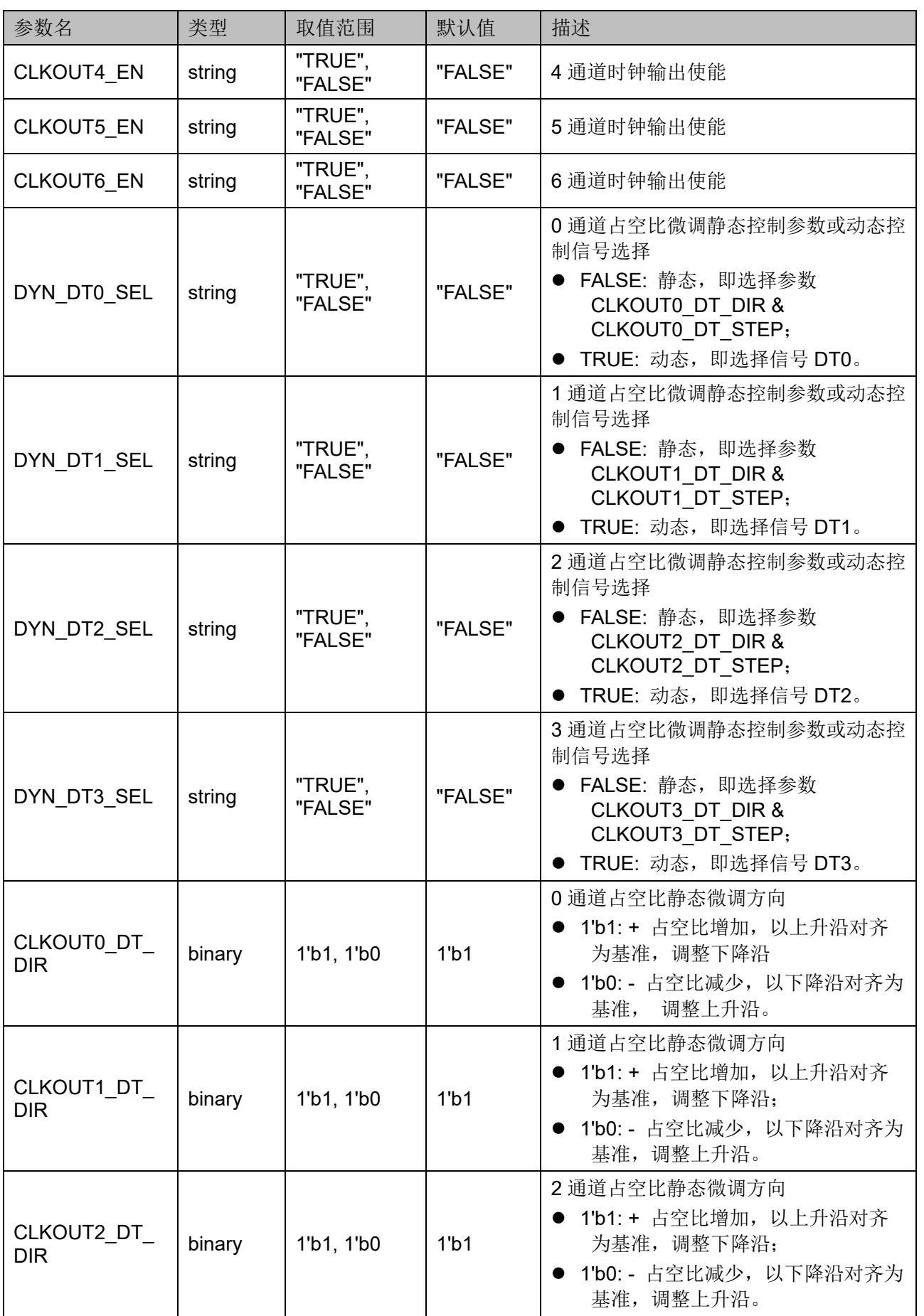

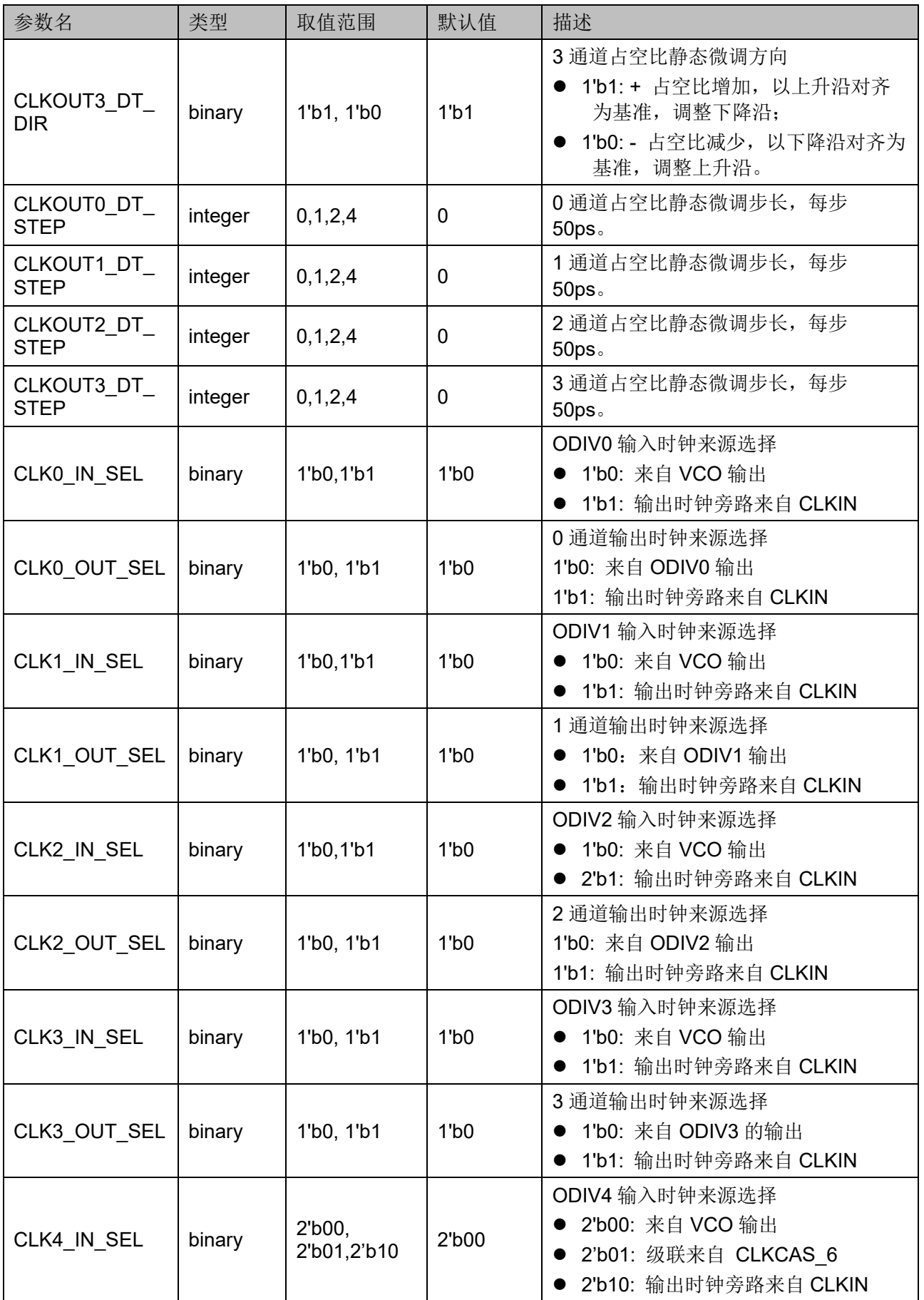

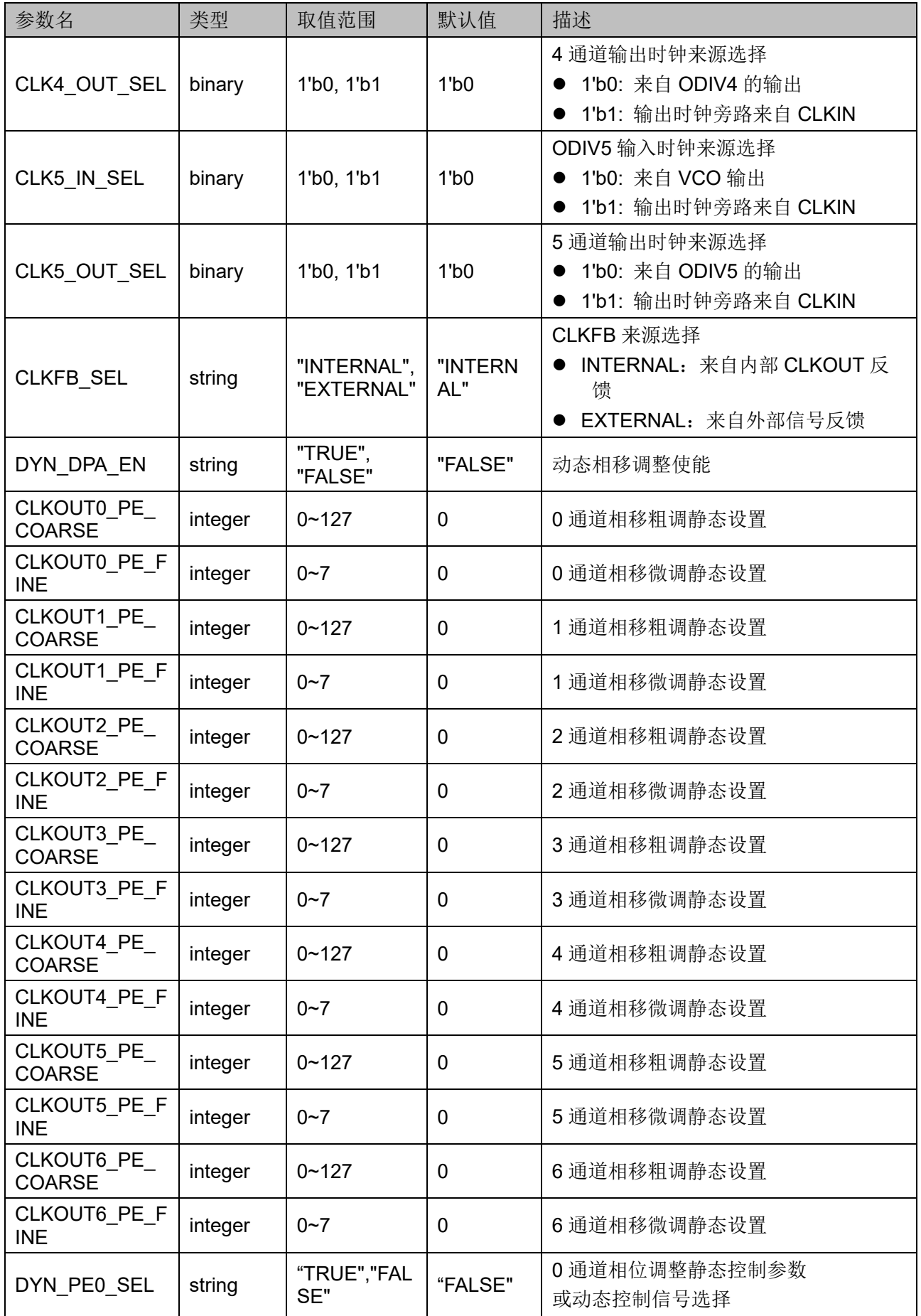

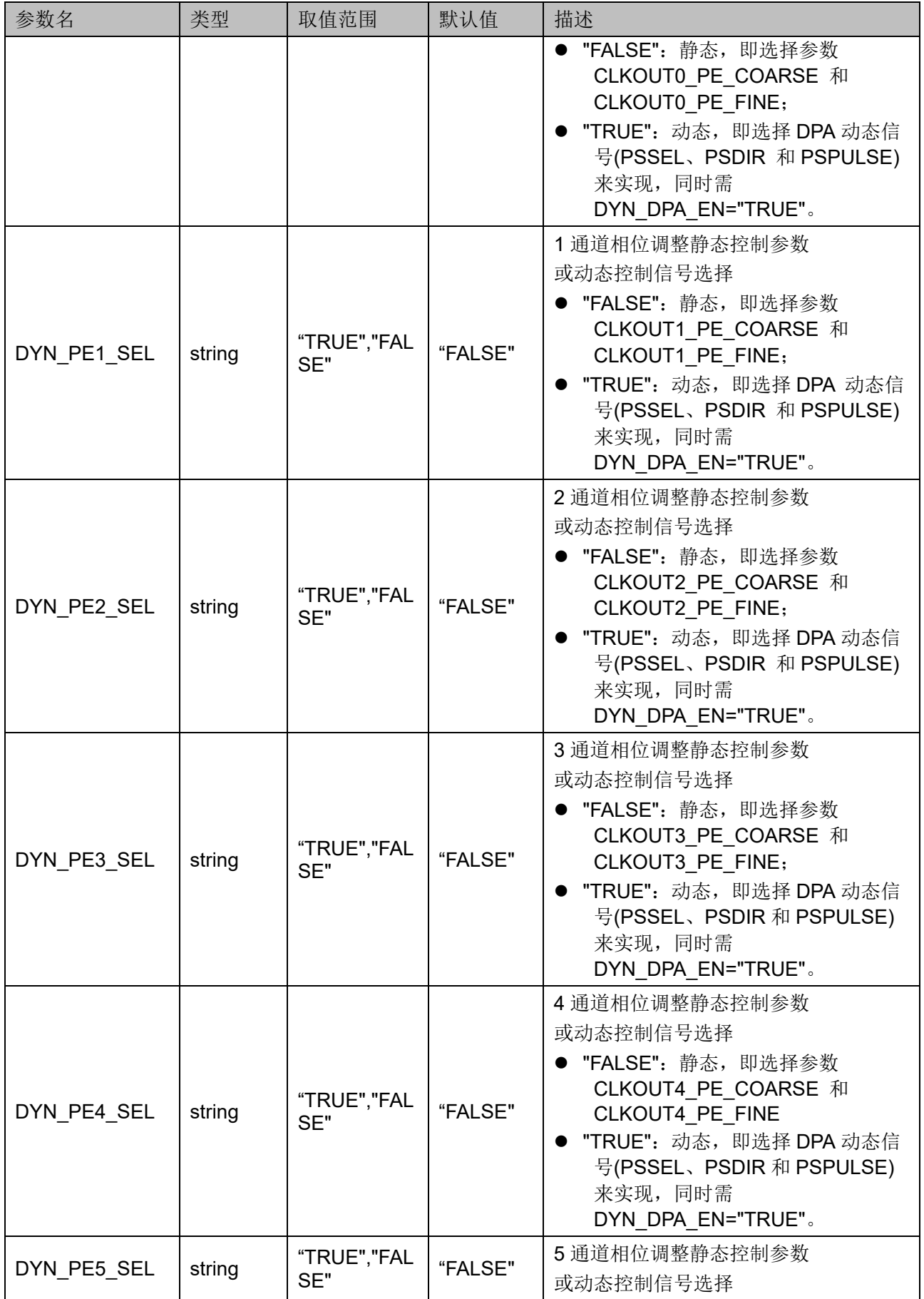

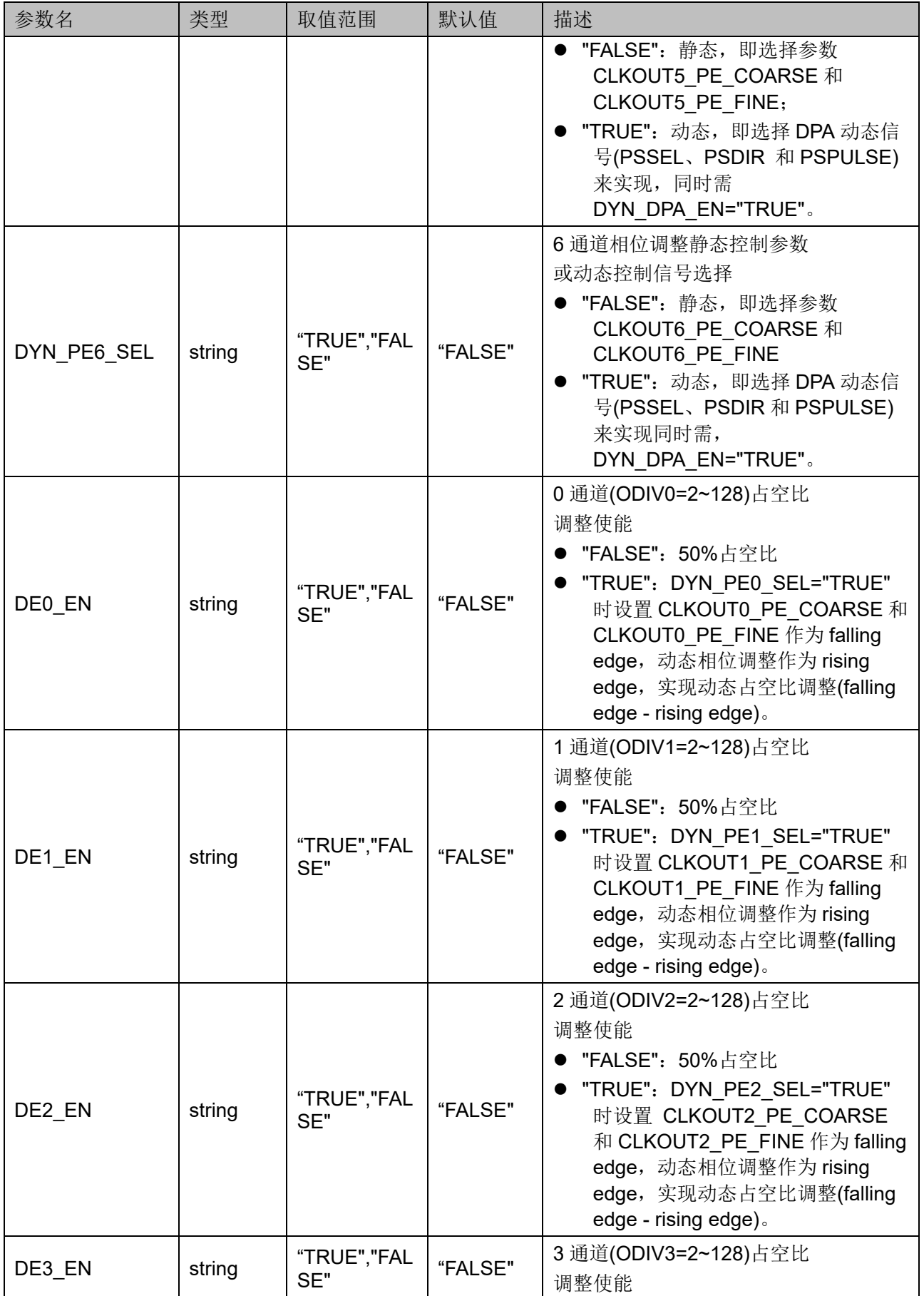

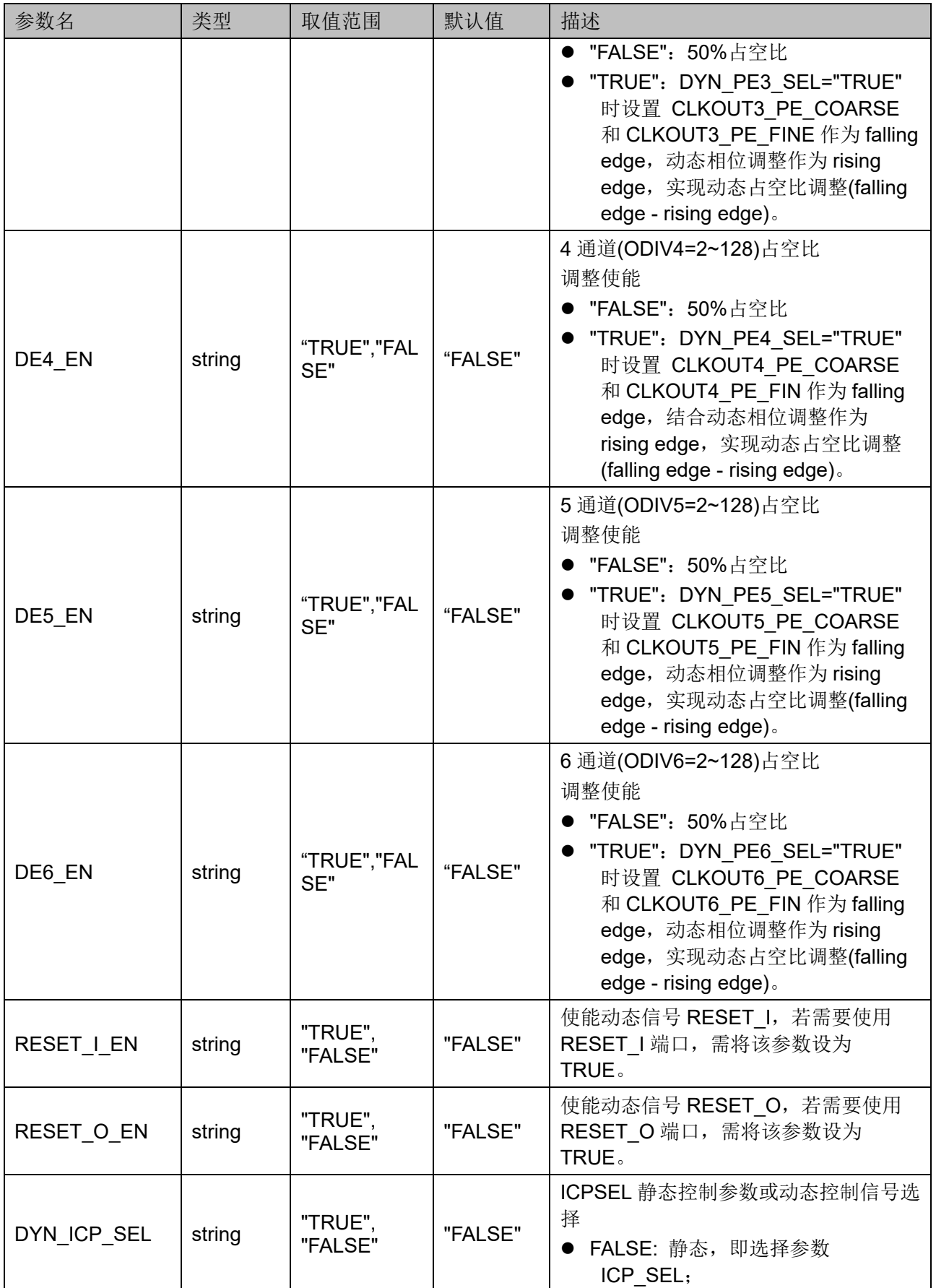

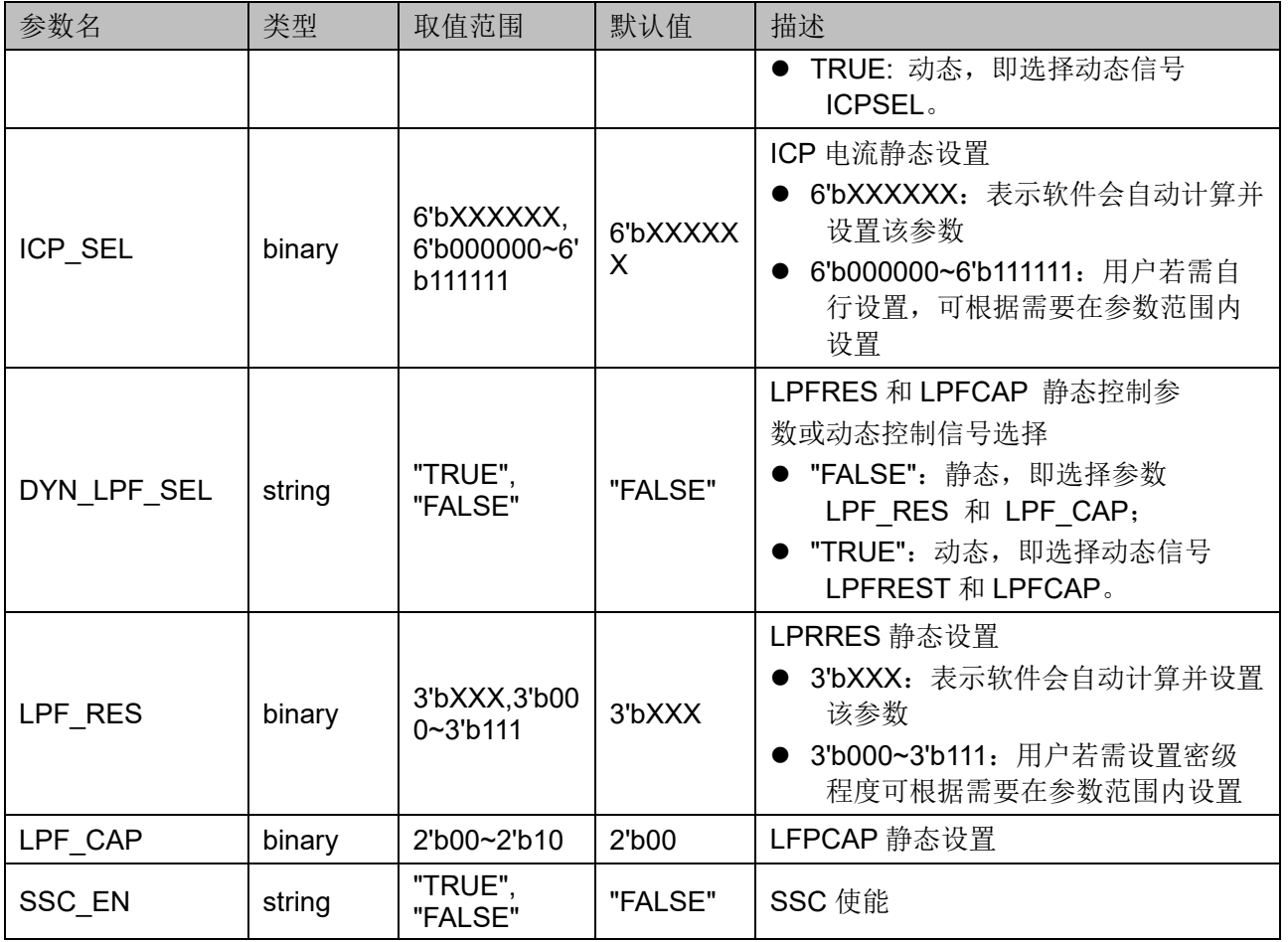

输入时钟分频器(IDIV),用于控制进入 PLL 模块的输入时钟频率。该 分频系数可以通过端口 IDSEL 动态调整, 也可以通过参数 IDIV\_SEL 静态 调整,对应关系如表 [5-4](#page-49-0) 所示。

IDIV 值与端口 IDSEL 之间的关系为 IDSEL=dec2bin(64-IDIV)。

<span id="page-49-0"></span>表 **5-4 IDIV** 对应关系

| IDSEL[5:0] (动态) | IDIV_SEL(静态)   | IDIV 实际值       |
|-----------------|----------------|----------------|
| 111111          | 1              | 1              |
| 111110          | $\overline{2}$ | 2              |
| 111101          | 3              | 3              |
| 111100          | 4              | 4              |
| 111011          | 5              | 5              |
| 111010          | 6              | 6              |
| 111001          | 7              | $\overline{7}$ |
| 111000          | 8              | 8              |
| 110111          | 9              | 9              |
| .               | .              | .              |
| 000000          | 64             | 64             |

FBDIV 分频器用于分频反馈信号。该分频系数可以通过端口 FBDSEL 动态调整,也可以通过参数 FBDIV SEL 静态调整,对应关系如表 [5-5](#page-50-0) 所 示。

FBDIV 值与端口 FBDSEL 之间的关系 FBDSEL=dec2bin(64-FBDIV)

<span id="page-50-0"></span>

| FBDSEL [5:0] (动态) | FBDIV SEL (静态) | FBDIV 实际值      |
|-------------------|----------------|----------------|
| 111111            | 1              | 1              |
| 111110            | $\overline{2}$ | $\overline{2}$ |
| 111101            | 3              | 3              |
| 111100            | 4              | 4              |
| 111011            | 5              | 5              |
| 111010            | 6              | 6              |
| 111001            | 7              | 7              |
| 111000            | 8              | 8              |
| 110111            | 9              | 9              |
|                   | .              | .              |
| 000000            | 64             | 64             |

表 **5-5 FBDIV** 对应关系

ODIV 输出分频器,0 通道支持整数分频和小数分频;1~6 通道仅支持 整数分频。对于 0 通道, 该分频系数可以通过 ODSEL0 和 ODSEL0 FRAC 动态调整, 也可通过参数 ODIV0 SEL 和 ODIV0 FRAC SEL 静态调整, 整数分频系数对应关系如表 [5-6](#page-50-1) 所示, 小数 分频系数对应关系如表 [5-7](#page-51-0) 所示。

ODIV0 整数值与端口 ODSEL 之间的关系为 ODSEL0=dec2bin(128- ODIV0 整数值)。

表 **5-6 ODIV0** 整数分频对照表

<span id="page-50-1"></span>

| ODSEL0 [6:0] (动态) | ODIV0 SEL (静态) | ODIVO 整数值 |
|-------------------|----------------|-----------|
| 1111111           | 1              | 1         |
| 1111110           | 2              | 2         |
| 1111101           | 3              | 3         |
| 1111100           | 4              | 4         |
| 1111011           | 5              | 5         |
| 1111010           | 6              | 6         |
| 1111001           | 7              | 7         |
| 1111000           | 8              | 8         |
| 1110111           | 9              | 9         |
|                   |                | .         |
| 0000000           | 128            | 128       |

ODIV0 小数值与端口 ODSEL0 FRAC 之间的关系为 ODSEL0 FRAC=dec2bin(7-ODIV0 小数值/0.125), 且在整数分频为 [2~127]时小数分频才有效。对于 1~6 通道, ODIV 分频系数可以通过 ODSELx(x=1~6)动态调整,也可以通过参数 ODIVx\_SEL(x=1~6)静态调 整,对应关系可参考 0 通道的整数分频,即表 [5-6](#page-50-1)。

<span id="page-51-0"></span>表 **5-7 ODIV0** 小数分频对照表

| ODSEL FRAC[2:0] (动态) | ODIV0 FRAC SEL (静态) | ODIVO 小数值       |
|----------------------|---------------------|-----------------|
| 111                  | 0                   | $0*0.125=0$     |
| 110                  |                     | $1*0.125=0.125$ |
| 101                  | 2                   | $2*0.125=0.25$  |
| 100                  | 3                   | $3*0.125=0.375$ |
| 011                  | 4                   | $4*0.125=0.5$   |
| 010                  | 5                   | $5*0.125=0.625$ |
| 001                  | 6                   | $6*0.125=0.75$  |
| 000                  |                     | 7*0.125=0.875   |

MDIV、CLKFB 分频器作用与 FBDIV 类似。该分频系数支持整数和小 数分频,通过端口 MDSEL 和 MDSEL FRAC 动态调整,也可以通过参数 MDIV\_SEL 和 MDIV\_FRAC\_SEL 静态调整, 整数分频系数对应关系[如表](#page-51-1) [5-8](#page-51-1) 所示, 小数分频系数对应关系如表 [5-9](#page-51-2) 所示。

<span id="page-51-1"></span>表 **5-8 MDIV** 整数分频对应关系

| MDSEL [6:0] (动态) | MDIV SEL (静态)  | MDIV 整数值       |
|------------------|----------------|----------------|
| 1111110          | $\overline{2}$ | $\overline{2}$ |
| 1111101          | 3              | 3              |
| 1111100          | 4              | 4              |
| 1111011          | 5              | 5              |
| 1111010          | 6              | 6              |
| 1111001          | 7              | $\overline{7}$ |
| 1111000          | 8              | 8              |
| 1110111          | 9              | 9              |
| .                | .              | .              |
| 0000000          | 128            | 128            |

MDIV 整数值与端口 MDSEL 之间的关系为 MDSEL=dec2bin(128- MDIV 整数值), 且 MDIV 取值范围为[2~128]。

表 **5-9 MDIV** 小数分频对应关系

<span id="page-51-2"></span>

| MDSEL FRAC[2:0] (动态) | <b>MDIV FRAC SEL(静态)</b> | MDIV 小数值      |
|----------------------|--------------------------|---------------|
| 111                  |                          | l 0*0.125=0   |
| 110                  |                          | 1*0.125=0.125 |

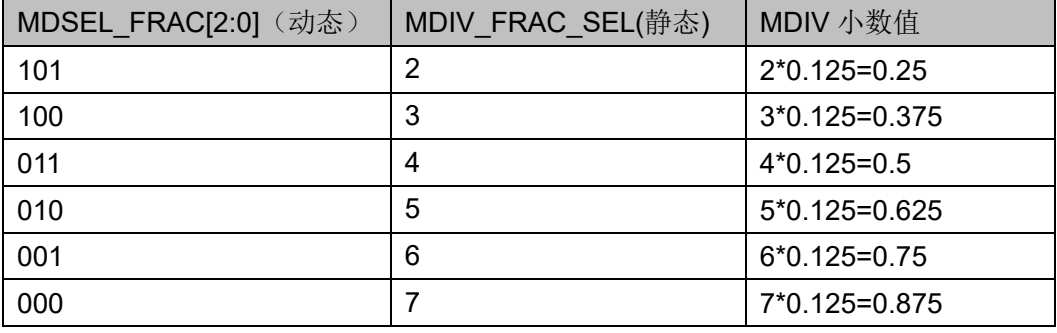

MDIV 小数值与端口 MDSEL\_FRAC 之间的关系

MDSEL FRAC=dec2bin(7-MDIV 小数值/0.125) , 且在整数分频为[2~127] 时小数分频才有效。

#### 相位调整

PLL 相位调整支持静态和动态两种调整方式, 且 0~6 通道均支持相位 调整。以 MDIV 通道为基准,相位调整是指 ODIV0~6 相对于 MDIV 的相 移。

静态相位调整通过设置参数 CLKOUTx\_PE\_COARSE 和 CLKOUTx PE FINE(x=0~6)来实现。

动态相位调整通过信号 PSSEL、PSDIR、PSPULSE 来实现。PSSEL 用于控制选择通道,PSDIR 用于控制加或减操作,一个 PSPULSE 脉冲下 降沿 DYN FINE 加/减 1, DYN FINE 上溢或下溢时 DYN COARSE 加 1 或减1操作,其中 DYN COARSE 的值小于 ODIV。

相位调整计算公式如下:

**PS=(COARSE+FINE/8)/ODIV\*360, PS 范围[0,360)** 

0 通道 ODIV=ODIV0 整数值+ODIV0 小数值,1~6 通道 ODIV 仅为整 数值。

注!

- DYN\_FINE 和 DYN\_COARSE 是由 DPA 产生的内部信号,通过 PSSEL、PSDIR、 PSPULSE 配合产生, 其作用和 CLKOUTx\_PE\_COARSE 和 CLKOUTx\_PE\_FINE 一致;
- 公式中 COARSE 和 FINE 指的是选择动态或静态调整之后真正作用于相位调整的值;
- 相位调整电路是针对 VCO 设计的,对 Bypass in 或 CAS 模式,相位调整公式虽仍适 用,但需设置 FINE 为 0。

#### 占空比调整

PLL 占空比调整只支持动态调整, 且 0~6 通道均支持。占空比定义如 下:

#### Duty cycle= (falling edge – rising edge)/cycle\_period

其中 falling edge 的位置由静态相移设置决定, 定义为 DUTY, rising edge 的位置由动态相移设置的 PHASE 决定, DYN FINE 和 DYN COARSE 是由 DPA 产生的内部信号。DUTY 和 PHASE 的计算公式 如下(以 1 通道为例):

DUTY=(CLKOUT1\_PE\_COARSE+CLKOUT1\_PE\_FINE/8) PHASE=(DYN\_COARSE1+DYN\_FINE1/8)

动态占空比计算:

- 若 DUTY>PHASE,Duty cycle=(DUTY-PHASE)/ODIV1
- 若 DUTY<PHASE,Duty cycle=(DUTY-PHASE)/ODIV1+1

注!

- **ODIV=1 时不支持动态占空比调整, 占空比固定为 50%;**
- ODIV>=2 时, DUTY-PHASE 不支持(-0.5,0.5)之间的值;
- 占空比调整电路是针对 VCO 设计的, 对 Bypass in 或 CAS 模式, 不允许占空比调 整,且此两种模式下,如果 ODIV(>2)为奇数时, 占空比不是 50%(高电平<低电平, 即占空比小于 50%)。

#### 占空比微调

PLL 占空比微调支持静态和动态两种调整方式, 且只有 0~3 通道支持 占空比微调,通过设置占空比微调方向和步长来实现。微调方向为 1'b1 时,调节下降沿延时,占空比增加;微调方向为 1'b0 时,调节上升沿延 时,占空比减小。具体延时值如表 [5-10](#page-53-0) 所示(以 1 通道为例):

<span id="page-53-0"></span>

| 静态调整              | 占空比微调延时值        |          |
|-------------------|-----------------|----------|
| CLKOUT1_DT_DIR    | CLKOUT1_DT_STEP |          |
| 1 <sub>b0</sub>   | 0               | 0        |
|                   |                 | $-50ps$  |
|                   | $\overline{2}$  | $-100ps$ |
|                   | 4               | $-200ps$ |
| 1 <sup>'</sup> b1 | 0               | O        |
|                   |                 | $+50ps$  |
|                   | $\overline{2}$  | $+100ps$ |
|                   | 4               | $+200ps$ |
|                   |                 |          |

表 **5-10 PLL** 占空比微调对照表

假设 0、1 通道输出相同频率时钟, 对 1 通道时钟讲行占空比微调, 以 0 通道时钟为参考,具体时序如图 [5-3](#page-53-1) 和图 [5-4](#page-54-0) 所示。

#### <span id="page-53-1"></span>图 **5-3** 通道 **1** 占空比微调时序图**(**微调方向为 **1'b1**,步数 **1)**

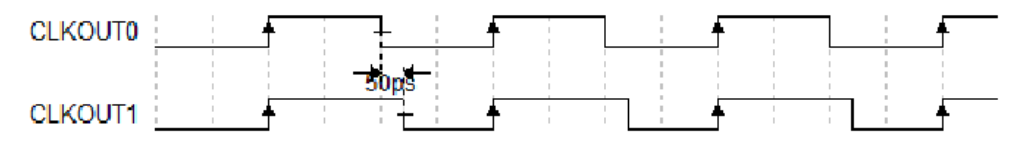

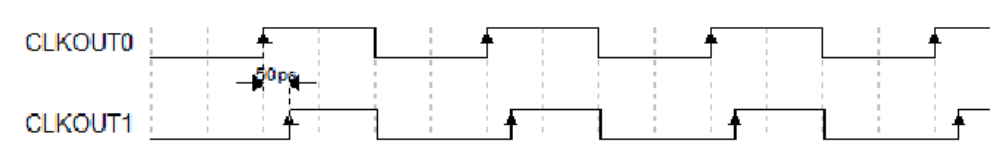

#### <span id="page-54-0"></span>图 **5-4** 通道 **1** 占空比微调时序图**(**微调方向为 **1'b0**,步数为 **1)**

#### 原语例化

可以直接实例化原语。

### **Verilog** 例化:

 PLL uut ( .LOCK(lock), .CLKOUT0(clkout0), .CLKOUT1(clkout1), .CLKOUT2(clkout2), .CLKOUT3(clkout3), .CLKOUT4(clkout4), .CLKOUT5(clkout5), .CLKOUT6(clkout6), .CLKFBOUT(clkfbout), .CLKIN(clkin), .CLKFB(clkfb), .RESET(reset), .PLLPWD(pllpwd), .RESET\_I(reseti), .RESET\_O(reseto), .FBDSEL(fbdsel), .IDSEL(idsel), .MDSEL(mdsel), .MDSEL\_FRAC(mdsel\_frac), .ODSEL0(odesl0), .ODSEL0\_FRAC(odesl0\_frac), .ODSEL1(odesl1), .ODSEL2(odesl2), .ODSEL3(odesl3), .ODSEL4(odesl4), .ODSEL5(odesl5), .ODSEL6(odesl6), .DT0(dt0), .DT1(dt1), .DT2(dt2), .DT3(dt3),

```
 .ICPSEL(icpsel),
 .LPFRES(lpfres),
 .LPFCAP(lpfcap),
 .PSSEL(pssel),
 .PSDIR(psdir),
 .PSPULSE(pspulse),
 .ENCLK0(enclk0),
 .ENCLK1(enclk1),
 .ENCLK2(enclk2),
 .ENCLK3(enclk3),
 .ENCLK4(enclk4),
 .ENCLK5(enclk5),
 .ENCLK6(enclk6),
 .SSCPOL(sscpol),
 .SSCON(sscon),
 .SSCMDSEL(sscmdsel),
 .SSCMDSEL_FRAC(sscmdsel_frac)
```
);

defparam uut.CLK0\_IN\_SEL=1'b0; defparam uut.CLK0\_OUT\_SEL=1'b0; defparam uut.CLK1 IN SEL=1'b0; defparam uut.CLK1\_OUT\_SEL=1'b0; defparam uut.CLK2\_IN\_SEL=1'b0; defparam uut.CLK2\_OUT\_SEL=1'b0; defparam uut.CLK3 IN SEL=1'b0; defparam uut.CLK3\_OUT\_SEL=1'b0; defparam uut.CLK4\_IN\_SEL=2'b00; defparam uut.CLK4\_OUT\_SEL=1'b0; defparam uut.CLK5\_IN\_SEL=1'b0; defparam uut.CLK5\_OUT\_SEL=1'b0; defparam uut.CLK6 IN SEL=1'b0; defparam uut.CLK6\_OUT\_SEL=1'b0; defparam uut.CLKFB\_SEL="INTERNAL"; defparam uut.CLKOUT0\_DT\_DIR=1'b1; defparam uut.CLKOUT0 DT STEP=0; defparam uut.CLKOUT0\_EN="TRUE"; defparam uut.CLKOUT0 PE\_COARSE=0; defparam uut.CLKOUT0 PE FINE=0; defparam uut.CLKOUT1\_DT\_DIR=1'b1; defparam uut.CLKOUT1\_DT\_STEP=0; defparam uut.CLKOUT1\_EN=" TRUE "; defparam uut.CLKOUT1 PE\_COARSE=0;

defparam uut.CLKOUT1 PE FINE=0; defparam uut.CLKOUT2\_DT\_DIR=1'b1; defparam uut.CLKOUT2\_DT\_STEP=0; defparam uut.CLKOUT2\_EN="FALSE"; defparam uut.CLKOUT2 PE\_COARSE=0; defparam uut.CLKOUT2 PE FINE=0; defparam uut.CLKOUT3\_DT\_DIR=1'b1; defparam uut.CLKOUT3 DT STEP=0; defparam uut.CLKOUT3\_EN=" TRUE "; defparam uut.CLKOUT3 PE\_COARSE=0; defparam uut.CLKOUT3 PE FINE=0; defparam uut.CLKOUT4\_EN=" TRUE "; defparam uut.CLKOUT4 PE\_COARSE=0; defparam uut.CLKOUT4 PE FINE=0; defparam uut.CLKOUT5\_EN=" TRUE "; defparam uut.CLKOUT5 PE\_COARSE=0; defparam uut.CLKOUT5\_PE\_FINE=0; defparam uut.CLKOUT6\_EN=" TRUE "; defparam uut.CLKOUT6 PE\_COARSE=0; defparam uut.CLKOUT6 PE FINE=0; defparam uut.DE0 EN="FALSE"; defparam uut.DE1\_EN="FALSE"; defparam uut.DE2 EN="FALSE"; defparam uut.DE3\_EN="FALSE"; defparam uut.DE4\_EN="FALSE"; defparam uut.DE5\_EN="FALSE"; defparam uut.DE6\_EN="FALSE"; defparam uut.DYN\_DPA\_EN="FALSE"; defparam uut.DYN\_DT0\_SEL="FALSE"; defparam uut.DYN\_DT1\_SEL="FALSE"; defparam uut.DYN\_DT2\_SEL="FALSE"; defparam uut.DYN\_DT3\_SEL="FALSE"; defparam uut.DYN\_FBDIV\_SEL="FALSE"; defparam uut.DYN\_ICP\_SEL="FALSE"; defparam uut.DYN\_IDIV\_SEL="FALSE"; defparam uut.DYN\_LPF\_SEL="FALSE"; defparam uut.DYN\_MDIV\_SEL="FALSE"; defparam uut.DYN\_ODIV0\_SEL="FALSE"; defparam uut.DYN\_ODIV1\_SEL="FALSE"; defparam uut.DYN\_ODIV2\_SEL="FALSE"; defparam uut.DYN\_ODIV3\_SEL="FALSE"; defparam uut.DYN\_ODIV4\_SEL="FALSE"; defparam uut.DYN\_ODIV5\_SEL="FALSE"; defparam uut.DYN\_ODIV6\_SEL="FALSE"; defparam uut.DYN\_PE0\_SEL="FALSE"; defparam uut.DYN\_PE1\_SEL="FALSE"; defparam uut.DYN\_PE2\_SEL="FALSE"; defparam uut.DYN\_PE3\_SEL="FALSE"; defparam uut.DYN\_PE4\_SEL="FALSE"; defparam uut.DYN\_PE5\_SEL="FALSE"; defparam uut.DYN\_PE6\_SEL="FALSE"; defparam uut.FBDIV\_SEL=1; defparam uut.FCLKIN="100.0"; defparam uut.ICP\_SEL=6'bXXXXXX; defparam uut.IDIV\_SEL=1; defparam uut.LPF\_CAP=2'b00; defparam uut.LPF\_RES=3'b000; defparam uut.MDIV\_FRAC\_SEL=0; defparam uut.MDIV\_SEL=8; defparam uut.ODIV0 FRAC SEL=0; defparam uut.ODIV0\_SEL=8; defparam uut.ODIV1\_SEL=8; defparam uut.ODIV2\_SEL=8; defparam uut.ODIV3 SEL=8; defparam uut.ODIV4\_SEL=8; defparam uut.ODIV5\_SEL=8; defparam uut.ODIV6\_SEL=8; defparam uut.RESET | EN="FALSE"; defparam uut.RESET O EN="FALSE"; defparam uut.SSC\_EN="FALSE";

#### **VHDL** 例化:

COMPONENT PLL

GENERIC(

FCLKIN : STRING := "100.0";

DYN\_IDIV\_SEL : STRING := "FALSE";

IDIV SEL : integer := 1;

DYN\_FBDIV\_SEL : STRING := "FALSE";

FBDIV SEL : integer := 1;

DYN\_ODIV0\_SEL : STRING := "FALSE";

ODIV00\_SEL : integer := 8;

DYN\_ODIV1\_SEL : STRING := "FALSE";

ODIV1\_SEL : integer := 8;

```
DYN_ODIV2_SEL : STRING := "FALSE";
 ODIV2_SEL : integer := 8;
DYN_ODIV3_SEL : STRING := "FALSE";
 ODIV3_SEL : integer := 8; 
DYN_ODIV4_SEL : STRING := "FALSE";
 ODIV4_SEL : integer := 8; 
DYN_ODIV5_SEL : STRING := "FALSE";
ODIV5 SEL : integer := 8;
DYN_ODIV6_SEL : STRING := "FALSE";
 ODIV6_SEL : integer := 8; 
DYN_MDIV_SEL : STRING := "FALSE";
MDIV SEL : integer := 8;
MDIV FRAC SEL : integer := 0;
ODIV0 FRAC SEL : integer := 0;
CLKOUT0_EN : STRING := "TRUE";
 CLKOUT1_EN : STRING := " FALSE ";
 CLKOUT2_EN : STRING := " FALSE ";
 CLKOUT3_EN : STRING := " FALSE ";
 CLKOUT4_EN : STRING := " FALSE ";
 CLKOUT5_EN : STRING := " FALSE ";
 CLKOUT6_EN : STRING := " FALSE ";
DYN_DT0_SEL : STRING := "FALSE";
DYN_DT1_SEL : STRING := "FALSE";
DYN_DT2_SEL : STRING := "FALSE";
DYN_DT3_SEL : STRING := "FALSE";
CLKOUT0_DT_DIR : bit := '1'; 
CLKOUT1 DT DIR : bit := '1';
CLKOUT2 DT DIR : bit := '1';
 CLKOUT3_DT_DIR : bit := '1'; 
CLKOUT0 DT STEP : integer := 0;
CLKOUT1_DT_STEP : integer := 0;
CLKOUT2 DT STEP : integer := 0;
 CLKOUT3_DT_STEP : integer := 0; 
CLKO IN SEL : bit := '0';
CLK0 OUT SEL : bit := '0';
```

```
CLK1 IN SEL : bit vector := '0';
CLK1 OUT SEL : bit := '0';CLK2 IN SEL : bit_vector := '0';
CLK2 OUT SEL : bit := '0';CLK3 IN SEL : bit_vector := '0';
CLK3 OUT SEL : bit := '0';CLK4 IN SEL : bit_vector := "00";
CLK4 OUT SEL : bit := '0';CLK5 IN SEL : bit vector := '0';
CLK5 OUT SEL : bit := '0';
CLK6 IN SEL : bit_vector := '0';
CLK6 OUT SEL : bit := '0'; CLKFB_SEL : STRING := "INTERNAL"; 
DYN_DPA_EN : STRING := "FALSE";
DYN_PE0_SEL : STRING := "FALSE";
DYN_PE1_SEL : STRING := "FALSE";
DYN_PE2_SEL : STRING := "FALSE";
DYN_PE3_SEL : STRING := "FALSE";
DYN_PE4_SEL : STRING := "FALSE";
DYN_PE5_SEL : STRING := "FALSE";
DYN_PE6_SEL : STRING := "FALSE";
CLKOUT0_PE_COARSE : integer := 0; 
CLKOUT0 PE FINE : integer := 0;
 CLKOUT1_PE_COARSE : integer := 0;
CLKOUT1 PE FINE : integer := 0;
CLKOUT2_PE_COARSE : integer := 0; 
CLKOUT2 PE FINE : integer := 0;
 CLKOUT3_PE_COARSE : integer := 0;
CLKOUT3 PE FINE : integer := 0;
CLKOUT4_PE_COARSE : integer := 0; 
CLKOUT4 PE FINE : integer := 0;
 CLKOUT5_PE_COARSE : integer := 0;
CLKOUT5 PE FINE : integer := 0;
CLKOUT6_PE_COARSE : integer := 0; 
CLKOUT6 PE FINE : integer := 0;
```

```
DE0 EN : STRING := "FALSE";
DE1_EN : STRING := "FALSE";
DE2 EN : STRING := "FALSE";
DE3_EN : STRING := "FALSE";
DE4 EN : STRING := "FALSE";
DE5_EN : STRING := "FALSE";
DE6_EN : STRING := "FALSE";
RESET | EN : STRING := "FALSE";
 RESET_O_EN : STRING := "FALSE";
DYN_ICP_SEL : STRING := "FALSE";
ICP SEL : std logic vector(5 downto 0) := "XXXXXX";
DYN_LPF_SEL : STRING := "FALSE";
LPR_RES : std_logic_vector(2 downto 0) := "XXX";
LPR CAP : bit_vector := "00";
 SSC_EN : STRING := "FALSE"
```

```
);
```
PORT(

CLKIN : IN std\_logic; CLKFB : IN std\_logic:='0'; RESET, PLLPWD : IN std\_logic:='0'; RESET\_I, RESET\_O : IN std\_logic:='0'; IDSEL, FBDSEL : IN std\_logic\_vector(5 downto 0); ODSEL0,ODSEL1,ODSEL2,ODSEL3, DSEL4,ODSEL5, ODSEL6, MDSEL : IN std\_logic\_vector(6 downto 0); MDSEL\_FRAC, ODSEL0\_FRAC: IN std\_logic\_vector(2 downto 0);

> DT0,DT1,DT2,DT3 : IN std\_logic\_vector(3 downto 0); ICPSEL : IN std\_logic\_vector(5 downto 0); LPFRES : IN std  $logic$  vector(2 downto 0); LPFCAP : IN std\_logic\_vector(1 downto 0); PSSEL : IN std\_logic\_vector(2 downto 0); PSDIR,PSPULSE : IN std\_logic; ENCLK0,ENCLK1,ENCLK2,ENCLK3 : IN std\_logic; ENCLK4,ENCLK5,ENCLK6 : IN std\_logic;

```
SSCPOL, SSCON: IN std_logic;
           SSCMDSEL : IN std_logic_vector(6 downto 0);
           SSCMDSEL_FRAC : IN std_logic_vector(2 downto 0);
           LOCK : OUT std_logic;
            CLKOUT0, CLKOUT1 : OUT std_logic;
            CLKOUT2, CLKOUT3 : OUT std_logic;
            CLKOUT4, CLKOUT5 : OUT std_logic;
           CLKOUT6, CLKFBOUT : OUT std_logic
     );
END COMPONENT;
uut:PLL
    GENERIC MAP(
           FCLKIN => "100.0",
           DYN_IDIV_SEL => "FALSE",
           IDIV SEL \Rightarrow 1,
             DYN_FBDIV_SEL => "FALSE",
           FBDIV SEL => 1,
           DYN_ODIV0_SEL => "FALSE",
           ODIV00 SEL = > 8,
            DYN_ODIV1_SEL => "FALSE",
           ODIV1 SEL = > 8,
             DYN_ODIV2_SEL => "FALSE",
           ODIV2 SEL = > 8,
            DYN_ODIV3_SEL => "FALSE",
           ODIV3 SEL = > 8,
            DYN_ODIV4_SEL => "FALSE",
           ODIV4 SEL = > 8,
            DYN_ODIV5_SEL => "FALSE",
           ODIV5 SEL = > 8,
           DYN_ODIV6_SEL => "FALSE",
           ODIV6 SEL = > 8,
           DYN_MDIV_SEL => "FALSE",
            MDIV SEL => 8,
           MDIV FRAC SEL => 0,
            ODIV0_FRAC_SEL => 0,
```
CLKOUT0\_EN => "TRUE", CLKOUT1\_EN => " FALSE ", CLKOUT2\_EN => " FALSE ", CLKOUT3\_EN => " FALSE ", CLKOUT4\_EN => " FALSE ", CLKOUT5\_EN => " FALSE ", CLKOUT6\_EN => " FALSE " , DYN\_DT0\_SEL => "FALSE", DYN\_DT1\_SEL => "FALSE", DYN\_DT2\_SEL => "FALSE", DYN DT3 SEL => "FALSE", CLKOUT0\_DT\_DIR => '1' , CLKOUT1\_DT\_DIR => '1', CLKOUT2\_DT\_DIR => '1' , CLKOUT3\_DT\_DIR => '1', CLKOUT0\_DT\_STEP => 0, CLKOUT1\_DT\_STEP => 0, CLKOUT2\_DT\_STEP => 0, CLKOUT3\_DT\_STEP => 0, CLKO IN SEL =>  $'0'$ , CLK0\_OUT\_SEL => '0', CLK1\_IN\_SEL => '0', CLK1 OUT SEL => $'0'$ , CLK2 IN SEL =>  $'0'$ , CLK2\_OUT\_SEL => '0', CLK3\_IN\_SEL => '0', CLK3 OUT SEL =>  $'0'$ , CLK4\_IN\_SEL => "00", CLK 4\_OUT\_SEL => '0', CLK 5\_IN\_SEL => '0', CLK 5\_OUT\_SEL => '0', CLK 6\_IN\_SEL => '0', CLK 6\_OUT\_SEL => '0', CLKFB\_SEL=> "INTERNAL", DYN DPA EN => "FALSE",

DYN PE0 SEL => "FALSE", DYN\_PE1\_SEL => "FALSE", DYN\_PE2\_SEL => "FALSE", DYN\_PE3\_SEL => "FALSE", DYN\_PE4\_SEL => "FALSE", DYN PE5 SEL => "FALSE", DYN\_PE6\_SEL => "FALSE", CLKOUT0\_PE\_COARSE => 0 , CLKOUT0\_PE\_FINE => 0, CLKOUT1\_PE\_COARSE => 0, CLKOUT1\_PE\_FINE => 0, CLKOUT2\_PE\_COARSE=> 0 , CLKOUT2 PE FINE =>  $0$ , CLKOUT3\_PE\_COARSE => 0, CLKOUT3\_PE\_FINE => 0, CLKOUT4\_PE\_COARSE => 0 , CLKOUT4 PE FINE =>  $0$ , CLKOUT5\_PE\_COARSE => 0 , CLKOUT5\_PE\_FINE => 0, CLKOUT6\_PE\_COARSE => 0 , CLKOUT6\_PE\_FINE => 0, DE0\_EN => "FALSE", DE1 EN => "FALSE", DE2 EN => "FALSE", DE3 EN => "FALSE", DE4 EN => "FALSE", DE5 EN => "FALSE", DE6 EN => "FALSE", RESET | EN => "FALSE", RESET\_O\_EN => "FALSE", DYN\_ICP\_SEL => "FALSE", ICP\_SEL => "XXXXXX", DYN\_LPF\_SEL => "FALSE", LPR\_RES => "XXX" , LPR\_CAP => "00" ,

)

 SSC\_EN => "FALSE" PORT MAP( LOCK=>lock , CLKOUT0=>clkout0, CLKOUT1=>clkout1, CLKOUT2=>clkout2, CLKOUT3=>clkout3, CLKOUT4=>clkout4, CLKOUT5=>clkout5, CLKOUT6=>clkout6, CLKFBOUT=>clkfbout, CLKIN=>clkin, CLKFB=>clkfb, RESET=>reset, PLLPWD=>pllpwd, RESET\_I=>reseti, RESET\_O=>reseto, FBDSEL=>fbdsel, IDSEL=>idsel, MDSEL=>mdsel, MDSEL\_FRAC=>mdsel\_frac, ODSEL0=>odesl0, ODSEL0\_FRAC=>odesl0\_frac, ODSEL1=>odesl1, ODSEL2=>odesl2, ODSEL3=>odesl3, ODSEL4=>odesl4, ODSEL5=>odesl5, ODSEL6=>odesl6,  $DT0 = > dt0$ .  $DT1 = > dt1$ . DT2=>dt2, DT3=>dt3, ICPSEL=>icpsel, LPFRES=>lpfres , LPFCAP=>lpfcap, PSSEL=>pssel, PSDIR=>psdir, PSPULSE=>pspulse, ENCLK0=>enclk0, ENCLK1=>enclk1,

 ENCLK2=>enclk2, ENCLK3=>enclk3, ENCLK4=>enclk4, ENCLK5=>enclk5, ENCLK6=>enclk6, SSCPOL=>sscpol, SSCON=>sscon, SSCMDSEL=>sscmdsel, SSCMDSEL\_FRAC=>sscmdsel\_frac

## );

# **5.1.2 IP** 调用

在 IP Core Generator 界面中,单击"PLL",界面右侧会显示 PLL 的 相关信息概要。

#### **IP** 配置

在 IP Core Generator 界面中双击 "PLL", 弹出 PLL 的"IP Customization"窗口。该窗口包括"General"配置框、"Options"配置框和 端口显示框图,如图 [5-5](#page-65-0) 所示。

#### <span id="page-65-0"></span>图 **5-5 PLL** 的 **IP Customization** 窗口结构

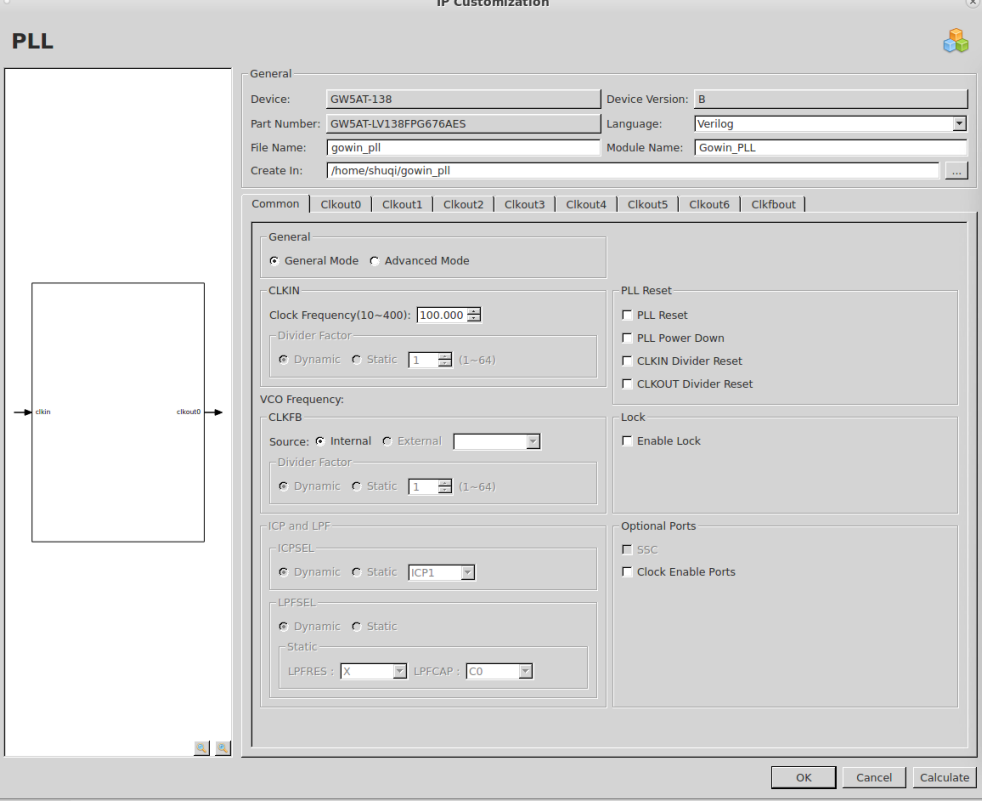

1. General 配置框 General 配置框用于配置产生的 IP 设计文件的相关信息。PLL 的 General 配置框的使用和 DCE 模块的类似,请参考 [3.1.2](#page-13-0) IP [调用。](#page-18-0)

2. Options 配置框

Options 配置框用于用户自定义配置 IP,Options 配置框如图 [5-5](#page-65-0) 所 示。

- General:配置一般模式和高级模式。一般模式下输入输入时钟频 率和输出时钟频率,软件会自动计算不同的分频系数;高级模式适 用于高级用户,允许输入输入频率和不同分频系数得到预期的输出 频率;
- CLKIN: 配置 PLL 输入时钟的频率, 分频参数的设置
	- "Clock Frequency"(频率范围)配置输入时钟的频率;
	- "Divide Factor"可在高级模式下配置分频参数,支持动态模 式"Dynamic"和静态模式"Static",静态模式下可配置分频 参数的具体数值,范围为 1~64。
	- "VCO Frequency"为计算得到的 VCO 的频率,只读。
- CLKFB:配置 PLL 反馈时钟的源和倍频参数。
	- 配置反馈时钟的源时,"Source"选项可选择"Internal"和 "External": 如果选择 Internal, 则反馈来自内部; 如果选 External,则反馈来自 CLKOUT0~6 和 CLKFBOUT 中的一个, 用户可自行选择;
	- Divide Factor 可在高级模式下配置倍频参数, 支持动态模式 "Dynamic"和静态模式"Static",静态模式下可配置倍频参 数的具体数值,范围为 1~64。
- ICP and LPF: 动态控制 ICP 电流大小, 电流随着取值的增大而增 大,值为 0 时电流最小。
- LPFSEL:
	- 动态控制 LPFRES 大小, RES 取值范围由小到大为 R0~R7, R0 对应的带宽最大,R7 对应的带宽最小;
	- 动态控制 LPFCAP 大小, CAP 取值范围由小到大为 C0~C2。
- PLL Reset:
	- 如果选择"PLL Reset", PLL 全部复位信号, 复位数字电路, 配置 PLLO 的 RESET 使能模式;
	- 如果选择"PLL Power Down", 则对模拟电路 power down;
	- 如果选择"CLKIN Divider Reset", 则配置使能 RESET I:
	- 如果选择"CLKOUT Divider Reset", 则配置使能 RESET O。
- Lock: PLL 锁定指示信号。
- Optional Ports
- 频率扩展时钟(SSC)必须在 Advanced Mode 模式才能够被支 持;
- 如果选择"SSC",则反馈只能来自内部。
- CLKOUT1(以 CLKOUT1 为例, 其他可参考 CLKOUT1)

General 配置:

- 用户可选择使能 CLKOUT1~CLKOUT6, "CLKOUT0"默认为 使能,且用户不可配置;
- 如果选择不使能"CLKOUT1",则该页面的所有选项不可选, 默认为不使能;
- 如果选择"Bypass", 且选择"Enable CLKOUT1 Divider", 则 为 Bypass in 模式, 反之不选 Enable CLKOUT1 Divider, 则为 Bypass out 模式;
- Bypass 选项可配置输出时钟的旁路功能; "Enable CLKOUTA Divider"选项可配置 VCO 时钟的旁路功能;
- "Expected Frequency (频率范围)"在一般模式下配置期望的 输出时钟 CLKOUTA 的频率,非 bypass 模式下范围为 6.25M~1000M;
- "Tolerance(%)"配置 CLKOUTA 期望频率和计算出的实际 频率的允许误差;
- "Actual Frequency"显示经计算得出的 CLKOUTA 实际频 率,无需用户配置。

CLKOUT1 Divider Factor 配置

- 用户可对 CLKOUT1 的输出分频器进行设置,可静态调整或者 动态调整,范围为 1~128, 配置不合理时, 单击"Calculate" 或"OK",会弹出提示窗口提示错误。

Phase 配置:

PLL 相位调整支持静态和动态两种调整方式, 且 0~6 通道均支 持相位调整。

Duty Cycle 配置:

- PLL 占空比调整只支持动态调整,且 0~6 通道均支持,占空比 调整电路是针对 VCO 设计的, 对 Bypass in 或级联模式, 不允许占 空比调整。

Duty Trim 配置

PLL 占空比微调支持静态和动态两种调整方式, 且只有 0~3 通 道支持占空比微调。

- CLKFBOUT:
	- 可通过页面切换对 CLKFBOUT 进行参数配置, 配置参数可以参

考上文的 CLKOUT1。

● Calculate:

- 计算配置的分频参数、倍频参数和 VCO 参数是否合理, 若不合 理,单击"Calculate",弹出"error"窗口并且提示错误所在;若配 置正确,单击"Calculate",弹出"succeed"窗口提示配置成功。

3. 端口显示框图 端口显示框图显示 IP Core 的配置结果示例框图, 如图 [5-5](#page-65-0) 所示。

## **IP** 生成文件

IP 窗口配置完成后,产生以配置文件 File Name 命名的三个文件, 以 默认配置为例进行介绍:

- IP 设计文件"gowin\_pll.v"为完整的 verilog 模块, 根据用户的 IP 配 置,产生实例化的 PLL;
- IP 设计使用模板文件"gowin\_pll\_tmp.v",为用户提供 IP 设计使用模 板文件;
- IP 配置文件: "qowin\_pll.ipc",用户可加载该文件对 IP 进行配置。

#### 注!

如配置中选择的语言是 VHDL,则产生的前两个文件名后缀为.vhd。

# **5.2 PLLA**

# **5.2.1** 原语介绍

Arora V FPGA 提供了锁相环 PLLA, 支持 7 路时钟输出, 每路时钟可 独立基于给定的参考输入时钟进行时钟频率、相位和占空比调整。

## 适用器件

#### 表 **5-11 PLLA** 适用器件

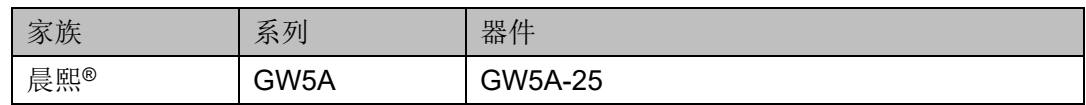

## 功能描述

PLLA 模块的结构框图如图 5 7 所示。

图 **5-6 PLLA** 示意图

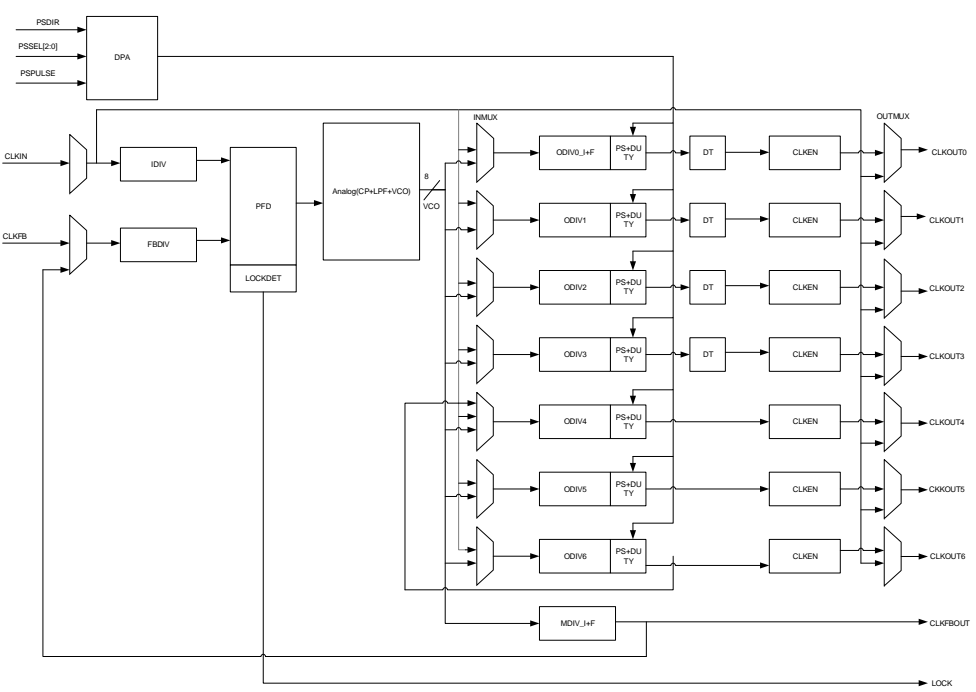

PLLA 可基于给定的参考输入时钟进行时钟频率调整、相位调整、占空 比调整来产生不同频率、相位和占空比的输出时钟。CLKOUT0 和 CLKFBOUT 支持 1/8 小数频率调整,CLKOUT0~CLKOUT3 支持动静态微 调占空比。同时 PLLA 支持 CLKOUT6 到 CLKOUT4 的内部级联,支持 SSC 功能,支持时钟去歪斜以实现 CLKIN 和 CLKOUT 的对齐。

若要得到正确的时钟输出,输入时钟频率必须按照 *FPGA* [产品数据手](http://www.gowinsemi.com.cn/down.aspx?FId=n14:14:26) [册](http://www.gowinsemi.com.cn/down.aspx?FId=n14:14:26)中描述的频率范围进行设置。

PLLA 可以对输入时钟 CLKIN 进行频率调整(倍频和分频), 计算公式 如下:

- 1. Fpfd=Fclkin/IDIV
- 2. Fclkfb=Fpfd\*FBDIV
- 3. 根据不同反馈方式,VCO 频率计算公式不同:
- 内部反馈 Fvco=Fclkfb\*MDIV
- 外部反馈

Fvco=Fclkfb\*MDIV ---- CLKFBOUT 反馈到 CLKFB

Fvco=Fclkfb\*ODIVx ---- CLKOUTx 反馈到 CLKFB

- 4. Fclkfbout= Fvco/MDIV
- 5. 根据 INMUX 和 OUTMUX 选择不同的模式,CLKOUT 通道输出频率计 算公式不同:
- VCO in 模式(INMUX 选择来自 VCO):Fclkoutx=Fvco/ODIVx
- Bypass in 模式 (INMUX 选择来自 CLKIN): Fclkoutx=Fclkin/ODIVx
- Bypass out 模式 (OUTMUX 选择来自 CLKIN): Fclkoutx=Fclkin
- CAS 模式 (仅通道 4): Fclkout4= Fclkout6<sup>[1]</sup>/ODIV4

注!

- Fclkin 为参考输入时钟 CLKIN 频率;
- Fclkoutx:x=0~6, 为 0~6 通道的输出时钟频率;
- Fclkfb 为反馈输入时钟 CLKFB 频率;
- Fpfd 为 PFD 鉴相频率;
- IDIV、FBDIV、MDIV、ODIVx (x=0~6)为不同分频器的分频系数,即可通过调整不同分 频系数得到期望频率的时钟信号;
- [1] Fclkout6 指的是 6 通道 ODIV6 输出的时钟。

## 端口示意图

#### 图 **5-7 PLLA** 端口示意图

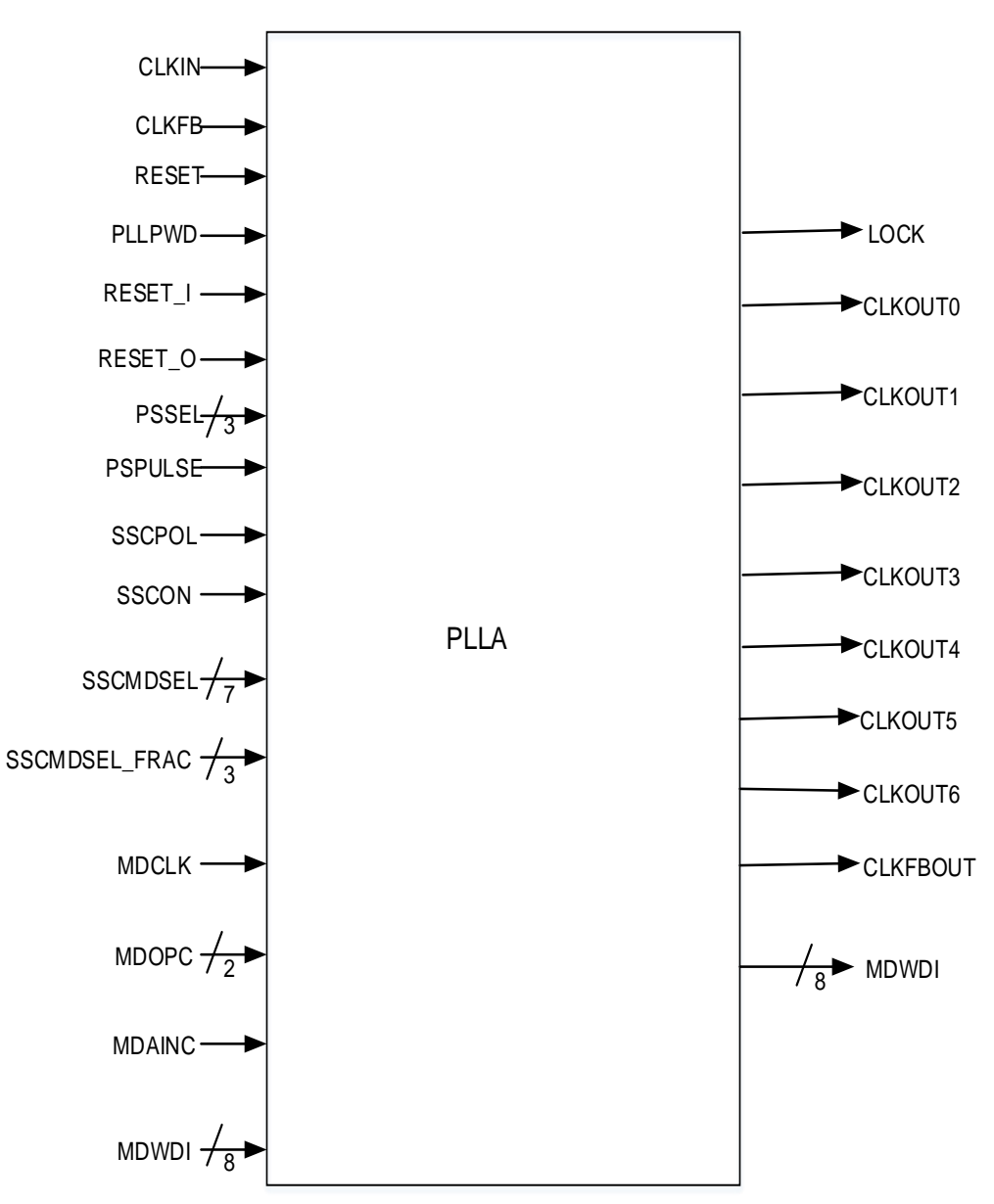
# 端口介绍

#### 表 **5-12 PLLA** 端口介绍

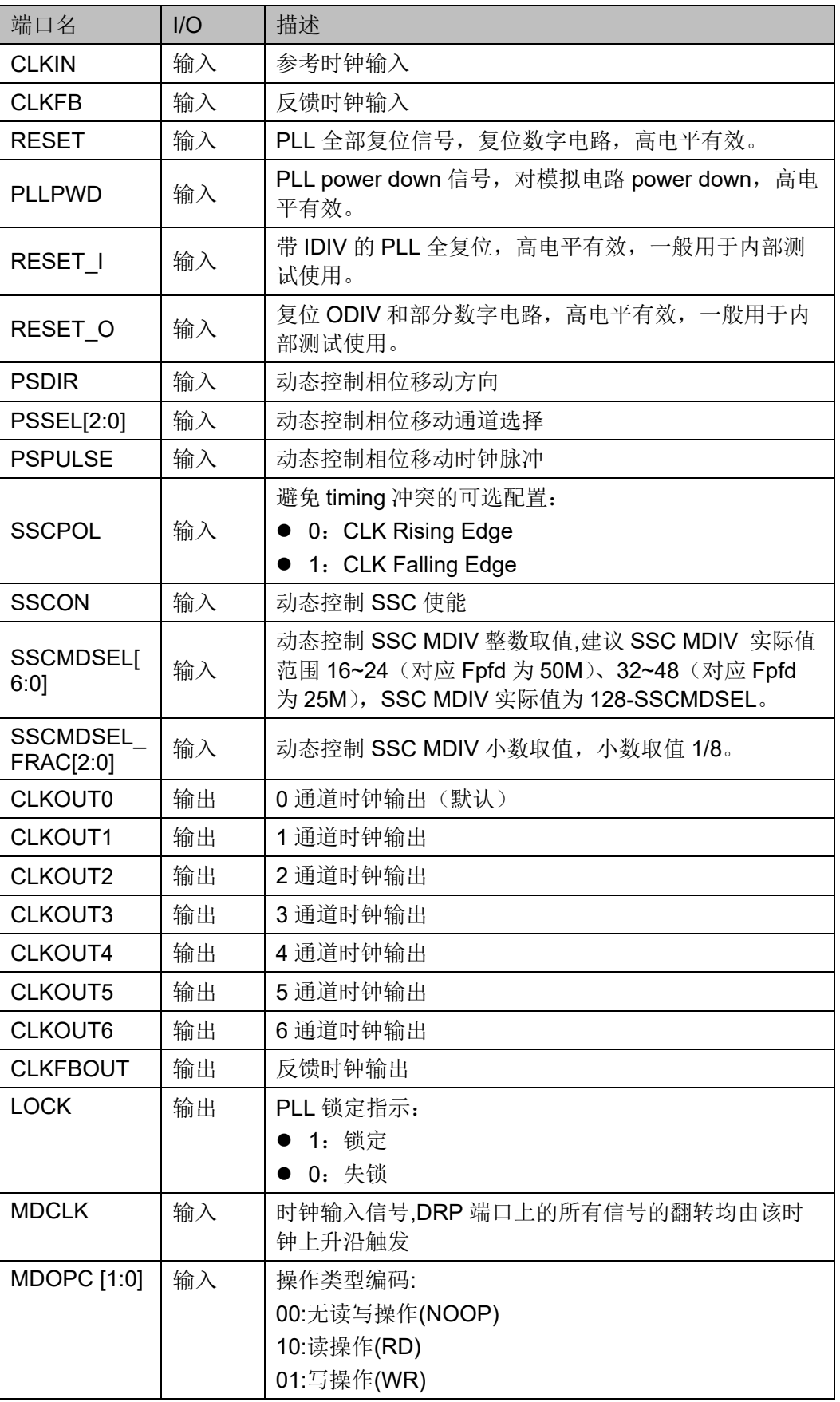

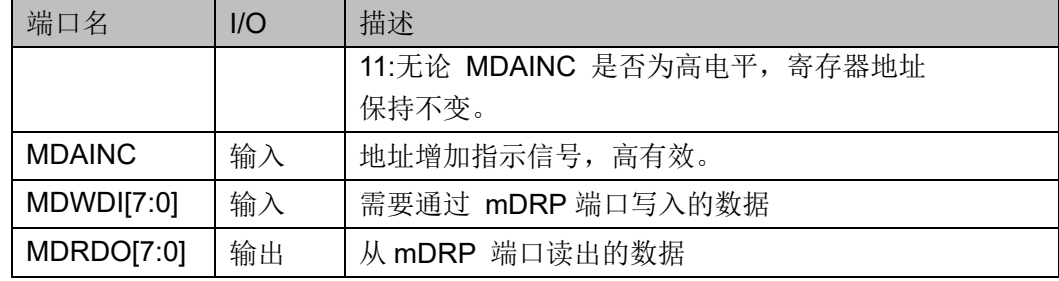

# 参数介绍

# 表 **5-13 PLLA** 参数介绍

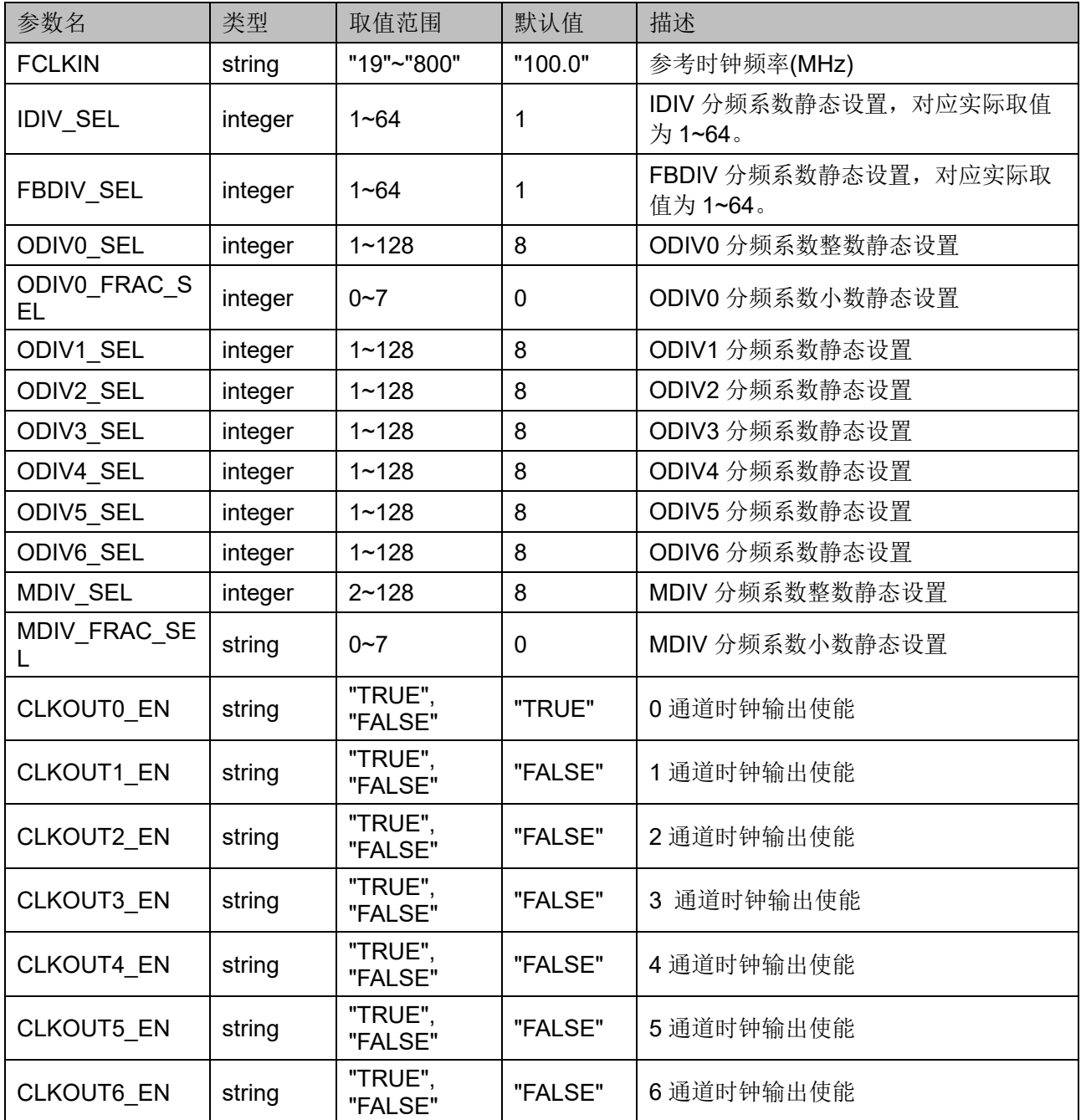

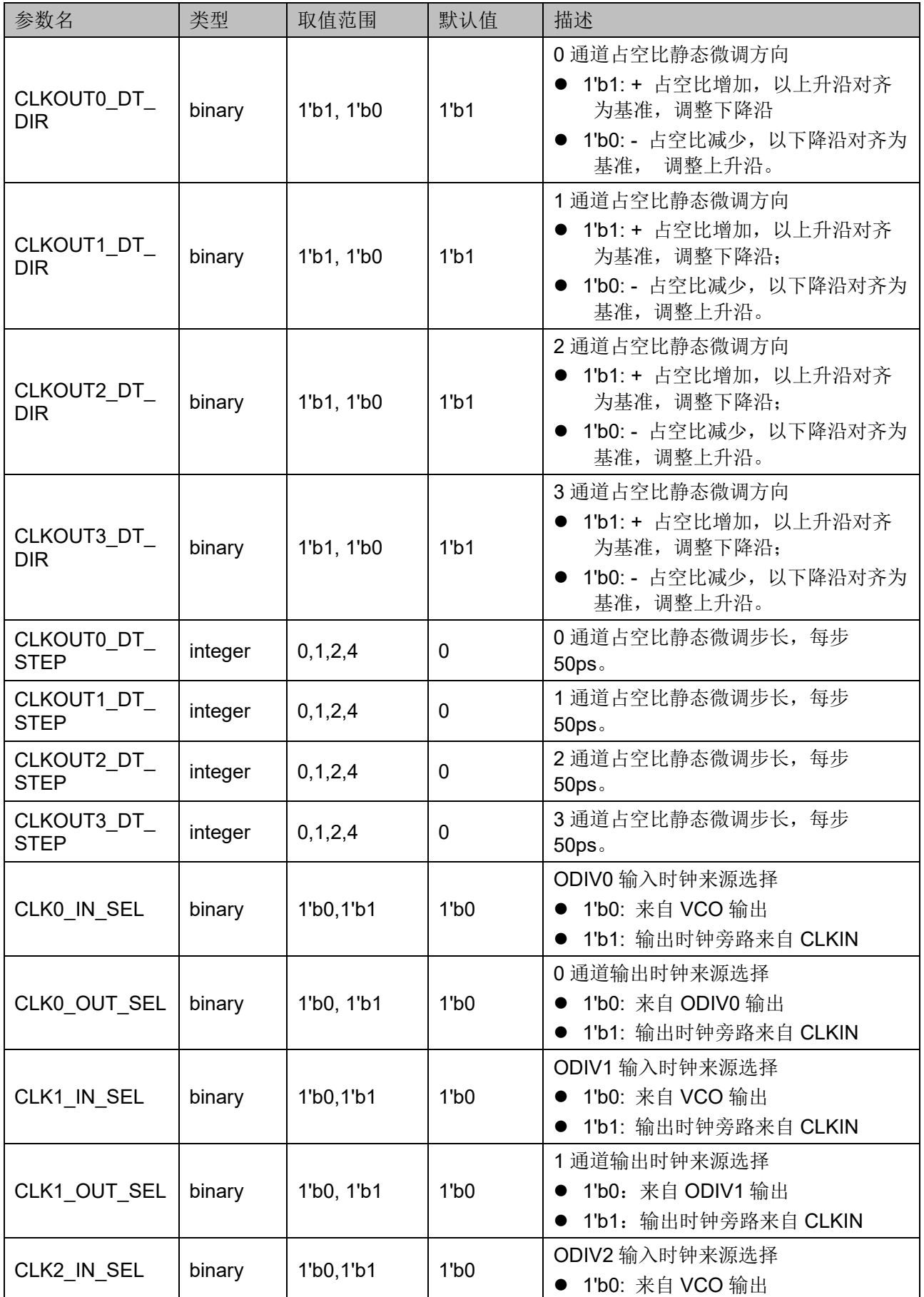

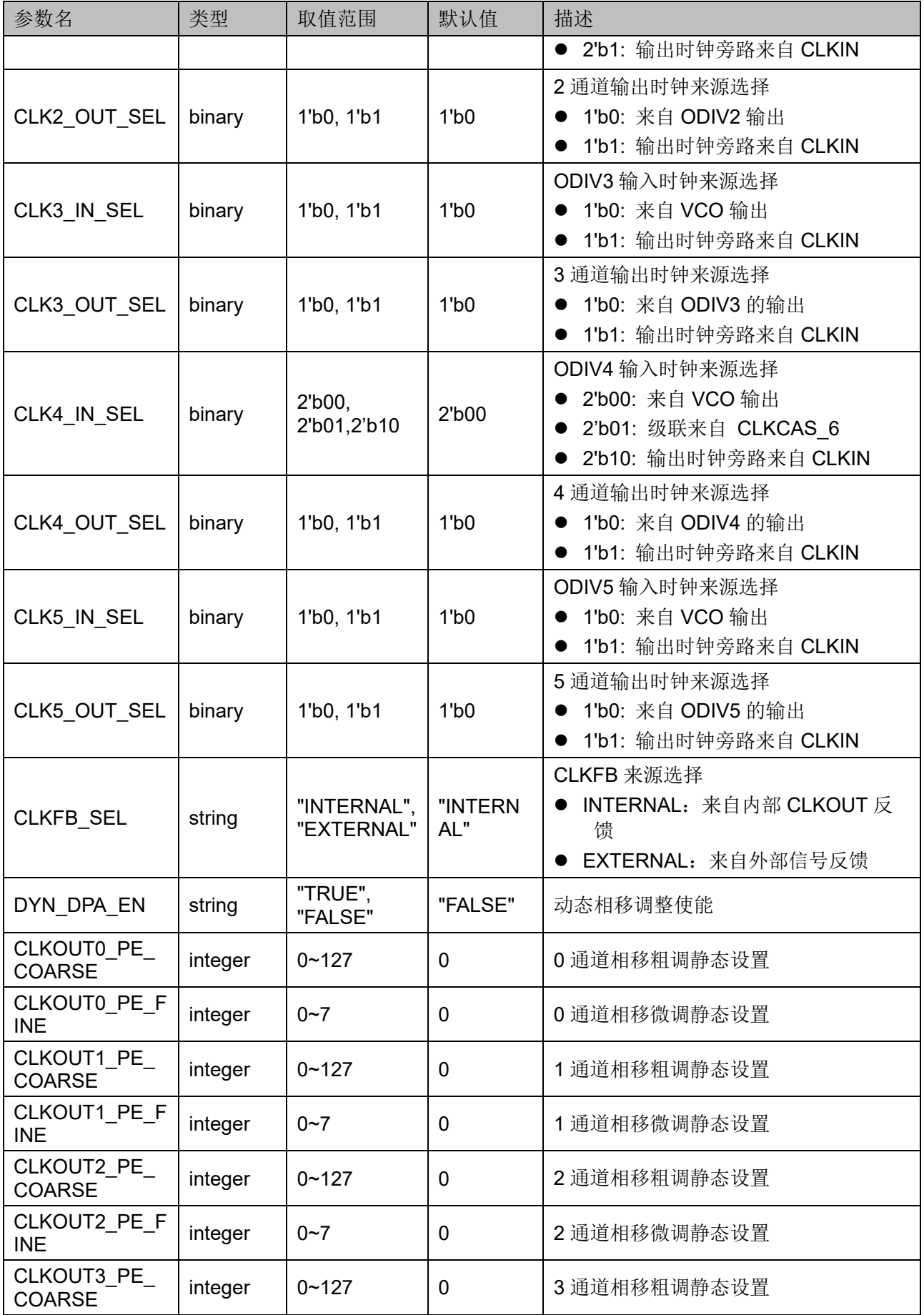

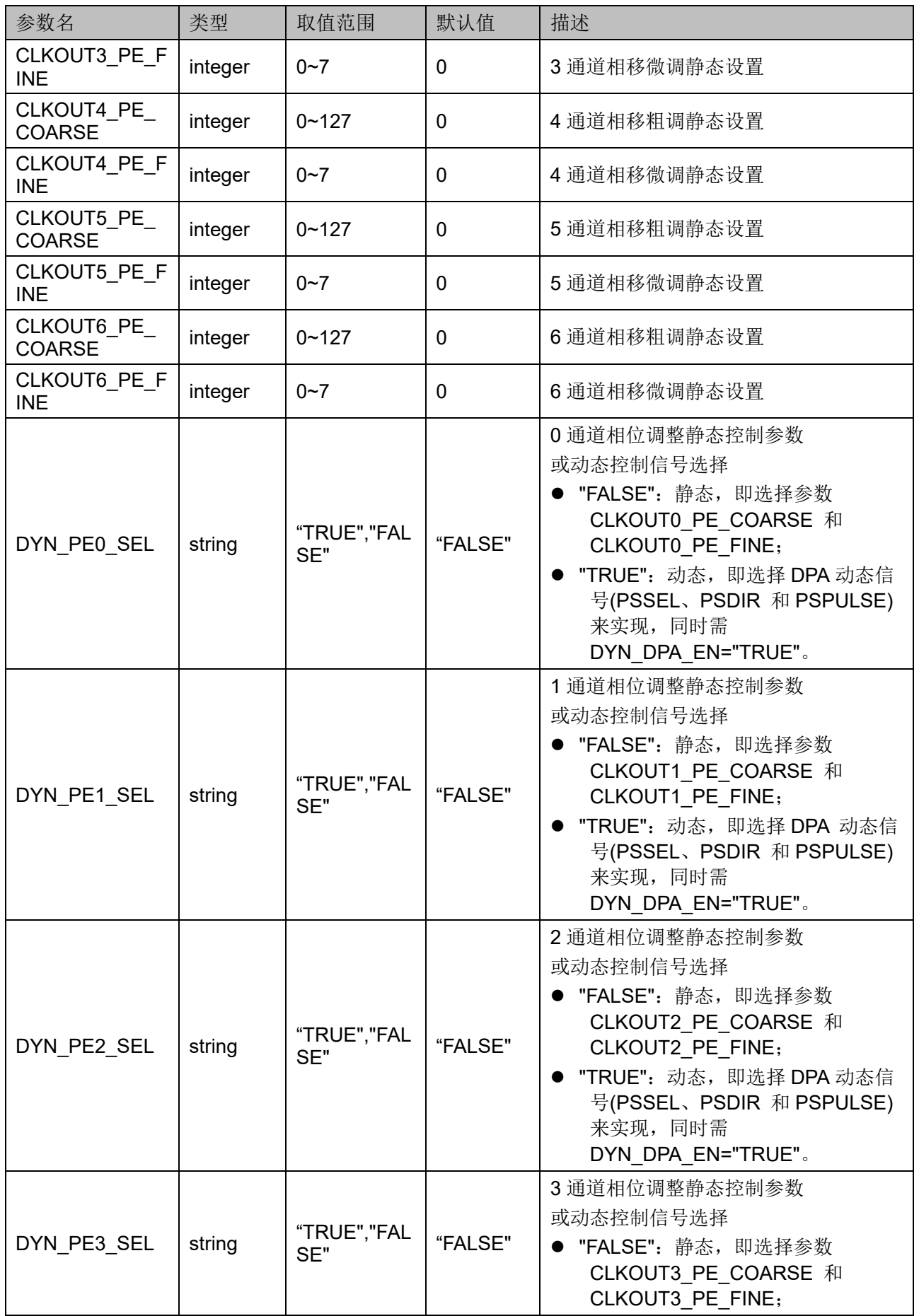

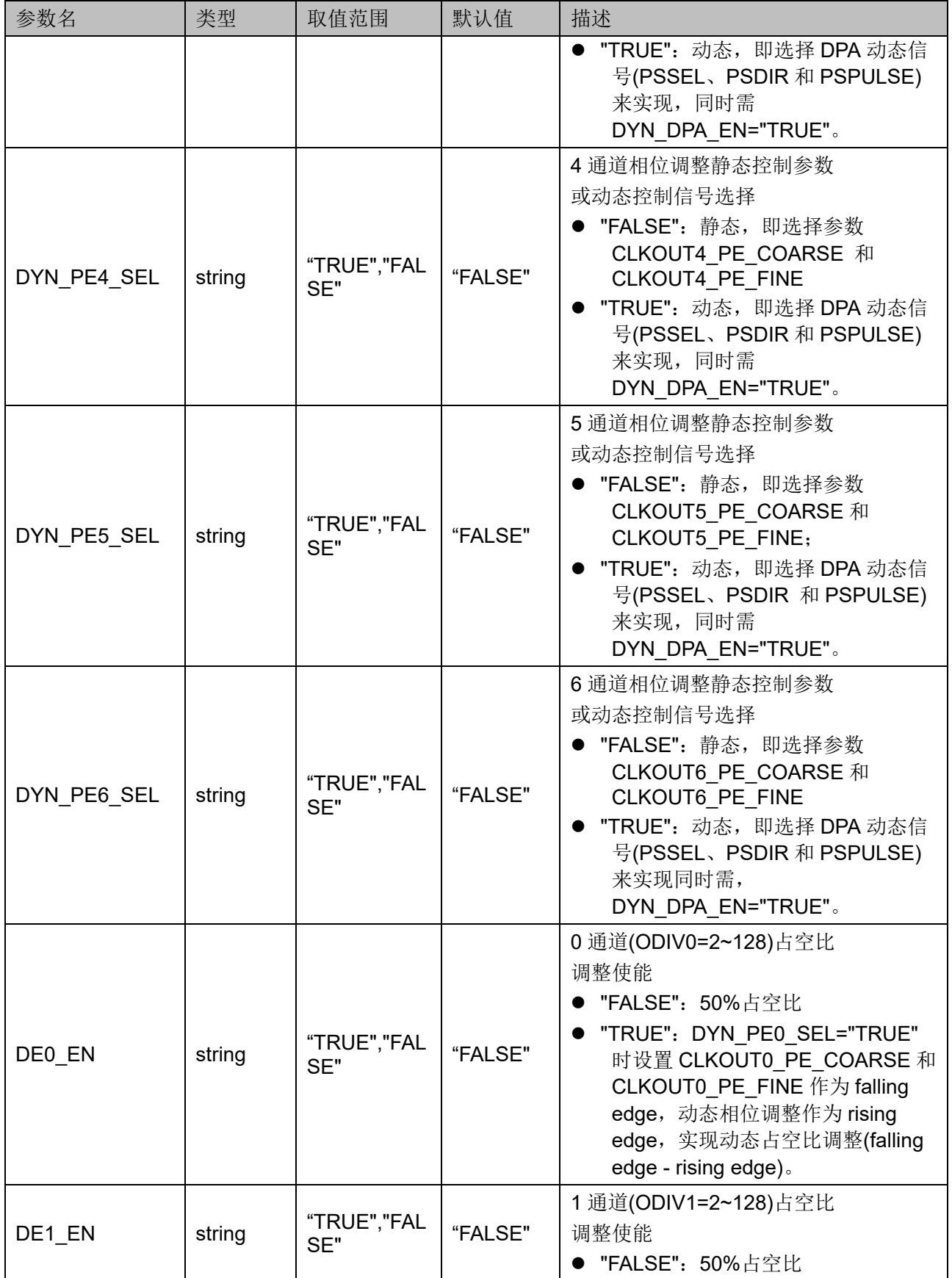

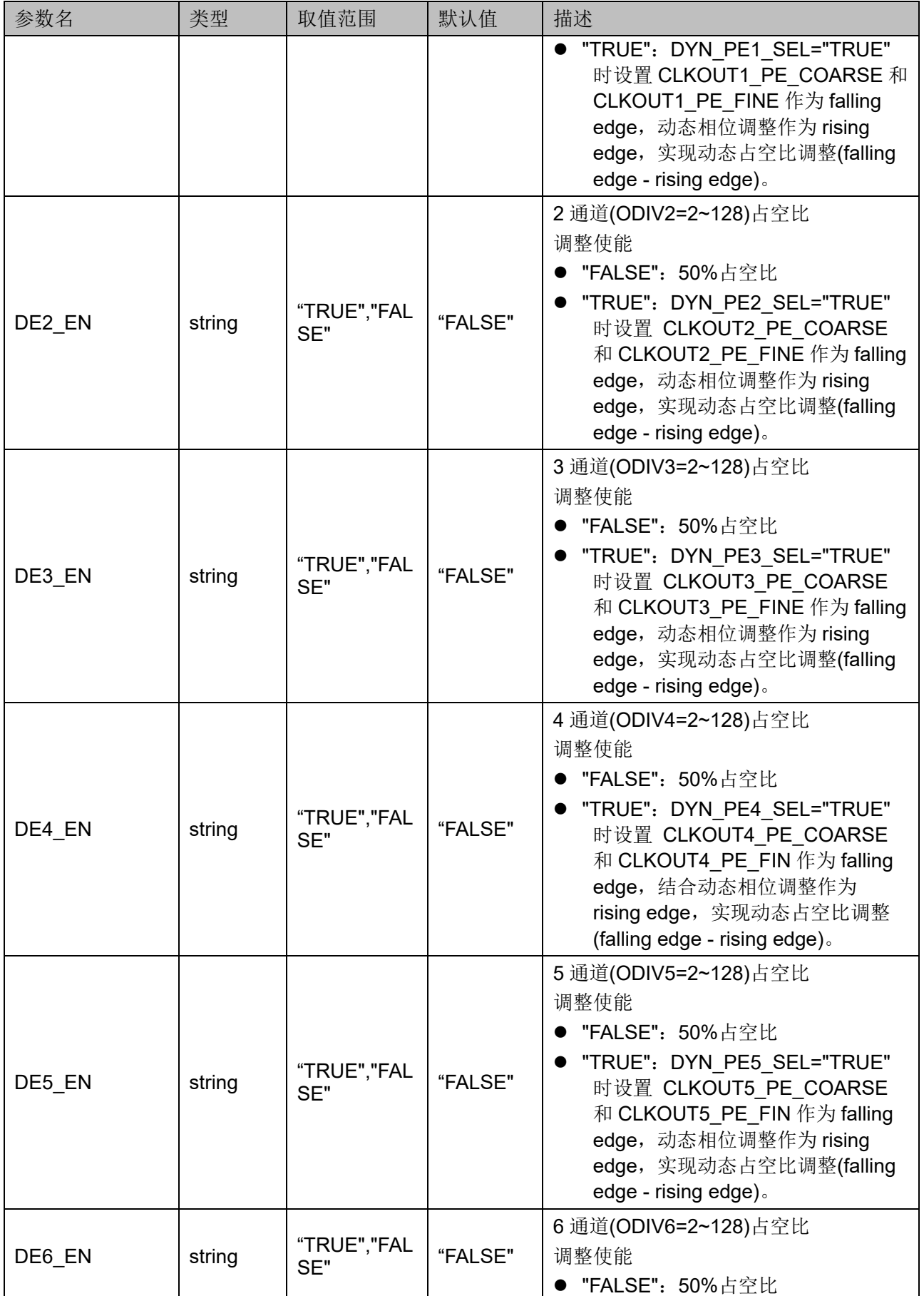

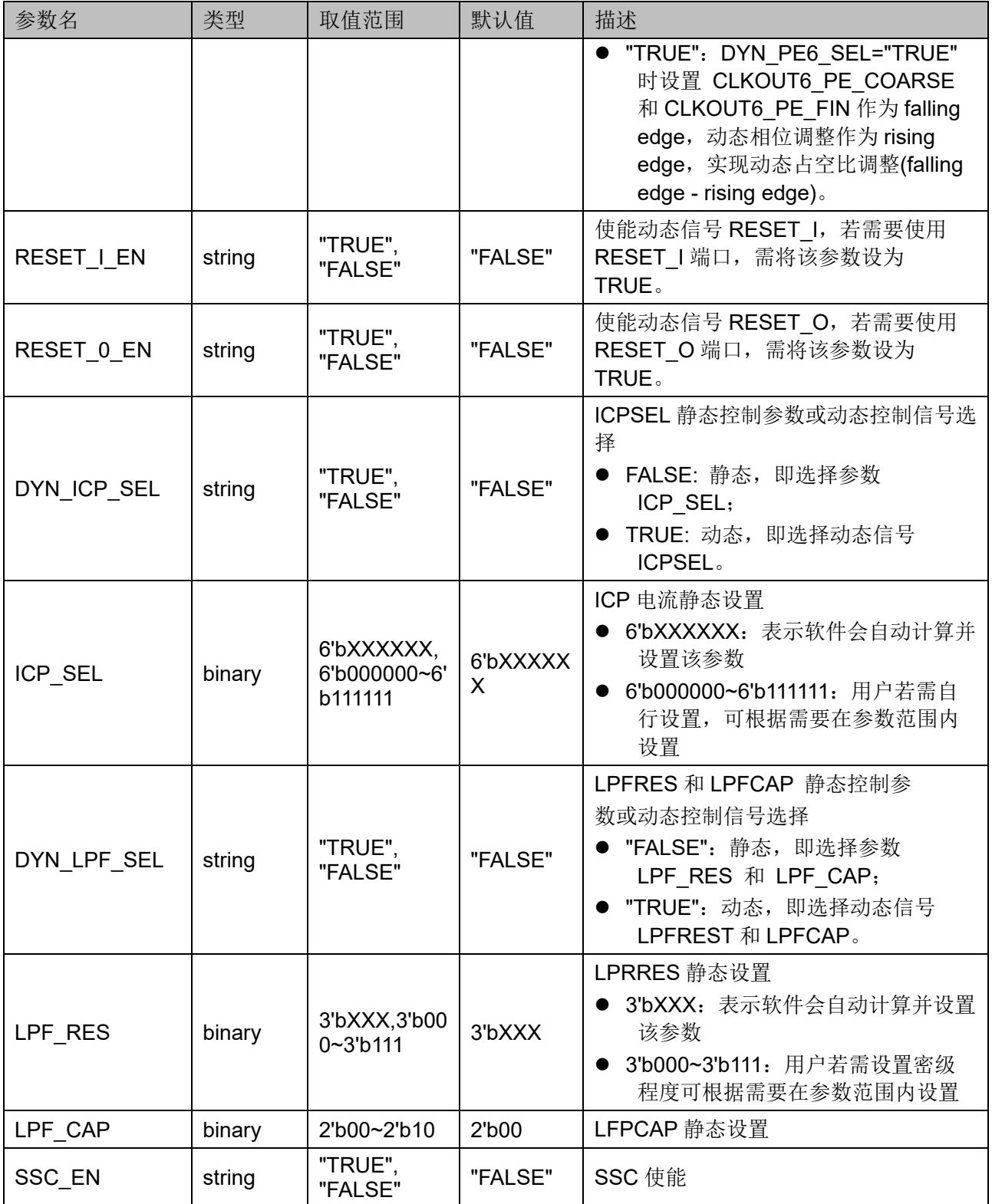

输入时钟分频器(IDIV),用于控制进入 PLL 模块的输入时钟频率。该 分频系数可以通过参数 IDIV\_SEL 静态调整, 对应关系如表 [5-14](#page-80-0) 所示。

<span id="page-80-0"></span>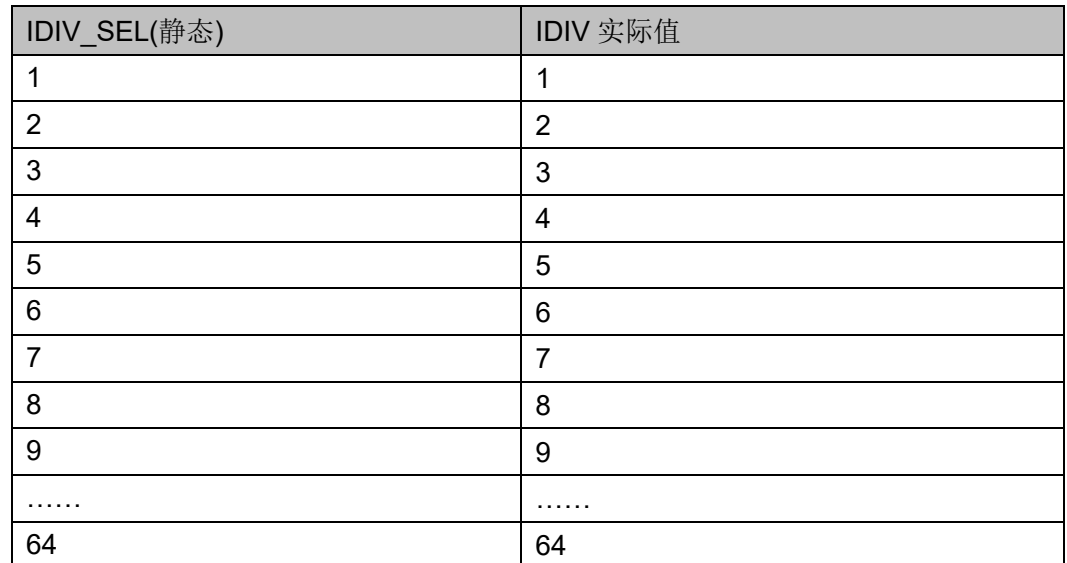

#### 表 **5-14 IDIV** 对应关系

FBDIV 分频器用于分频反馈信号。该分频系数可以通过参数 FBDIV SEL 静态调整, 对应关系如表 [5-15](#page-80-1) 所示。

#### <span id="page-80-1"></span>表 **5-15 FBDIV** 对应关系

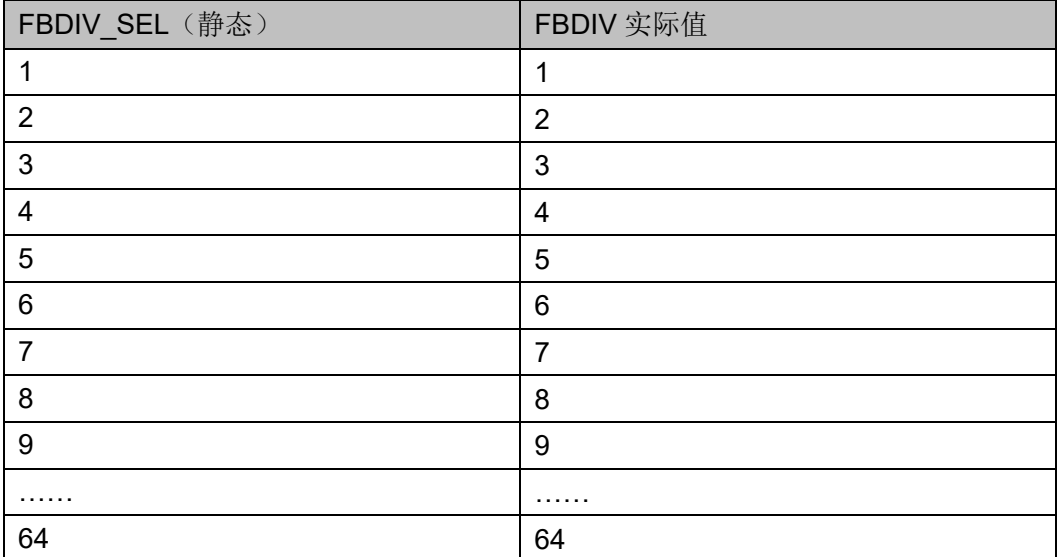

ODIV 输出分频器,0 通道支持整数分频和小数分频;1~6 通道仅支持 整数分频。对于 0 通道,该分频系数可通过参数 ODIV0\_SEL 和 ODIV0 FRAC SEL 静态调整,整数分频系数对应关系如表 [5-16](#page-80-2) 所示, 小 数分频系数对应关系如表 [5-17](#page-81-0) 所示。

#### <span id="page-80-2"></span>表 **5-16 ODIV0** 整数分频对照表

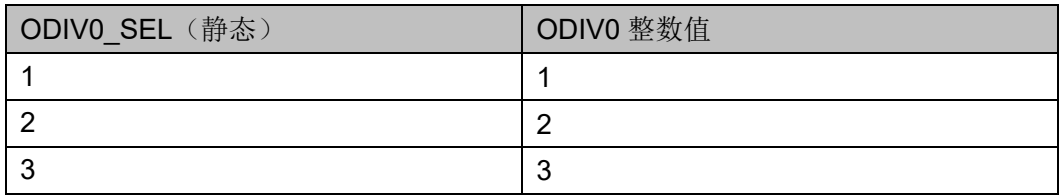

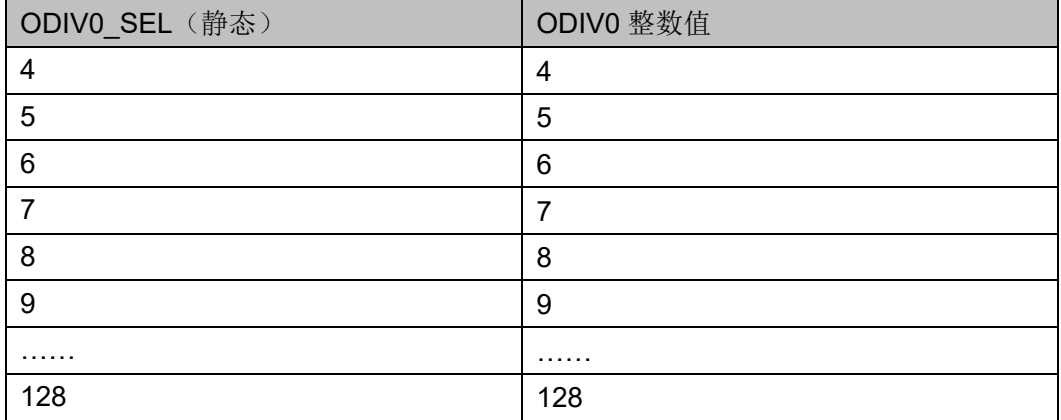

ODIV0 在整数分频为[2~127]时小数分频才有效。对于 1~6 通道, ODIV 分频系数可以通过 ODSELx(x=1~6)动态调整,也可以通过参数 ODIVx SEL(x=1~6)静态调整, 对应关系可参考 0 通道的小数分频, 即表 5-。

<span id="page-81-0"></span>表 **5-17 ODIV0** 小数分频对照表

| ODIV0 FRAC SEL (静态) | ODIVO 小数值       |
|---------------------|-----------------|
|                     | $0*0.125=0$     |
|                     | $1*0.125=0.125$ |
| 2                   | $2*0.125=0.25$  |
| 3                   | $3*0.125=0.375$ |
| 4                   | $4*0.125=0.5$   |
| 5                   | 5*0.125=0.625   |
| 6                   | 6*0.125=0.75    |
|                     | 7*0.125=0.875   |

MDIV、CLKFB 分频器作用与 FBDIV 类似。该分频系数支持整数和小 数分频,可以通过参数 MDIV\_SEL 和 MDIV\_FRAC\_SEL 静态调整, 整数 分频系数对应关系如表 [5-18](#page-81-1) 所示,小数分频系数对应关系如表 [5-19](#page-82-0) 所示。

<span id="page-81-1"></span>表 **5-18 MDIV** 整数分频对应关系

| MDIV_SEL (静态)  | MDIV 整数值       |
|----------------|----------------|
| $\overline{2}$ | $\overline{2}$ |
| 3              | 3              |
| 4              | 4              |
| 5              | 5              |
| 6              | 6              |
|                | 7              |
| 8              | 8              |
| 9              | 9              |
| .              | .              |

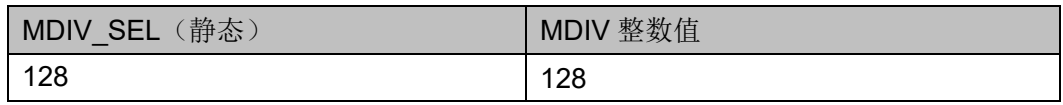

MDIV 整数值取值范围为[2~128]。

#### <span id="page-82-0"></span>表 **5-19 MDIV** 小数分频对应关系

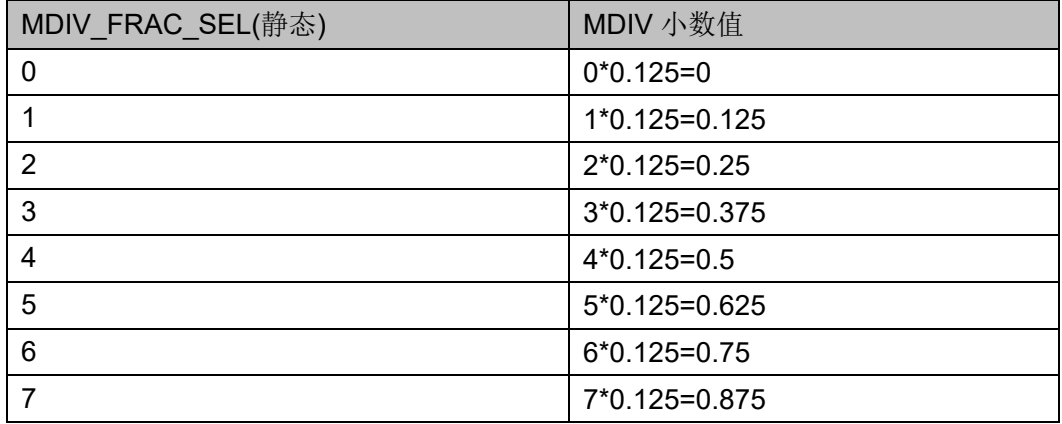

MDIV 在整数分频为[2~127]时小数分频才有效。

#### 相位调整

PLLA 相位调整支持静态和动态两种调整方式, 且 0~6 通道均支持相位 调整。以 MDIV 通道为基准,相位调整是指 ODIV0~6 相对于 MDIV 的相 移。

静态相位调整通过设置参数 CLKOUTx PE\_COARSE 和 CLKOUTx\_PE\_FINE(x=0~6)来实现。

动态相位调整通过信号 PSSEL、PSDIR、PSPULSE 来实现。PSSEL 用于控制选择通道,PSDIR 用于控制加或减操作,一个 PSPULSE 脉冲下 降沿 DYN FINE 加/减 1, DYN FINE 上溢或下溢时 DYN COARSE 加 1 或减 1 操作, 其中 DYN COARSE 的值小于 ODIV。

相位调整计算公式如下:

**PS=(COARSE+FINE/8)/ODIV\*360, PS 范围[0,360)** 

0 通道 ODIV=ODIV0 整数值+ODIV0 小数值,1~6 通道 ODIV 仅为整 数值。

注!

- DYN\_FINE 和 DYN\_COARSE 是由 DPA 产生的内部信号,通过 PSSEL、PSDIR、 PSPULSE 配合产生, 其作用和 CLKOUTx\_PE\_COARSE 和 CLKOUTx\_PE\_FINE 一致;
- 公式中 COARSE 和 FINE 指的是选择动态或静态调整之后真正作用于相位调整的值;
- 相位调整电路是针对 VCO 设计的, 对 Bypass in 或 CAS 模式, 相位调整公式虽仍适 用,但需设置 FINE 为 0。

# 占空比调整

PLLA 占空比调整只支持动态调整, 且 0~6 通道均支持。占空比定义如 下:

#### Duty cycle= (falling edge – rising edge)/cycle\_period

其中 falling edge 的位置由静态相移设置决定, 定义为 DUTY, rising edge 的位置由动态相移设置的 PHASE 决定, DYN FINE 和 DYN\_COARSE 是由 DPA 产生的内部信号。DUTY 和 PHASE 的计算公式 如下(以 1 通道为例):

```
DUTY=(CLKOUT1_PE_COARSE+CLKOUT1_PE_FINE/8)
PHASE=(DYN_COARSE1+DYN_FINE1/8)
动态占空比计算:
```
- 若 DUTY>PHASE,Duty cycle=(DUTY-PHASE)/ODIV1
- 若 DUTY<PHASE,Duty cycle=(DUTY-PHASE)/ODIV1+1

注!

- **ODIV=1** 时不支持动态占空比调整, 占空比固定为 50%;
- ODIV>=2 时, DUTY-PHASE 不支持(-0.5,0.5)之间的值;
- 占空比调整电路是针对 VCO 设计的, 对 Bvpass in 或 CAS 模式, 不允许占空比调 整,且此两种模式下,如果 ODIV(>2)为奇数时,占空比不是 50%(高电平<低电平, 即占空比小于 50%)。

## 占空比微调

PLLA 占空比微调支持静态和动态两种调整方式, 且只有 0~3 通道支持 占空比微调,通过设置占空比微调方向和步长来实现。微调方向为 1'b1 时,调节下降沿延时,占空比增加;微调方向为 1'b0 时,调节上升沿延 时,占空比减小。具体延时值如表 5-20 所示(以 1 通道为例):

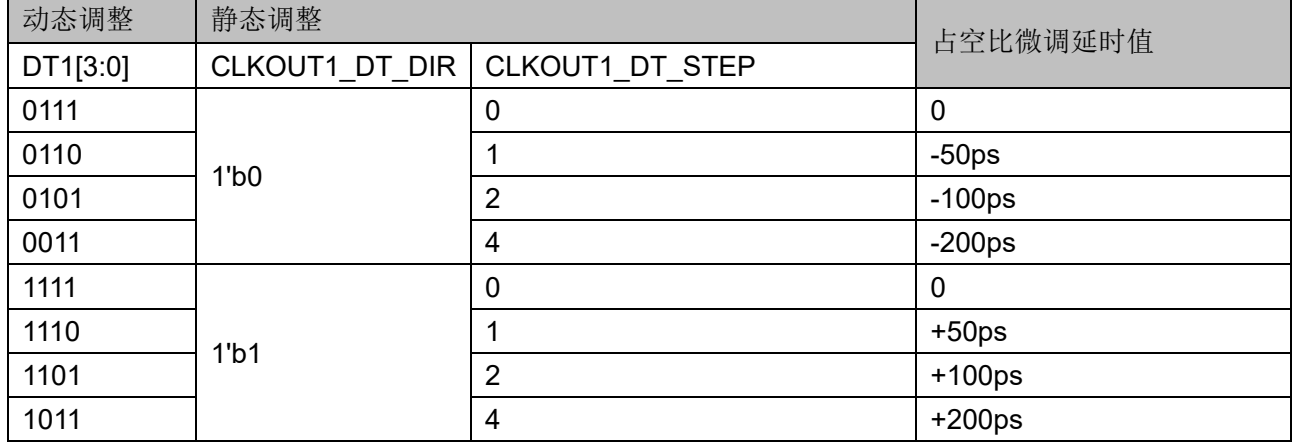

#### 表 **5-20 PLLA** 占空比微调对照表

假设 0、1 通道输出相同频率时钟, 对 1 通道时钟讲行占空比微调, 以 0 通道时钟为参考,具体时序如图 [5-8](#page-84-0) 和图 [5-9](#page-84-1) 所示。

<span id="page-84-0"></span>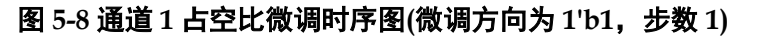

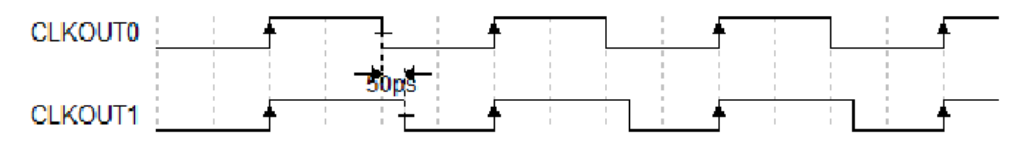

<span id="page-84-1"></span>图 **5-9** 通道 **1** 占空比微调时序图**(**微调方向为 **1'b0**,步数为 **1)**

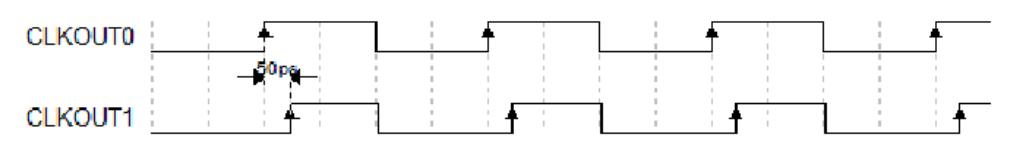

# 原语例化

可以直接实例化原语。

# **Verilog** 例化:

- PLLA uut (
	- .LOCK(lock),
	- .CLKOUT0(clkout0),
	- .CLKOUT1(clkout1),
	- .CLKOUT2(clkout2), .CLKOUT3(clkout3),
	- .CLKOUT4(clkout4),
	- .CLKOUT5(clkout5),
	- .CLKOUT6(clkout6),
	- .CLKFBOUT(clkfbout),
	- .CLKIN(clkin),
	- .CLKFB(clkfb),
	- .RESET(reset),
	- .PLLPWD(pllpwd),
	- .RESET\_I(reseti),
	- .RESET\_O(reseto),
	- .PSSEL(pssel),
	- .PSDIR(psdir),
	- .PSPULSE(pspulse),
	- .SSCPOL(sscpol),
	- .SSCON(sscon),
	- .SSCMDSEL(sscmdsel),
	- .SSCMDSEL\_FRAC(sscmdsel\_frac),
	- .MDCLK(mdclk),
	- .MDOPC(msopc),
	- .MDAINC(mdainc),

 .MDWDI(mdwdi), .MDRDO(mdrdo)

);

defparam uut.CLK0 IN SEL=1'b0; defparam uut.CLK0\_OUT\_SEL=1'b0; defparam uut.CLK1 IN SEL=1'b0; defparam uut.CLK1\_OUT\_SEL=1'b0; defparam uut.CLK2 IN SEL=1'b0; defparam uut.CLK2\_OUT\_SEL=1'b0; defparam uut.CLK3 IN SEL=1'b0; defparam uut.CLK3\_OUT\_SEL=1'b0; defparam uut.CLK4 IN SEL=2'b00; defparam uut.CLK4\_OUT\_SEL=1'b0; defparam uut.CLK5\_IN\_SEL=1'b0; defparam uut.CLK5\_OUT\_SEL=1'b0; defparam uut.CLK6 IN SEL=1'b0; defparam uut.CLK6\_OUT\_SEL=1'b0; defparam uut.CLKFB\_SEL="INTERNAL"; defparam uut.CLKOUT0\_DT\_DIR=1'b1; defparam uut.CLKOUT0\_DT\_STEP=0; defparam uut.CLKOUT0\_EN="TRUE"; defparam uut.CLKOUT0 PE\_COARSE=0; defparam uut.CLKOUT0\_PE\_FINE=0; defparam uut.CLKOUT1\_DT\_DIR=1'b1; defparam uut.CLKOUT1 DT STEP=0; defparam uut.CLKOUT1\_EN="FALSE"; defparam uut.CLKOUT1 PE\_COARSE=0; defparam uut.CLKOUT1\_PE\_FINE=0; defparam uut.CLKOUT2\_DT\_DIR=1'b1; defparam uut.CLKOUT2\_DT\_STEP=0; defparam uut.CLKOUT2\_EN="FALSE"; defparam uut.CLKOUT2\_PE\_COARSE=0; defparam uut.CLKOUT2\_PE\_FINE=0; defparam uut.CLKOUT3\_DT\_DIR=1'b1; defparam uut.CLKOUT3\_DT\_STEP=0; defparam uut.CLKOUT3\_EN="FALSE"; defparam uut.CLKOUT3 PE COARSE=0; defparam uut.CLKOUT3 PE FINE=0; defparam uut.CLKOUT4\_EN=" TRUE "; defparam uut.CLKOUT4 PE\_COARSE=0; defparam uut.CLKOUT4\_PE\_FINE=0; defparam uut.CLKOUT5\_EN="FALSE";

defparam uut.CLKOUT5 PE\_COARSE=0; defparam uut.CLKOUT5 PE\_FINE=0; defparam uut.CLKOUT6\_EN="FALSE"; defparam uut.CLKOUT6 PE\_COARSE=0; defparam uut.CLKOUT6 PE FINE=0; defparam uut.DE0 EN="FALSE"; defparam uut.DE1\_EN="FALSE"; defparam uut.DE2\_EN="FALSE"; defparam uut.DE3\_EN="FALSE"; defparam uut.DE4\_EN="FALSE"; defparam uut.DE5\_EN="FALSE"; defparam uut.DE6\_EN="FALSE"; defparam uut.DYN\_DPA\_EN="FALSE"; defparam uut.DYN\_PE0\_SEL="FALSE"; defparam uut.DYN\_PE1\_SEL="FALSE"; defparam uut.DYN\_PE2\_SEL="FALSE"; defparam uut.DYN\_PE3\_SEL="FALSE"; defparam uut.DYN\_PE4\_SEL="FALSE"; defparam uut.DYN\_PE5\_SEL="FALSE"; defparam uut.DYN\_PE6\_SEL="FALSE"; defparam uut.FBDIV\_SEL=1; defparam uut.FCLKIN="100.0"; defparam uut.ICP\_SEL=6'bXXXXXX; defparam uut.IDIV\_SEL=1; defparam uut.LPF\_CAP=2'b00; defparam uut.LPF\_RES=3'bXXX; defparam uut.MDIV\_FRAC\_SEL=0; defparam uut.MDIV\_SEL=8; defparam uut.ODIV0\_FRAC\_SEL=0; defparam uut.ODIV0\_SEL=8; defparam uut.ODIV1 SEL=8; defparam uut.ODIV2\_SEL=8; defparam uut.ODIV3\_SEL=8; defparam uut.ODIV4\_SEL=8; defparam uut.ODIV5 SEL=8; defparam uut.ODIV6\_SEL=8; defparam uut.RESET | EN="FALSE"; defparam uut.RESET O EN="FALSE"; defparam uut.SSC\_EN="FALSE";

# **VHDL** 例化:

COMPONENT PLLA

GENERIC(

FCLKIN : STRING := "100.0"; IDIV SEL : integer := 1; FBDIV SEL : integer := 1; ODIV00\_SEL : integer := 8; ODIV1 SEL : integer := 8; ODIV2\_SEL : integer := 8; ODIV3\_SEL : integer := 8; ODIV4\_SEL : integer := 8; ODIV5\_SEL : integer := 8; ODIV6\_SEL : integer := 8; MDIV  $SEL$  : integer := 8; MDIV FRAC SEL : integer  $:= 0$ ; ODIV0\_FRAC\_SEL : integer := 0; CLKOUT0\_EN : STRING := "TRUE"; CLKOUT1\_EN : STRING := " FALSE "; CLKOUT2\_EN : STRING := " FALSE "; CLKOUT3\_EN : STRING := " FALSE "; CLKOUT4\_EN : STRING := " FALSE "; CLKOUT5\_EN : STRING := " FALSE "; CLKOUT6\_EN : STRING := " FALSE "; CLKOUT0 DT DIR : bit := '1'; CLKOUT1\_DT\_DIR : bit := '1'; CLKOUT2\_DT\_DIR : bit := '1'; CLKOUT3\_DT\_DIR : bit := '1'; CLKOUT0\_DT\_STEP : integer := 0; CLKOUT1\_DT\_STEP : integer := 0; CLKOUT2 DT STEP : integer  $:= 0$ ; CLKOUT3\_DT\_STEP : integer := 0; CLKO IN SEL : bit := '0'; CLK0\_OUT\_SEL : bit := '0'; CLK1\_IN\_SEL : bit\_vector := '0'; CLK1 OUT  $SEL : bit := '0';$  CLK2\_IN\_SEL : bit\_vector := '0'; CLK2 OUT SEL : bit := '0'; CLK3 IN SEL : bit\_vector := '0';

CLK3 OUT SEL : bit := '0'; CLK4 IN SEL : bit\_vector := "00"; CLK4\_OUT\_SEL : bit := '0'; CLK5\_IN\_SEL : bit\_vector := '0'; CLK5 OUT  $SEL : bit := '0';$ CLK6 IN SEL : bit\_vector := '0'; CLK6 OUT  $SEL : bit := '0';$  CLKFB\_SEL : STRING := "INTERNAL"; DYN\_DPA\_EN : STRING := "FALSE"; DYN\_PE0\_SEL : STRING := "FALSE"; DYN\_PE1\_SEL : STRING := "FALSE"; DYN\_PE2\_SEL : STRING := "FALSE"; DYN\_PE3\_SEL : STRING := "FALSE"; DYN\_PE4\_SEL : STRING := "FALSE"; DYN\_PE5\_SEL : STRING := "FALSE"; DYN\_PE6\_SEL : STRING := "FALSE"; CLKOUT0\_PE\_COARSE : integer := 0; CLKOUT0 PE FINE : integer  $:= 0$ ; CLKOUT1\_PE\_COARSE : integer := 0; CLKOUT1 PE FINE : integer := 0; CLKOUT2\_PE\_COARSE : integer := 0; CLKOUT2\_PE\_FINE : integer := 0; CLKOUT3\_PE\_COARSE : integer := 0; CLKOUT3 PE FINE : integer := 0; CLKOUT4\_PE\_COARSE : integer := 0; CLKOUT4 PE FINE : integer := 0; CLKOUT5\_PE\_COARSE : integer := 0; CLKOUT5 PE FINE : integer := 0; CLKOUT6\_PE\_COARSE : integer := 0; CLKOUT6 PE FINE : integer := 0; DE0 EN : STRING := "FALSE"; DE1\_EN : STRING := "FALSE"; DE2 EN : STRING := "FALSE"; DE3\_EN : STRING := "FALSE"; DE4\_EN : STRING := "FALSE";

```
DE5_EN : STRING := "FALSE";
            DE6_EN : STRING := "FALSE";
            RESET | EN : STRING := "FALSE";
            RESET O EN : STRING := "FALSE";
            ICP_SEL : std_logic_vector(5 downto 0) := "XXXXXX";
            LPR_RES : std_logic_vector(2 downto 0) := "XXX";
            LPR_CAP : bit_vector := "00";
            SSC_EN : STRING := "FALSE"
     );
      PORT(
            CLKIN : IN std_logic;
             CLKFB : IN std_logic:='0';
            RESET, PLLPWD : IN std_logic:='0';
            RESET_I, RESET_O : IN std_logic:='0';
            PSSEL : IN std_logic_vector(2 downto 0);
             PSDIR,PSPULSE : IN std_logic;
            SSCPOL, SSCON: IN std_logic;
            SSCMDSEL : IN std_logic_vector(6 downto 0);
            SSCMDSEL_FRAC : IN std_logic_vector(2 downto 0);
            MDCLK, MDINC : IN std logic;
            MDOPC : IN std logic vector(1 downto 0);
            MDWDI : IN std logic vector(7 downto 0);
            MDRDO : OUT std logic vector(7 downto 0);
            LOCK : OUT std_logic;
             CLKOUT0, CLKOUT1 : OUT std_logic;
             CLKOUT2, CLKOUT3 : OUT std_logic;
             CLKOUT4, CLKOUT5 : OUT std_logic;
            CLKOUT6, CLKFBOUT : OUT std_logic
     );
END COMPONENT;
uut:PLLA
     GENERIC MAP(
            FCLKIN => "100.0",
            IDIV SEL \Rightarrow 1,
```
FBDIV SEL = $> 1$ ,

ODIV0  $SEL \Rightarrow 8$ , ODIV1  $SEL = > 8$ , ODIV2  $SEL = > 8$ , ODIV3  $SEL = > 8$ , ODIV4  $SEL = > 8$ , ODIV5  $SEL = > 8$ , ODIV6  $SEL = > 8$ , MDIV SEL = $> 8$ , MDIV FRAC SEL =>  $0$ , ODIV0\_FRAC\_SEL => 0, CLKOUT0\_EN => "TRUE", CLKOUT1 EN => " FALSE ", CLKOUT2\_EN => " FALSE ", CLKOUT3\_EN => " FALSE ", CLKOUT4\_EN => " FALSE ", CLKOUT5\_EN => " FALSE ", CLKOUT6\_EN => " FALSE " , CLKOUT0\_DT\_DIR => '1', CLKOUT1\_DT\_DIR => '1', CLKOUT2\_DT\_DIR => '1', CLKOUT3\_DT\_DIR => '1', CLKOUT0\_DT\_STEP => 0, CLKOUT1\_DT\_STEP => 0, CLKOUT2\_DT\_STEP => 0, CLKOUT3\_DT\_STEP => 0, CLK0 IN SEL =>  $'0'$ , CLK0\_OUT\_SEL => '0', CLK1 IN SEL =>  $'0'$ , CLK1 OUT SEL => $'0'$ , CLK2 IN SEL =>  $'0'$ , CLK2\_OUT\_SEL => '0', CLK3\_IN\_SEL => '0', CLK3\_OUT\_SEL => '0', CLK4\_IN\_SEL => "00", CLK 4\_OUT\_SEL => '0',

CLK5 IN SEL =>  $'0'$ , CLK5\_OUT\_SEL => '0', CLK6 IN SEL =>  $'0'$ , CLK6\_OUT\_SEL => '0', CLKFB\_SEL=> "INTERNAL", DYN\_DPA\_EN => "FALSE", DYN\_PE0\_SEL => "FALSE", DYN\_PE1\_SEL => "FALSE", DYN\_PE2\_SEL => "FALSE", DYN PE3 SEL => "FALSE", DYN\_PE4\_SEL => "FALSE", DYN\_PE5\_SEL => "FALSE", DYN PE6 SEL => "FALSE", CLKOUT0\_PE\_COARSE => 0, CLKOUT0\_PE\_FINE => 0, CLKOUT1\_PE\_COARSE => 0, CLKOUT1\_PE\_FINE => 0, CLKOUT2\_PE\_COARSE=> 0, CLKOUT2\_PE\_FINE => 0, CLKOUT3\_PE\_COARSE => 0, CLKOUT3\_PE\_FINE => 0, CLKOUT4\_PE\_COARSE => 0, CLKOUT4 PE FINE =>  $0$ , CLKOUT5\_PE\_COARSE => 0, CLKOUT5\_PE\_FINE => 0, CLKOUT6\_PE\_COARSE => 0, CLKOUT6\_PE\_FINE => 0, DE0 EN => "FALSE", DE1 EN => "FALSE", DE2 EN => "FALSE", DE3 EN => "FALSE", DE4 EN => "FALSE", DE5 EN => "FALSE", DE6 EN => "FALSE", RESET | EN => "FALSE",

```
 RESET_O_EN => "FALSE",
      ICP_SEL => "XXXXXX",
     LPR RES => "XXX",
     LPR CAP \Rightarrow "00", SSC_EN => "FALSE"
 PORT MAP(
   LOCK=>lock,
    CLKOUT0=>clkout0,
    CLKOUT1=>clkout1,
    CLKOUT2=>clkout2,
    CLKOUT3=>clkout3,
    CLKOUT4=>clkout4,
    CLKOUT5=>clkout5,
    CLKOUT6=>clkout6,
    CLKFBOUT=>clkfbout,
    CLKIN=>clkin,
    CLKFB=>clkfb,
    RESET=>reset,
    PLLPWD=>pllpwd,
   RESET_I=>reseti,
    RESET_O=>reseto,
    PSSEL=>pssel,
    PSDIR=>psdir,
    PSPULSE=>pspulse,
    SSCPOL=>sscpol,
    SSCON=>sscon,
    SSCMDSEL=>sscmdsel,
   SSCMDSEL_FRAC=>sscmdsel_frac,
   MDRDO=>mdrdo,
   MDWDI=>mdwdi,
   MDCLK=>mdclk,
   MDOPC=>mdopc,
   MDAINC=>mdainc
```
);

)

# **5.2.2 IP** 调用

在 IP Core Generator 界面中,单击"PLLA",界面右侧会显示 PLLA 的相关信息概要。

## **IP** 配置

在 IP Core Generator 界面中双击 "PLLA", 弹出 PLL 的 "IP Customization"窗口,该窗口包括"General"配置框、"Options"配置框和 端口显示框图。

<span id="page-93-0"></span>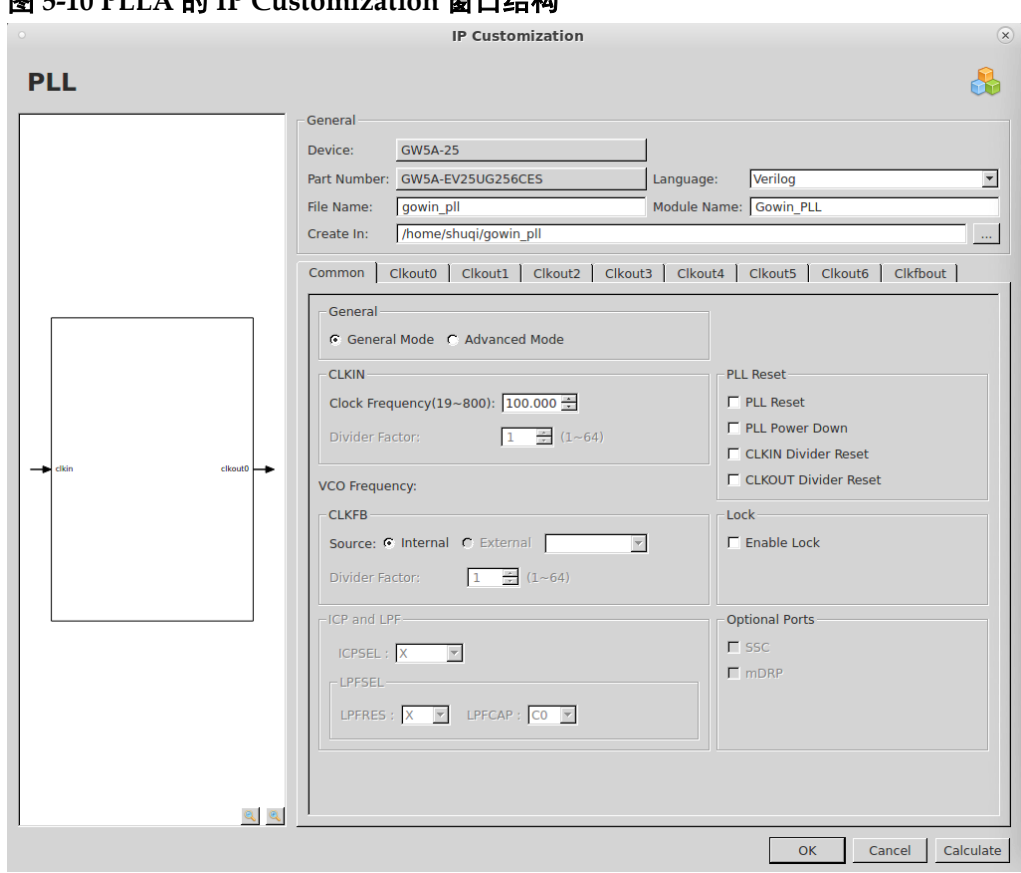

```
图 5-10 PLLA 的 IP Customization 窗口结构
```
## 1. General 配置框

General 配置框用于配置产生的 IP 设计文件的相关信息。PLLA 的 General 配置框的使用和 DCE 模块的类似,请参考 [3.1.2](#page-13-0) IP [调用。](#page-18-0)

2. Options 配置框

PLLA 的 Options 配置框用于用户自定义配置 IP, Options 配置框的描 述和 PLL 模块的类似,请参考 [5.1.2](#page-65-0) IP [调用。](#page-65-0)

3. 端口显示框图

端口显示框图显示 IP Core 的配置结果示例框图, 如图 [5-10](#page-93-0) 所示。

#### **IP** 生成文件

IP 窗口配置完成后,产生以配置文件 File Name 命名的三个文件, 以 默认配置为例进行介绍:

● IP 设计文件"gowin\_pll.v"为完整的 verilog 模块, 根据用户的 IP 配 置,产生实例化的 PLLA;

- IP 设计使用模板文件"gowin\_pll\_tmp.v", 为用户提供 IP 设计使用模 板文件;
- IP 配置文件: "gowin\_pll.ipc", 用户可加载该文件对 IP 进行配置。

#### 注!

如配置中选择的语言是 VHDL, 则产生的前两个文件名后缀为.vhd。

# **5.3 DQS**

# **5.3.1** 原语介绍

DQS 是 DDR 存储器接口双向数据选通脉冲电路。

## 功能描述

DQS 是内存控制器 IP 的关键器件,主要用于调整 DQSIN 与 DQSR90、DQSW0 与 DQSW270 信号间的相位关系并完成写平衡、读校 准。

# 端口示意图

图 **5-11 DQS** 端口示意图

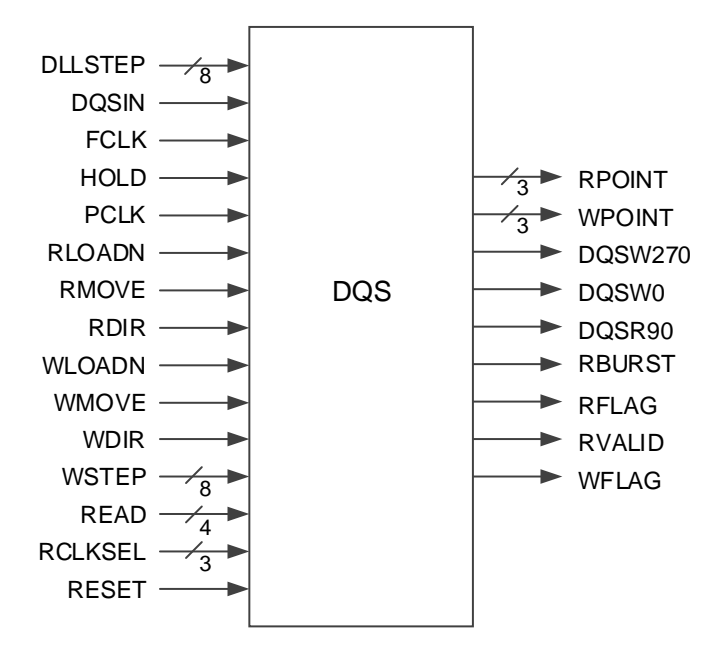

# 端口介绍

表 **5-21 DQS** 端口介绍

| 端口名           | I/O    | 描述                                                        |
|---------------|--------|-----------------------------------------------------------|
| DLLSTEP[7:0]  | input  | DQS 延时步长控制输入                                              |
| <b>DQSIN</b>  | input  | DQS 输入, 来自 IO PAD。                                        |
| <b>FCLK</b>   | input  | 快速时钟,可来自两个不同 FCLK 时钟树输出。                                  |
| <b>HOLD</b>   | input  | 用于 DQS 写入, 停止写入相关信号来同步输出时<br>钟; 用于 DQS 读取, 来复位 FIFO 计数器。  |
| <b>PCLK</b>   | input  | 主时钟,来自PCLK时钟树。                                            |
| <b>RDIR</b>   | input  | 调整 DDR 读取的延时方向<br>● "0": 增加延时<br>● "1": 减少延时              |
| <b>RLOADN</b> | input  | 将 DDR 读取的最终延时步长复位至初始值, 低电平<br>有效。                         |
| <b>RMOVE</b>  | input  | RMOVE 为下降沿时改变 DDR 读取的延时步长, 每个<br>脉冲改变一次。                  |
| <b>WDIR</b>   | input  | 调整 DDR 写入的延时方向<br>● "0": 增加延时<br>● "1": 减少延时              |
| <b>WLOADN</b> | input  | 将 DDR 写入的最终延时步长复位至初始值, 低电平<br>有效。                         |
| <b>WMOVE</b>  | input  | WMOVE 为下降沿时改变 DDR 写入的延时步长, 每<br>个脉冲改变一次。                  |
| WSTEP[7:0]    | input  | 用于 DDR 写均衡延时控制                                            |
| READ[3:0]     | input  | READ 信号, 用于 DDR 读模式。                                      |
| RCLKSEL[2:0]  | input  | 选择读时钟源和极性控制                                               |
| <b>RESET</b>  | input  | DQS 复位输入, 高电平有效。                                          |
| RPOINT[2:0]   | output | FIFO 控制读指针, 作用于 IOLOGIC 的 RADDR, 或<br>通过绕线作用于用户逻辑。        |
| WPOINT[2:0]   | output | FIFO 控制写指针, 作用于 IOLOGIC 的 WADDR, 或<br>通过绕线作用于用户逻辑。        |
| DQSW0         | output | PCLK/FCLK 0° 相移输出, 可作用于 IOLOGIC 的<br>TCLK, 或通过绕线作用于用户逻辑。  |
| DQSW270       | output | PCLK/FCLK 270°相移输出, 可作用于 IOLOGIC 的<br>TCLK, 或通过绕线作用于用户逻辑。 |
| DQSR90        | output | DQSI 相移 90° 输出, 可作用于 IOLOGIC 的 ICLK,<br>或通过绕线作用于用户逻辑。     |
| <b>RFLAG</b>  | output | READ 延时调整输出标志, 用以表示读取延时调整<br>under-flow 或 over-flow。      |
| <b>WFLAG</b>  | output | WRITE 延时调整输出标志, 用以表示写入延时调整<br>under-flow 或 over-flow。     |

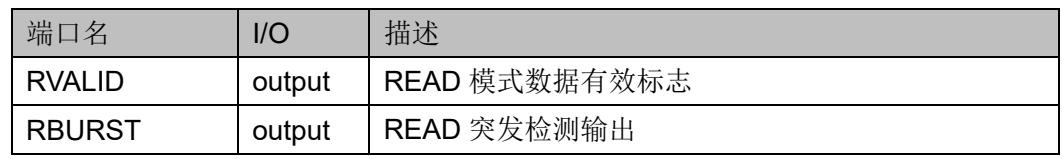

# 参数介绍

## 表 **5-22 DQS** 参数介绍

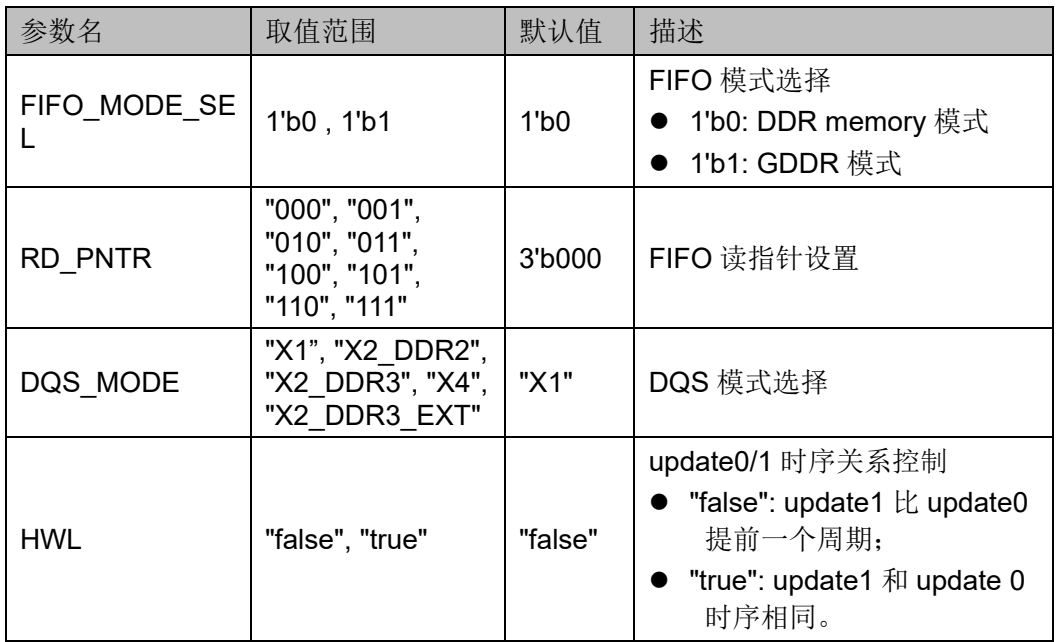

# 连接规则

- DQS 的输入 DQSI 来自 IO PAD;
- DQS 的输出 RPOINT 可连接至 IOLOGIC 的 RADDR, 也可作用于用户 逻辑;
- DQS 的输出 WPOINT 可连接至 IOLOGIC 的 WADDR, 也可作用于用 户逻辑;
- DQS 的输出 DQSR90 可连接至 IOLOGIC 的 ICLK, 也可作用于用户逻 辑;
- DQS 的输出 DQSW0/ DQSW270 可连接至 IOLOGIC 的 TCLK, 也可 作用于用户逻辑。

#### 原语例化

**Verilog** 例化:

DQS uut (

.DQSIN(dqs),

.PCLK(pclk),

.FCLK(fclk),

.RESET(reset),

.READ(read),

.RCLKSEL(rsel),

.DLLSTEP(step),

.WSTEP(wstep),

.RLOADN(1'b0),

.RMOVE(1'b0),

.RDIR(1'b0),

.WLOADN(1'b0),

.WMOVE(1'b0),

.WDIR(1'b0),

.HOLD(hold),

.DQSR90(dqsr90),

.DQSW0(dqsw0),

.DQSW270(dqsw270),

.RPOINT(rpoint),

.WPOINT(wpoint),

.RVALID(rvalid),

.RBURST(rburst),

.RFLAG(rflag),

.WFLAG(wflag)

# );

defparam uut.DQS\_MODE = "X1"; defparam uut.FIFO\_MODE\_SEL = 1'b0; defparam uut.RD\_PNTR = 3'b001;

#### **VHDL** 例化:

COMPONENT DQS

GENERIC(

FIFO\_MODE\_SEL:bit:='0';

```
RD_PNTR : bit_vector:="000";
DQS_MODE:string:="X1";
HWL:string:="false"
```

```
);
```
PORT(

```
DQSIN,PCLK,FCLK,RESET:IN std_logic;
READ:IN std_logic_vector(3 downto 0);
RCLKSEL:IN std_logic_vector(2 downto 0);
DLLSTEP, WSTEP: IN std_logic_vector(7 downto 0);
RLOADN,RMOVE,RDIR,HOLD:IN std_logic;
WLOADN, WMOVE, WDIR: IN std logic;
DQSR90,DQSW0,DQSW270:OUT std_logic;
RPOINT, WPOINT:OUT std_logic_vector(2 downto 0);
RVALID,RBURST,RFLAG,WFLAG:OUT std_logic
```

```
);
```
END COMPONENT;

```
uut:DQS
```
GENERIC MAP(

FIFO\_MODE\_SEL=>'0', RD\_PNTR=>"000", DQS\_MODE=>"X1",

HWL=>"false"

)

PORT MAP(

DQSIN=>dqsin,

PCLK=>pclk,

FCLK=>fclk,

RESET=>reset,

READ=>read,

RCLKSEL=>rclksel,

DLLSTEP=>step,

WSTEP=>wstep,

RLOADN=>rloadn,

RMOVE=>rmove,

```
RDIR=>rdir,
```
HOLD=>hold,

WLOADN=>wloadn,

WMOVE=>wmove,

WDIR=>wdir,

DQSR90=>dqsr90,

DQSW0=>dqsw0,

DQSW270=>dqsw270,

RPOINT=>rpoint,

WPOINT=>wpoint,

RVALID=>rvalid,

RBURST=>rburst,

RFLAG=>rflag,

WFLAG=>wflag

);

# **5.4 DDRDLL**

# **5.4.1** 原语介绍

DDRDLL 产生不同相位延时通过 DLLDLY、DQS 等模块作用于 DDR 等 接口模块。

# 功能描述

DDRDLL 可基于给定的输入时钟进行时钟相位调整产生不同相位的延 时步长 STEP。计算过的输出 STEP 信号会驱动如 DQS、DLLDLY 模块, 同 时信号 STEP 也可通过布线送到用户逻辑中去。DDRDLL 的时钟输入来源包 括 GCLK 和相邻的 HCLK。

# 端口示意图

#### 图 **5-12 DDRDLL** 端口示意图

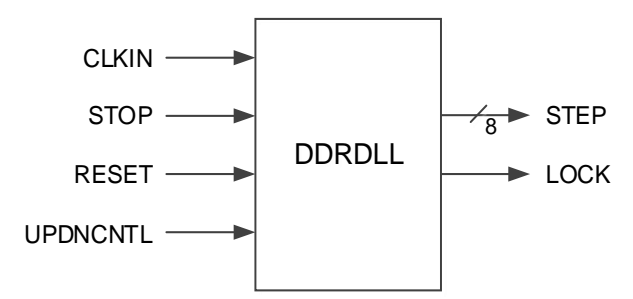

# 端口介绍

## 表 **5-23 DDRDLL** 端口介绍

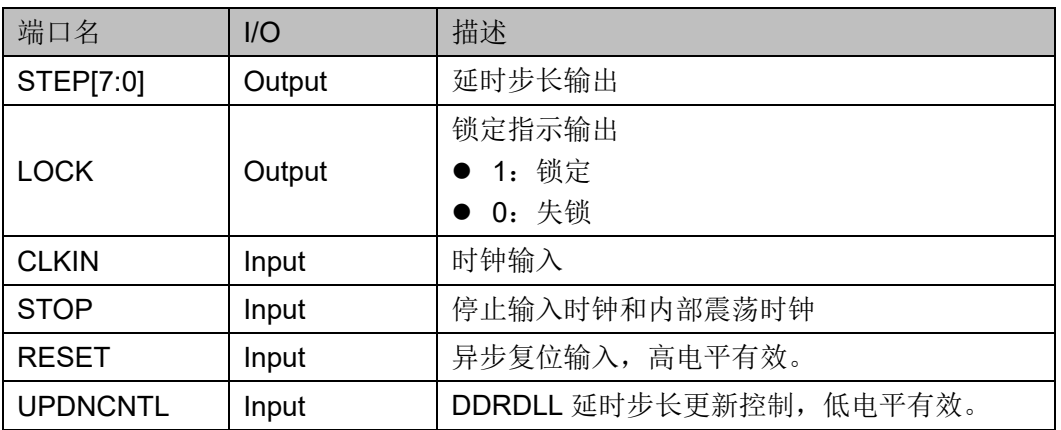

# 参数介绍

### 表 **5-24 DDRDLL** 参数介绍

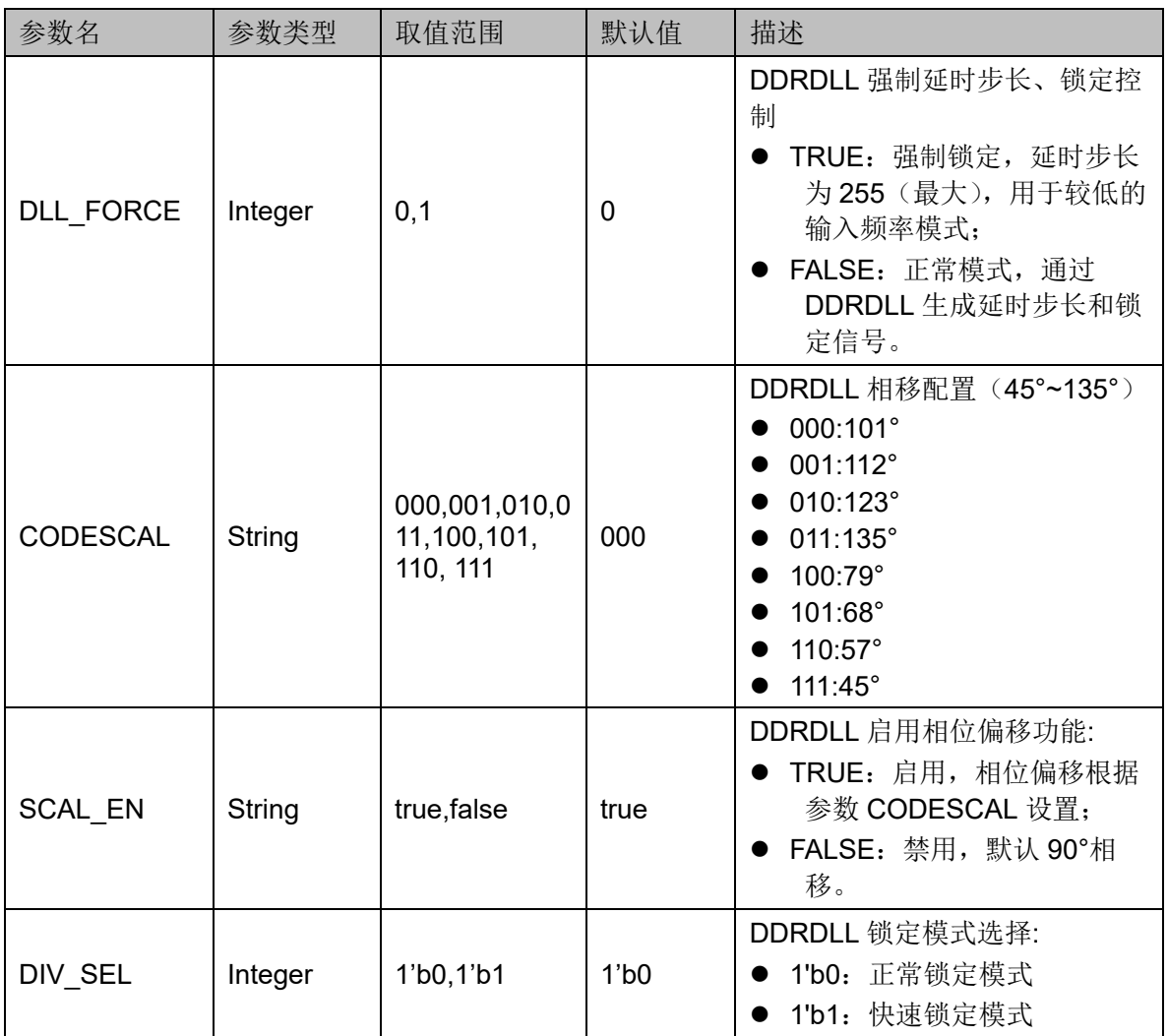

## 连接合法性规则

DDRDLL 的输出 STEP 可连接至 DQS、DLLDLY 模块,同时也可通过 布线送到用户逻辑中去。

#### 原语例化

## **Verilog** 例化

DDRDLL uut (

```
 .STEP(step),
```

```
 .LOCK(lock),
```
.CLKIN(clkin),

```
 .STOP(stop),
```

```
 .RESET(reset),
```

```
 .UPDNCNTL(1'b0)
```
);

defparam uut.DLL\_FORCE = "FALSE"; defparam uut.CODESCAL = "000"; defparam uut.SCAL\_EN = " TRUE"; defparam uut.DIV\_SEL = 1'b0;

# **Vhdl** 例化

```
COMPONENT DLL
```
GENERIC(

DLL\_FORCE: STRING := "FALSE"; DIV SEL: bit :='1'; CODESCAL: STRING :="000"; SCAL\_EN: STRING :="true"

# );

# PORT(

```
CLKIN:IN std_logic;
STOP:IN std_logic;
RESET:IN std_logic;
UPDNCNTL:IN std_logic;
LOCK:OUT std_logic;
```

```
STEP: OUT std_logic_vector(7 downto 0)
```

```
);
```
END COMPONENT;

uut:DLL

```
 GENERIC MAP(
```

```
DLL_FORCE=>" FALSE",
DIV SEL=>'1',
CODESCAL=>"000",
SCAL_EN=>" TRUE"
```
)

PORT MAP(

CLKIN=>clkin,

STOP=>stop,

RESET=>reset,

UPDNCNTL=>updncntl,

LOCK=>lock,

STEP=>step

);

# **5.4.2 IP** 调用

在 IP Core Generator 界面中,单击"DDRDLL",界面右侧会显示 PLL 的相关信息概要。

# **IP** 配置

在 IP Core Generator 界面中双击"DDRDLL",弹出 DDRDLL 的"IP Customization"窗口。

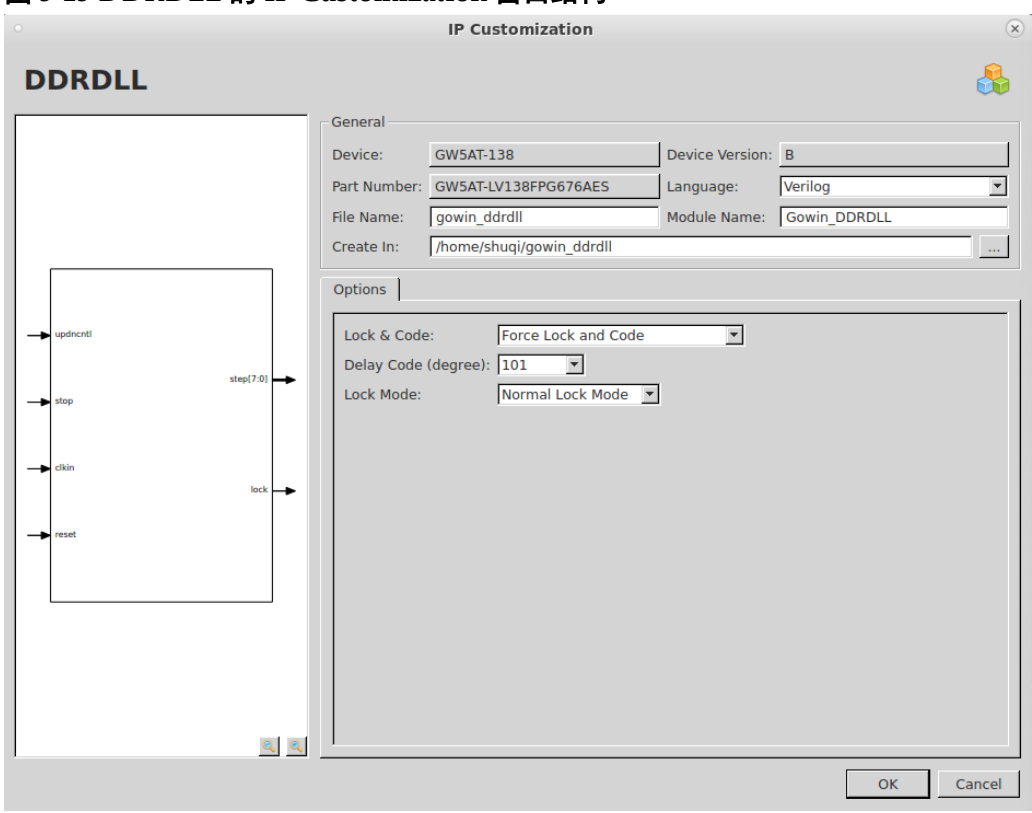

<span id="page-103-0"></span>图 **5-13 DDRDLL** 的 **IP Customization** 窗口结构

1. General 配置框

General 配置框用于配置产生的 IP 设计文件的相关信息。DDRDLL 的 General 配置框的使用和 DCE 模块的类似,请参考参考 [3.1.2](#page-13-0) IP [调用。](#page-18-0)

2. Options 配置框

DDRDLL 的 Options 配置框用于用户自定义配置 IP, 如图 [5-13](#page-103-0)。

- Lock & Code: 设置 DDRDLL 模式。
- Delay Code(degree): 延时设置;
- Lock Mode: 设置锁定模式。

#### 3. 端口显示框图

端口显示框图显示 IP Core 的配置结果示例框图, 如图 [5-13](#page-103-0) 所示。

## **IP** 生成文件

IP 窗口配置完成后,产生以配置文件 File Name 命名的三个文件, 以 默认配置为例进行介绍:

- IP 设计文件"gowin\_ddrdll.v"为完整的 verilog 模块, 根据用户的 IP 配置,产生实例化的 PLL;
- IP 设计使用模板文件"gowin\_ddrdll\_tmp.v", 为用户提供 IP 设计使用 模板文件;
- IP 配置文件: "gowin\_ddrdll.ipc", 用户可加载该文件对 IP 进行配置。

#### 注!

如配置中选择的语言是 VHDL,则产生的前两个文件名后缀为.vhd。

# **6** 晶振时钟

# **6.1 OSC**

# **6.1.1** 原语介绍

OSC,可编程片内晶振。

#### 适用器件

#### 表 **6-1 OSC** 适用器件

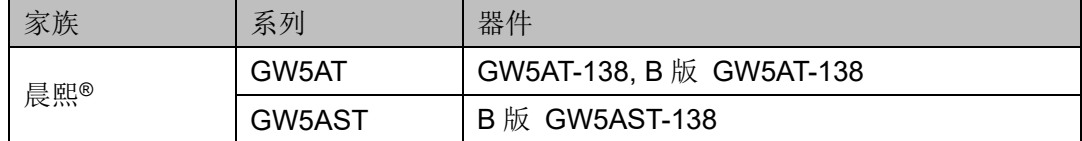

#### 功能描述

可编程片内晶振,为MSPI 编程模式提供时钟源,还可以为用户设计提 供时钟源,通过配置工作参数,可以获得多达 64 种时钟频率。

器件输出时钟频率可以通过如下公式计算得到:

 $f_{CLKOUT} = f_{osc}/FREQ_DIV;$ 

其中fosc为 210MHz OSC 振荡频率, 根据器件除数 FREQ\_DIV 为配置 参数,取值为 3 和 2~126 的偶数。

# 端口示意图

图 **6-1 OSC** 端口示意图

 $\circ$   $\rightarrow$   $\circ$  OSCOUT

## 端口介绍

#### 表 **6-2 OSC** 端口介绍

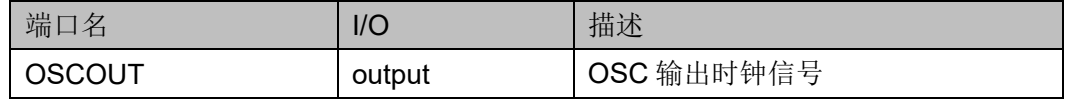

## 参数介绍

# 表 **6-3 OSC** 参数介绍

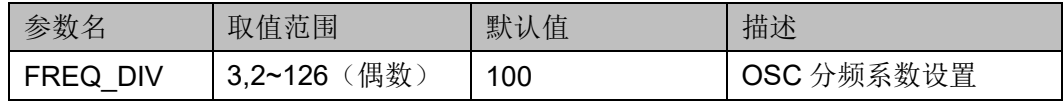

## 原语例化

可以直接实例化原语。

# **Verilog** 例化:

OSC uut(

.OSCOUT(oscout)

);

defparam uut.FREQ\_DIV=100;

# **VHDL** 例化:

COMPONENT OSC

## GENERIC(

FREQ\_DIV:integer:=100

```
);
```
PORT(OSCOUT:OUT STD\_LOGIC);

END COMPONENT;

uut:OSC

GENERIC MAP(

FREQ\_DIV=>100

```
)
```
PORT MAP(OSCOUT=>oscout);

# **6.1.2 IP** 调用

在 IP Core Generator 界面中单击 OSC,界面右侧会显示 OSC 的相关 信息概要。

## **IP** 配置

在 IP Core Generator 界面中, 双击 "OSC", 弹出 OSC 的 "IP Customization"窗口,该窗口包括" General"配置框、"Options"配置 框和端口显示框图,如图 6 2 所示。

<span id="page-107-0"></span>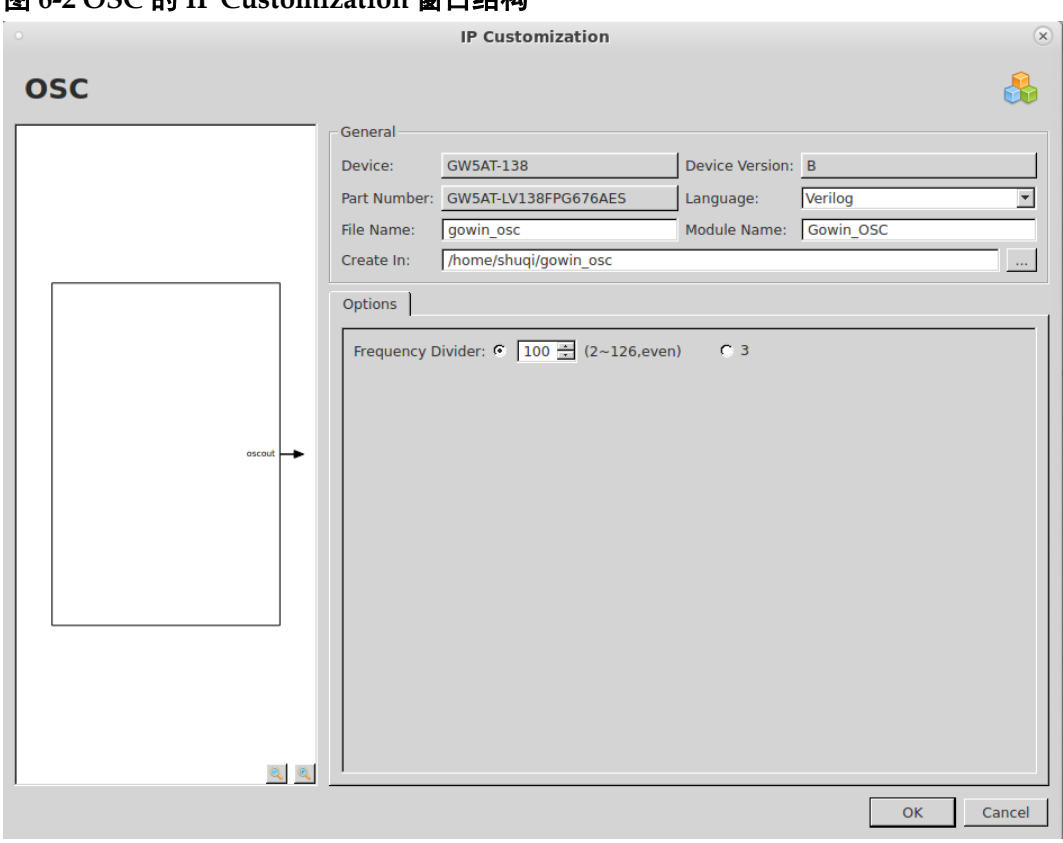

图 **6-2 OSC** 的 **IP Customization** 窗口结构

- 1. General 配置框 General 配置框用于配置产生的 IP 设计文件的相关信息。OSC 的 General 配置框的使用和 DCE 模块的类似,请参考 [3.1.2](#page-13-0) IP [调用。](#page-18-0)
- 2. Options 配置框 Options 配置框用于用户自定义配置 IP,Options 配置框如图 [6-2](#page-107-0) 所 示。
- Frequency Divider: 分频值。该值为 2 的整数倍, 取值范围为 2~126 和 3。
- 3. 端口显示框图

端口显示框图显示 IP Core 的配置结果示例框图, 如图 [6-2](#page-107-0) 所示。

#### **IP** 生成文件

IP 窗口配置完成后,产生以配置文件 File Name 命名的三个文件, 以 默认配置为例进行介绍:

- IP 设计文件"gowin\_osc.v"为完整的 verilog 模块,根据用户的 IP 配 置,产生实例化的 OSC;
- IP 设计使用模板文件"gowin\_osc\_tmp.v",为用户提供 IP 设计使用模 板文件;
- IP 配置文件: "gowin\_osc.ipc", 用户可加载该文件对 IP 进行配置。

注!
如配置中选择的语言是 VHDL,则产生的前两个文件名后缀为.vhd。

# **6.2 OSCA**

# **6.2.1** 原语介绍

OSCA,可编程片内晶振。

# 适用器件

# 表 **6-4 OSCA** 适用器件

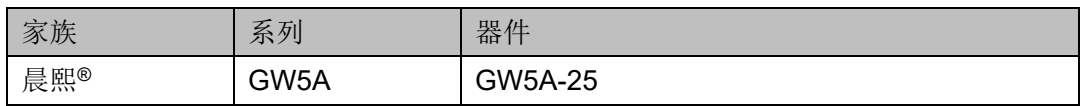

## 功能描述

可编程片内晶振,为 MSPI 编程模式提供时钟源,支持动态打开/关闭 OSC 功能。还可以为用户设计提供时钟源,通过配置工作参数,可以获得 多达 64 种时钟频率。

器件输出时钟频率可以通过如下公式计算得到:

 $f_{CLKOUT} = f_{osc}/FREQ_DIV;$ 

其中 $f_{osc}$ 为 210MHz OSC 振荡频率, 根据器件除数 FREQ DIV 为配置 参数,取值为 3 和 2~126 的偶数。

# 端口示意图

图 **6-3 OSCA** 端口示意图

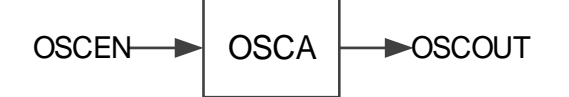

# 端口介绍

#### 表 **6-5 OSCA** 端口介绍

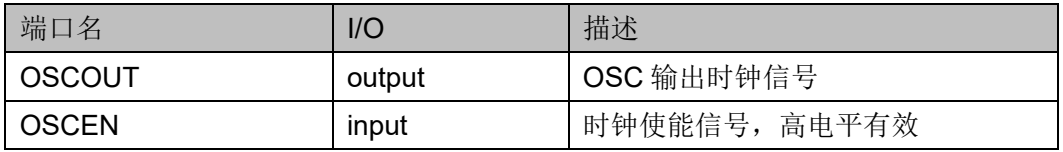

## 参数介绍

#### 表 **6-6 OSCA** 参数介绍

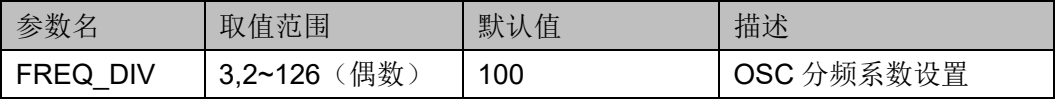

原语例化 可以直接实例化原语。 **Verilog** 例化: OSCA uut( .OSCOUT(oscout), .OSCEN(oscen) defparam uut.FREQ\_DIV=100; **VHDL** 例化: COMPONENT OSCA GENERIC( FREQ\_DIV:integer:=100 ); PORT(OSCOUT:OUT STD\_LOGIC); END COMPONENT; uut:OSCA GENERIC MAP( FREQ\_DIV=>100 ) PORT MAP( OSCOUT=>oscout, OSCEN=>oscen );

# **6.2.2 IP** 调用

在 IP Core Generator 界面中单击 OSCA,界面右侧会显示 OSCA 的 相关信息概要。

## **IP** 配置

);

在 IP Core Generator 界面中, 双击 "OSCA", 弹出 OSCA 的 "IP Customization"窗口,该窗口包括" General"配置框、"Options"配置 框和端口显示框图,如图 [6-4](#page-110-0) 所示。

在 IP Core Generator 界面中单击 OSCA,界面右侧会显示 OSCA 的 相关信息概要。

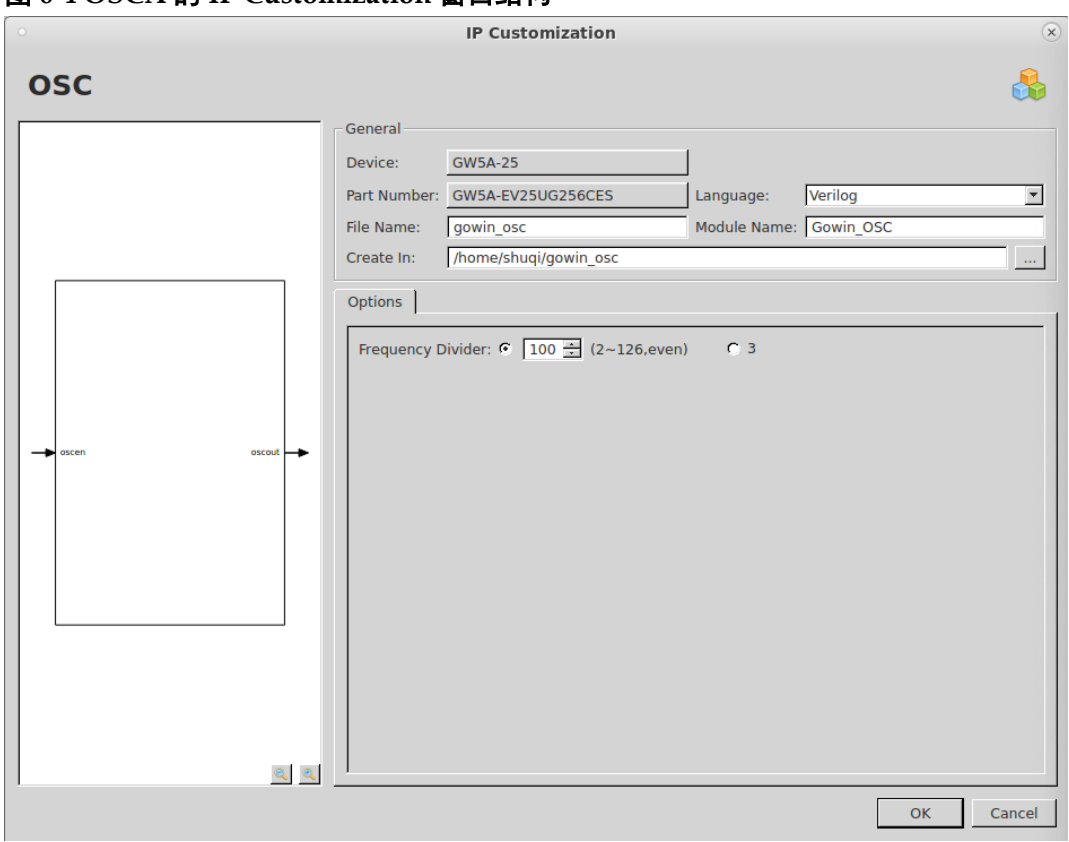

<span id="page-110-0"></span>图 **6-4 OSCA** 的 **IP Customization** 窗口结构

1. General 配置框

General 配置框用于配置产生的 IP 设计文件的相关信息。OSCA 的 General 配置框的使用和 DCE 模块的类似,请参考 [3.1.2](#page-13-0) IP [调用。](#page-18-0)

2. Options 配置框

Options 配置框用于用户自定义配置 IP,OSCA 的 Options 配置框的描 述和 OSC 模块的类似,请参考 [6.1.2](#page-106-0) IP [调用。](#page-106-0)

3. 端口显示框图

端口显示框图显示 IP Core 的配置结果示例框图, 如图 [6-4](#page-110-0) 所示。

# **IP** 生成文件

IP 窗口配置完成后,产生以配置文件 File Name 命名的三个文件, 以 默认配置为例进行介绍:

- IP 设计文件"gowin\_osc.v"为完整的 verilog 模块,根据用户的 IP 配 置,产生实例化的 OSCA;
- IP 设计使用模板文件"gowin\_osc\_tmp.v",为用户提供 IP 设计使用模 板文件;
- IP 配置文件: "gowin\_osc.ipc", 用户可加载该文件对 IP 进行配置。

#### 注!

如配置中选择的语言是 VHDL,则产生的前两个文件名后缀为.vhd。

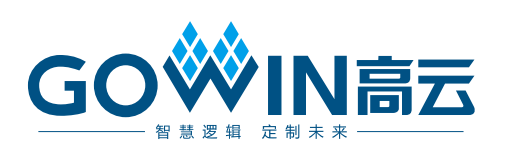